# pyCALC-LES: A Python Code for DNS, LES and Hybrid LES-RANS

[Lars Davidson](http://www.tfd.chalmers.se/~lada)

Div.. of Fluid Dynamics Dept. of Mechanics and Maritime Sciences Chalmers University of Technology SE-412 96 Göteborg, Sweden

January 26, 2024

# Abstract

This report gives some details on **pyCALC-LES** and how to use it. It is written in Python (3.8). The code solves the incompressible momentum equations, the continuity equation and transport equations for modeled turbulent quantities such as  $k, \varepsilon$  and  $\omega$ . The density is assumed to be constant and equal to one, i.e.  $\rho \equiv 1$ . The transport equations are solved in 3D and the grid may be curvi-linear in the  $x - y$  plane. In the z direction the grid is Cartesian but  $\Delta z$  may vary.

The code is suitable for DNS, LES or DES (hybrid LES-RANS). For LES, the Smagorinsky model and the WALE model are implemented. For DES, a  $k - \omega$  DES model and a PANS  $k - \varepsilon$  model are implemented. The code can also be used for steady RANS and the time-marching method is then used to reach steady flow.

pyCALC-LES is a finite volume code. It is fully vectorized (i.e. no for loops). The solution procedure is based on fractional step. Second-order central differencing is used in space and the Crank-Nicolson scheme in time. The discretized equations are solved with Pythons sparse matrix solvers (currently linalg.lgmres or linalg.gmres are used). For the pressure Poisson equation, the pyAMG [\[1\]](#page-85-0) has been found to be very efficient. For users who have an Nvidia graphics card, the entire code runs on the CPU (see Section [24\)](#page-61-0). The CuPy library is used and this part was implemented in [\[2\]](#page-85-1). On large meshes the speed-up is a factor of 40 on the GPu compared to the CPU.

# **Contents**

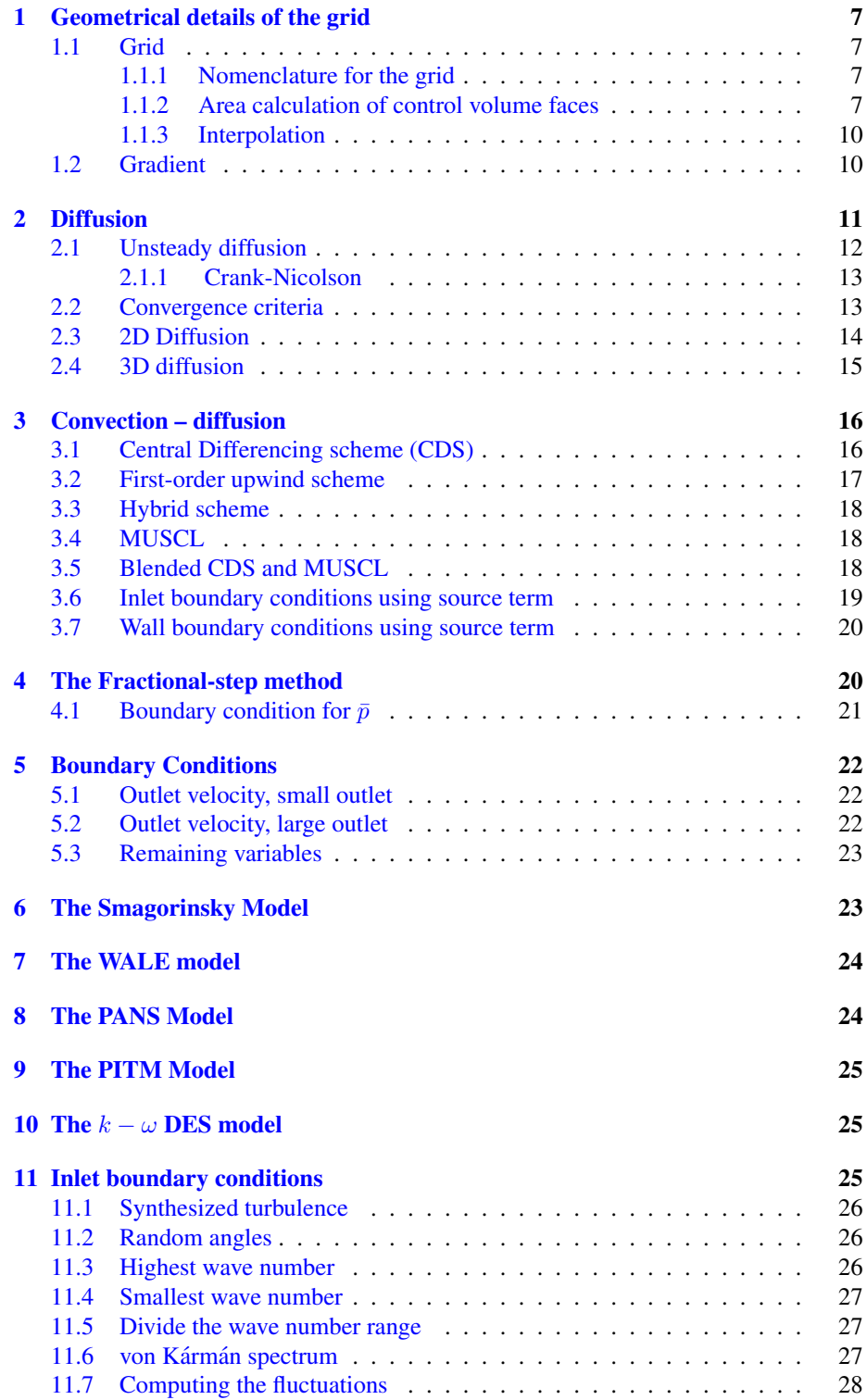

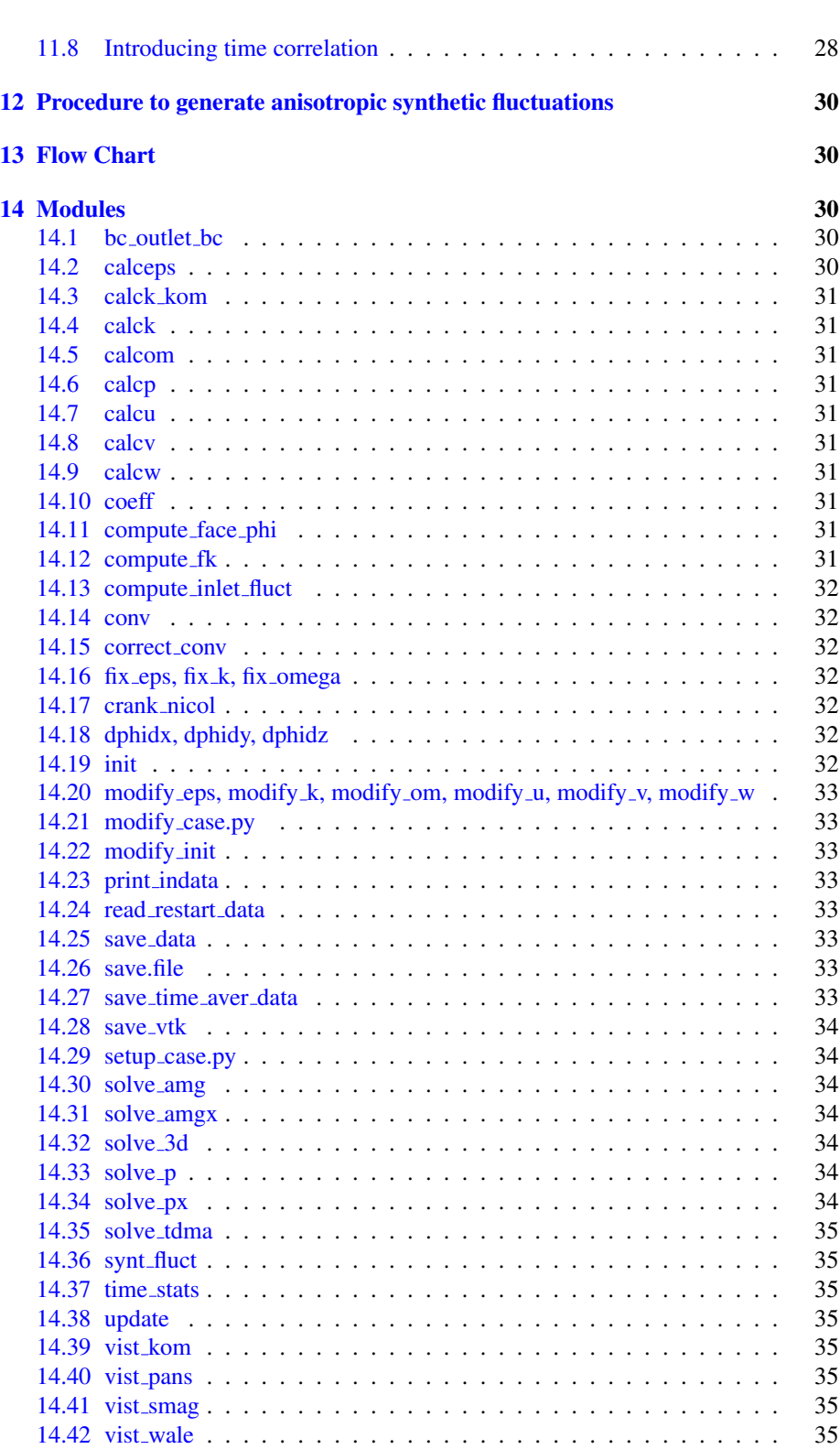

3

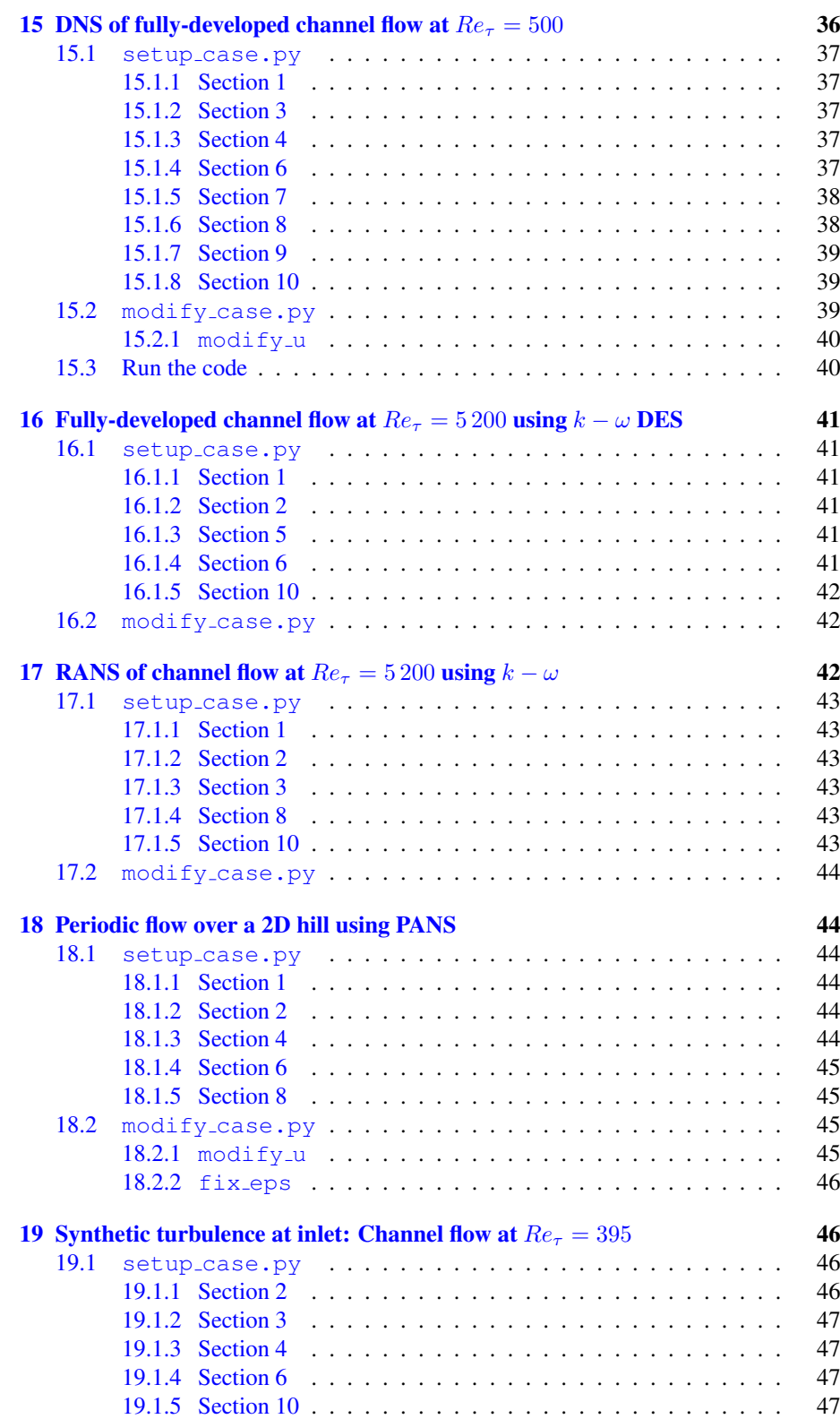

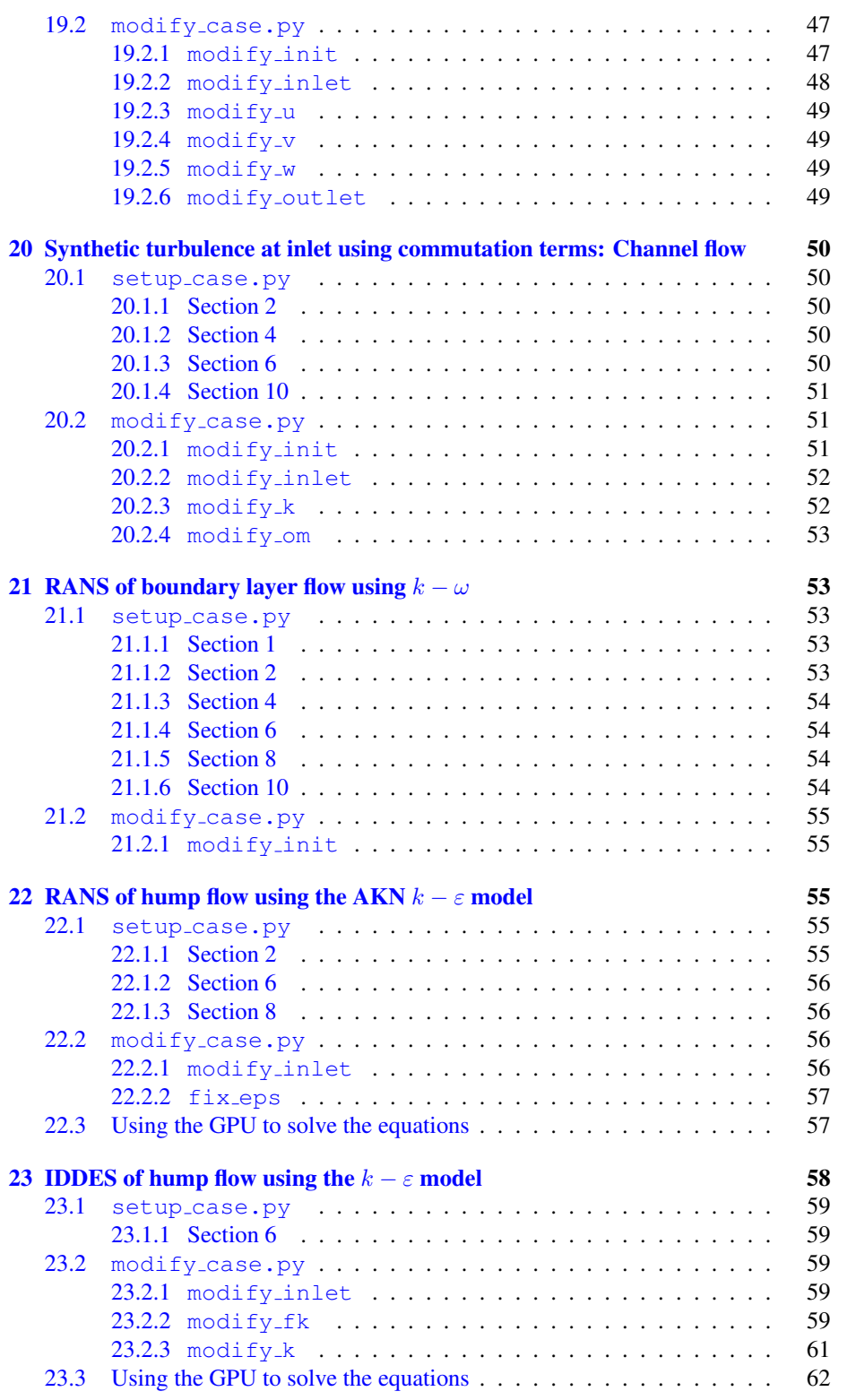

5

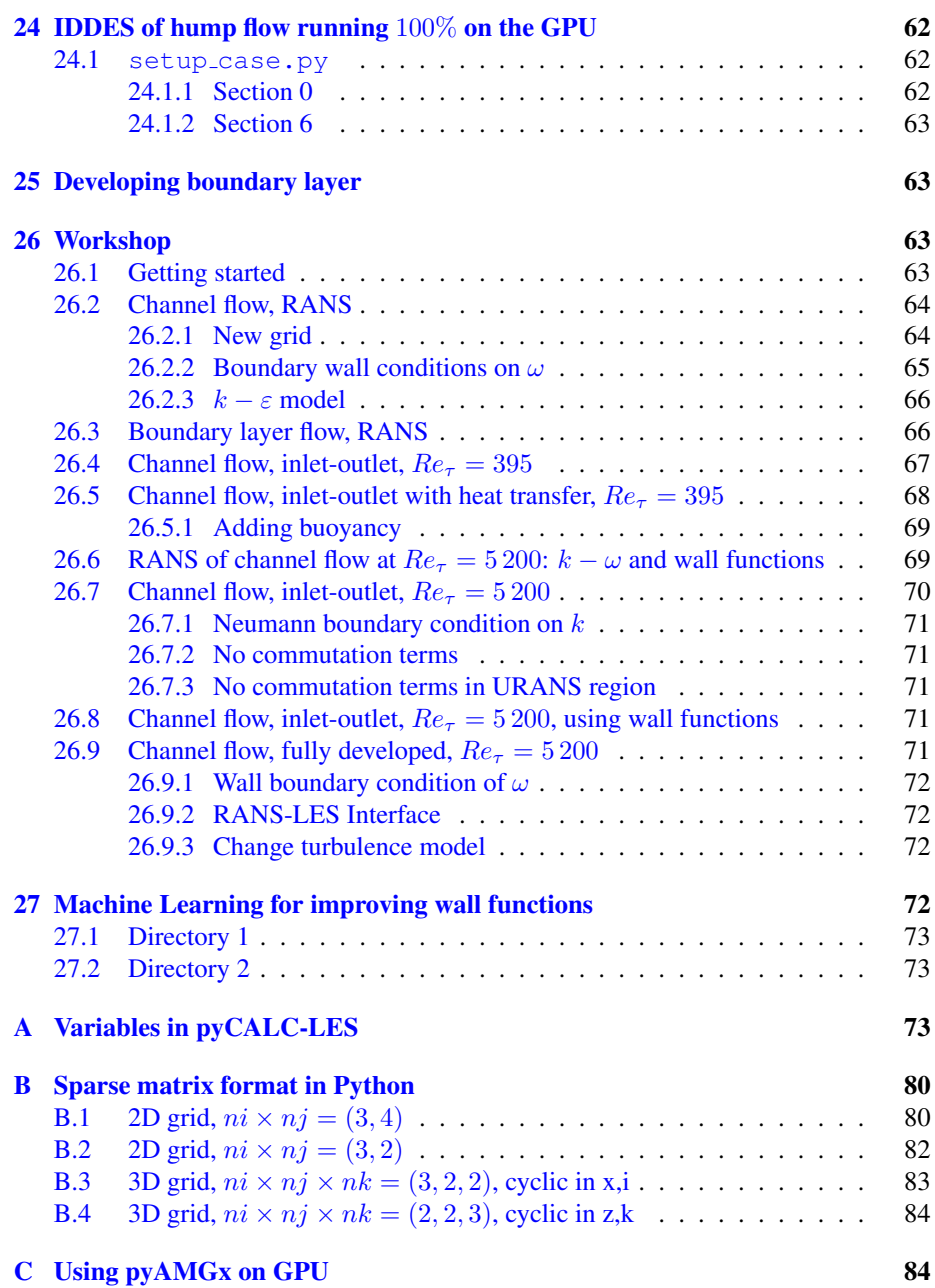

6

<span id="page-6-4"></span>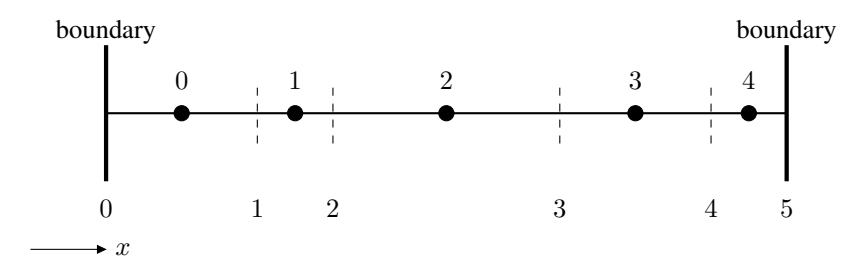

Figure 1.1: 1D grid with five cells  $(n = 5)$ . The bullets denote cell centers (and control volume) which are labeled 0–4. Dashed lines denote control volume faces labeled 0–5.

### <span id="page-6-0"></span>1 Geometrical details of the grid

### <span id="page-6-1"></span>1.1 Grid

The grid ( $x2d$ ,  $y2d$ ) must be generated by the user. The grid spacing in the third direction is set by the 1D array z (control volume face). The nodes of the control volume  $xp2d$ ,  $yp2d$  are placed at the center of the control volume. In any coordinate direction, lets say  $\xi$ , there are ni+1 control volume faces, and ni control volumes. Note that  $(\xi, \eta, z)$  must form a right-hand coordinate system. The grid in the  $x - y$ plane may be curvilinear.

#### <span id="page-6-2"></span>1.1.1 Nomenclature for the grid

Figure [1.1](#page-6-4) shows a 1D grid. The first cell is number 0. Note that there are no ghost cells. This means that all Dirichlet boundary conditions must be prescribed using sources.

A schematic 2D control volume grid is shown in Fig. [1.2.](#page-7-0) Single capital letters define nodes [E(ast), W(est), N(orth), S(outh), H(igh) and L(ow)], and single small letters define faces of the control volumes. When a location can not be referred to by a single character, combination of letters are used. The order in which the characters appear is: first east-west ( $i$  direction), then north-south ( $j$  direction), and finally highlow ( $k$  direction).

### <span id="page-6-3"></span>1.1.2 Area calculation of control volume faces

The x and y coordinates of the corners of the face in Fig.  $1.3$  are given by

```
x2d(i,j), y2d(i,j)x2d(i+1,j), y2d(i+1,j)x2d(i, i+1), y2d(i, i+1)x2d(i+1,j+1), y2d(i+1,j+1)
```
The grid in the  $y - z$  direction (see Fig. [1.4\)](#page-9-2), but may be non-equidistant. The z coordinates of the face and the cell center are given by the 1D arrays  $z(k)$  and  $zp(k)$ , respectively.

The vectors  $\vec{a}$ ,  $\vec{b}$  and  $\vec{c}$  for faces in Fig. [1.3](#page-8-0) are set in a manner that the normal vectors point outwards. For the west face they are defined as

<span id="page-7-0"></span>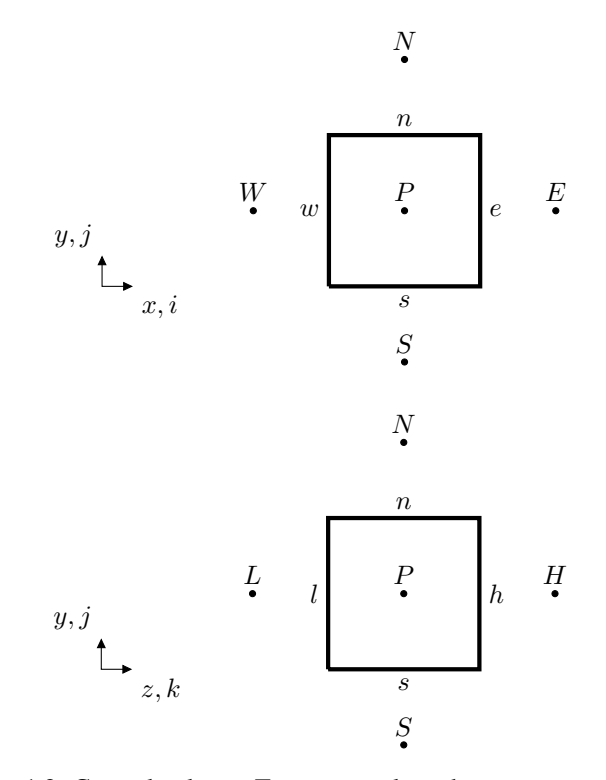

Figure 1.2: Control volume. Top:  $x - y$  plane; bottom:  $y - z$  plane.

1.1. Grid 9

- $\vec{a}$ : from corner (i,j) to (i,j+1)
- $\vec{b}$ : from corner (i,j) to (i+1,j)

The Cartesian components of  $\vec{a}$  and  $\vec{b}$  are thus

$$
a_x = x2d(i, j + 1) - x2d(i, j)
$$
  
\n
$$
a_y = y2d(i, j + 1) - y2d(i, j)
$$
  
\n
$$
b_x = x2d(i + 1, j) - x2d(i, j)
$$
  
\n
$$
b_y = y2d(i + 1, j) - y2d(i, j)
$$
\n(1.1)

Since the grid in the z direction is Cartesian, it is simple to compute the west and south areas of a control volume. The outwards-pointing vector areas reads

$$
A_{wx} = -a_y \Delta z
$$
  
\n
$$
A_{wy} = a_x \Delta z
$$
  
\n
$$
A_{sx} = b_y \Delta z
$$
  
\n
$$
A_{sy} = -b_x \Delta z
$$

which are stored in Python arrays areawx, areawy, areasx and areasy.

The area of the control volume in the  $x - y$  plane is calculated as the sum of two triangles. The area of the two triangles, A1, A2, is calculated as the cross product.

$$
A1 = \frac{1}{2} |\vec{a} \times \vec{b}|; \qquad A2 = \frac{1}{2} |\vec{c} \times \vec{d}| \qquad (1.2)
$$

The area for the low face is then obtained as

$$
A_z = A1 + A2 \tag{1.3}
$$

which is stored in the Python array areaz.

The volume of the control volume is computed as  $A_z\Delta z$  which is stored in the Python array vol.

<span id="page-8-0"></span>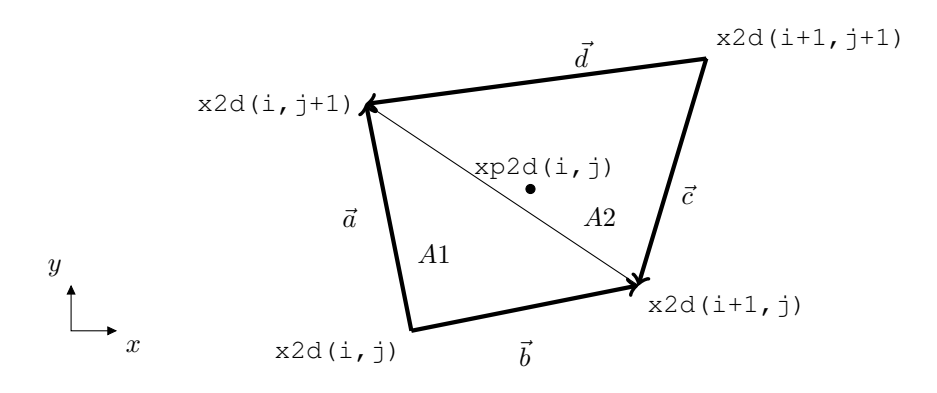

Figure 1.3: Control volume in  $x - y$  plane. Calculation of areas and volume of cell i,j,k.

#### 1.2. Gradient 10

#### <span id="page-9-0"></span>1.1.3 Interpolation

The nodes where all variables are stored are situated in the center of the control volume. When a variable is needed at a control volume face, linear interpolation is used. The value of the variable  $\phi$  at the west face is

$$
\phi_w = f_x \phi_P + (1 - f_x)\phi_W \tag{1.4}
$$

where

$$
f_x = \frac{|\overrightarrow{Ww}|}{|\overrightarrow{Pw}| + |\overrightarrow{Ww}|} \tag{1.5}
$$

where  $|\overrightarrow{Pw}|$  is the distance from P (the node) to w (the west face). In **pyCALC**-**LES** the interpolation factors  $(f_x, f_y)$  are stored in the Python array  $f_x$  and  $f_y$ . The interpolation factor in the  $z$  direction is stored in the Python array  $fz$ .

All geometrical quantities are computed in the module init.

### <span id="page-9-1"></span>1.2 Gradient

The derivatives of  $\phi$  ( $\partial \phi / \partial x_i$ ) at the cell center are in **pyCALC-LES** computed as follows. We apply Green's formula to the control volume, i.e.

$$
\frac{\partial \Phi}{\partial x} = \frac{1}{V} \int_A \Phi n_x dA, \quad \frac{\partial \Phi}{\partial y} = \frac{1}{V} \int_A \Phi n_y dA, \quad \frac{\partial \Phi}{\partial z} = \frac{1}{V} \int_A \Phi n_z dA
$$

where  $A$  is the surface enclosing the volume  $V$ . For the  $x$  component, for example, we get

$$
\frac{\partial \Phi}{\partial x} = \frac{1}{V} \left( \Phi_e A_{ex} - \Phi_w A_{wx} + \Phi_n A_{nx} - \Phi_s A_{sx} + \Phi_h A_{hx} - \Phi_l A_{lx} \right) \tag{1.6}
$$

where index  $e, w, n, s, h, l$  denotes east  $(i+1/2)$ , west  $(i-1/2)$ , north  $(j+1/2)$ , south  $(j - 1/2)$ , high  $(k + 1/2)$  and low  $(k - 1/2)$ .

The values at the west, south and low faces of a variable are stored in the Python arrays u\_face\_w, u\_face\_s, u\_face\_l, v\_face\_w, etc. They are computed in the Python module compute face phi.

The derivatives  $\partial \Phi / \partial x$ ,  $\partial \Phi / \partial x$  and  $\partial \Phi / \partial z$ , are computed in the Python modules dphidx, dphidy and dphidz, respectively.

<span id="page-9-2"></span>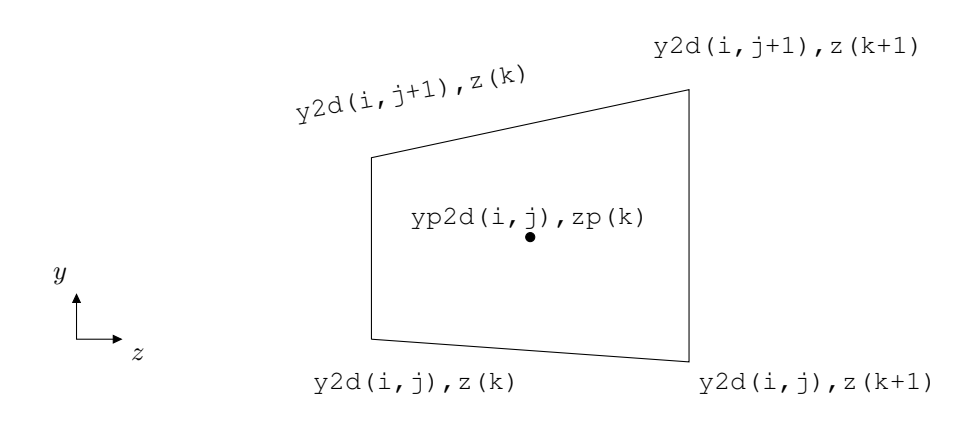

Figure 1.4: Control volume in  $y - z$  plane.

<span id="page-10-1"></span>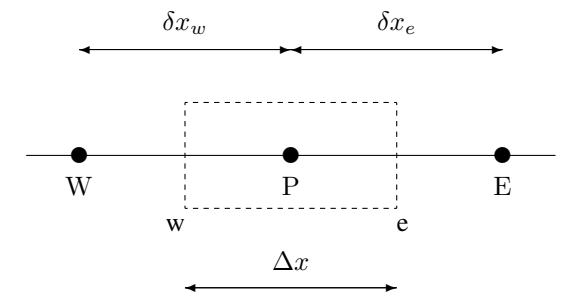

Figure 2.1: 1D control volume. Node P located in the middle of the control volume.

### <span id="page-10-0"></span>2 Diffusion

We start by looking at 1D diffusion for a generic variable,  $\phi$ , with diffusion coefficient Γ

$$
\frac{d}{dx}\left(\Gamma \frac{d\phi}{dx}\right) + S = 0.
$$

To discretize (i.e. to go from a *continuous* differential equation to an algebraic *discrete* equation) this equation is integrated over a control volume (C.V.), see Fig. [2.1.](#page-10-1)

<span id="page-10-3"></span>
$$
\int_{w}^{e} \left[ \frac{d}{dx} \left( \Gamma \frac{d\phi}{dx} \right) + S \right] dx = \left( \Gamma \frac{d\phi}{dx} \right)_{e} - \left( \Gamma \frac{d\phi}{dx} \right)_{w} + \bar{S} \Delta x = 0 \tag{2.1}
$$

where (see Fig. [2.1\)](#page-10-1):

P: an arbitrary node

E, W: its east and west neighbor node, respectively

- e, w: the control volume's east and west face, respectively
	- $\overline{S}$ : volume average of S

The variable  $\phi$  and the diffusion coefficient, Γ, are stored at the nodes W, P and E. Now we need the derivatives  $d\phi/dx$  at the faces w and e. These are estimated from a straight line connecting the two adjacent nodes, i.e.

<span id="page-10-2"></span>
$$
\left(\frac{d\phi}{dx}\right)_e \simeq \frac{\phi_E - \phi_P}{\delta x_e}, \left(\frac{d\phi}{dx}\right)_w \simeq \frac{\phi_P - \phi_W}{\delta x_w}.
$$
\n(2.2)

The diffusion coefficient, Γ, is also needed at the faces. It is estimated by linear interpolation between the adjacent nodes. For the east face, for example, we obtain

<span id="page-10-5"></span>
$$
\Gamma_w = f_x \Gamma_P + (1 - f_x) \Gamma_W, \tag{2.3}
$$

Insertion of Eq. [2.2](#page-10-2) into Eq. [2.1](#page-10-3) gives

<span id="page-10-4"></span>
$$
a_P \phi_P = a_E \phi_E + a_W \phi_W + S_U \tag{2.4}
$$

<span id="page-11-1"></span>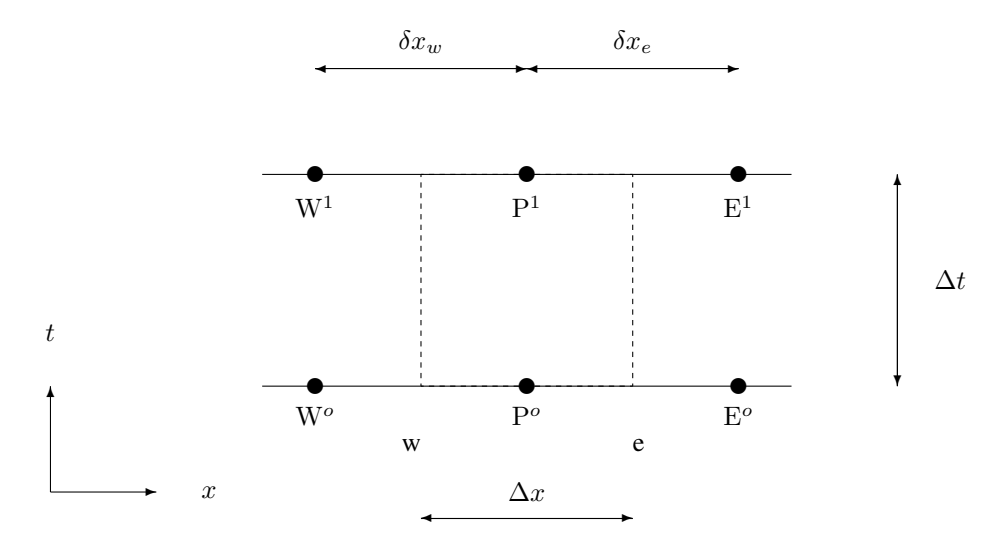

Figure 2.2: Control volume for 1D unsteady diffusion

$$
a_E = \frac{\Gamma_e}{\delta x_e}
$$
  
\n
$$
a_W = \frac{\Gamma_w}{\delta x_w}
$$
  
\n
$$
S_U = \bar{S} \Delta x
$$
  
\n
$$
a_P = a_E + a_W
$$

### <span id="page-11-0"></span>2.1 Unsteady diffusion

We discretize the unsteady diffusion equation

$$
\frac{\partial \phi}{\partial t} = \frac{\partial}{\partial x} \left( \Gamma \frac{\partial \phi}{\partial x} \right)
$$

over a 1D control volume (see Fig. [2.2\)](#page-11-1). We integrate in space and time

$$
\int_{t}^{t+\Delta t} \int_{w}^{e} \frac{\partial \phi}{\partial t} dx dt = \int_{t}^{t+\Delta t} \int_{w}^{e} \frac{\partial}{\partial x} \left( \Gamma \frac{\partial \phi}{\partial x} \right) dx dt
$$

Left-hand side:

$$
\int_{w}^{e} \left[ \underbrace{\phi^{1}}_{t+\Delta t} - \underbrace{\phi^{o}}_{t} \right] dx = (\phi_{P}^{1} - \phi_{P}^{o}) \Delta x
$$

Right-hand side:

$$
\int_{t}^{t+\Delta t} \left[ \left( \Gamma \frac{\partial \phi}{\partial x} \right)_{e} - \left( \Gamma \frac{\partial \phi}{\partial x} \right)_{w} \right] dt =
$$

$$
\int_{t}^{t+\Delta t} \left[ \Gamma_{e} \frac{\phi_{E} - \phi_{P}}{\delta x_{e}} - \Gamma_{w} \frac{\phi_{P} - \phi_{W}}{\delta x_{w}} \right] dt
$$

At what time should  $\phi_W$ ,  $\phi_P$  and  $\phi_E$  be taken?

- 1. Fully implicit: take them at the new time step  $t + \Delta t$ , i.e.  $\phi_W^1$ ,  $\phi_P^1$  and  $\phi_E^1$ (first-order accurate).
- 2. Fully explicit: take them at the old time step t, i.e.  $\phi_W^o$ ,  $\phi_P^o$  and  $\phi_E^o$  (first-order accurate).
- 3. Use central differencing in time (Crank-Nicolson). Second-order accurate. Note that this is what we did in space when integrating the LHS.

#### <span id="page-12-0"></span>2.1.1 Crank-Nicolson

For Crank-Nicolson the interpolation factor in time,  $\alpha$ , is equal to 0.5. Below we express the time integration in a general way using  $\alpha$ . When  $\alpha = 0$ , it corresponds to fully explicit and when  $\alpha = 1$ , it corresponds to fully implicit. We get

<span id="page-12-2"></span>
$$
a_P \phi_P = \alpha a_E \phi_E + \alpha a_W \phi_W \tag{2.5}
$$
  
+ 
$$
\underbrace{(1-\alpha)(a_E \phi_E^o + a_W \phi_W^o) + (a_P^o - (1-\alpha)(a_E + a_W)) \phi_P^o}_{S_U}
$$
  

$$
a_E = \frac{\Gamma_e}{\delta x_e}, \ a_W = \frac{\Gamma_w}{\delta x_w}, \ a_P^o = \frac{\Delta x}{\Delta t}
$$
  

$$
a_P = \alpha (a_E + a_W) + a_P^o
$$

The Crank-Nicolson scheme ( $\alpha = 0.5$ ) is implicit and unconditionally stable. In practice, however, it is less stable than the fully implicit scheme. Crank-Nicolson in time can be compared with central differencing in space, even though it is much more stable.

#### <span id="page-12-1"></span>2.2 Convergence criteria

Compute the residual for Eq. [2.4](#page-10-4)

$$
R = \sum_{\text{all cells}} |a_E \phi_E + a_W \phi_W + S_U - a_P \phi_P|
$$

In Python it corresponds to  $|Ax - b|$ . Since we want Eq. [2.4](#page-10-4) to be satisfied, the difference of the right-hand side and the left-hand side is a good measure of how well the equation is satisfied. The residual  $R$  is computed in the sparse-matrix solvers except for the continuity equation for which the Python command xp. linalg.norm is employed. Note that  $R$  has the units of the integrated differential equation. For example, for the temperature  $R$  has the same dimension as heat transfer rate divided by density,  $\rho$ , and specific heat,  $c_p$ , i.e. temperature times volume per second  $[Km^3/s]$ . If  $R = 1$ , it means that the residual for the computation is 1. This does not tell us anything, since it is problem dependent. We can have a problem where the total heat transfer rate is 1000, and a another where it is only 1. In the former case  $R = 1$  means that the solutions can be considered converged, but in the latter case this is not true at all. We realize that we must normalize the residual to be able to judge whether the equation system has converged or not. The criterion for convergence is then

$$
\frac{R}{F}\leq \varepsilon
$$

where  $0.0001 < \varepsilon < 0.01$ , and F represents the total flow of  $\phi$ .

Regardless if we solve the continuity equation, the Navier-Stokes equation or the temperature equation, the procedure is the same:  $F$  should represent the total flow of the dependent variable.

<span id="page-13-1"></span>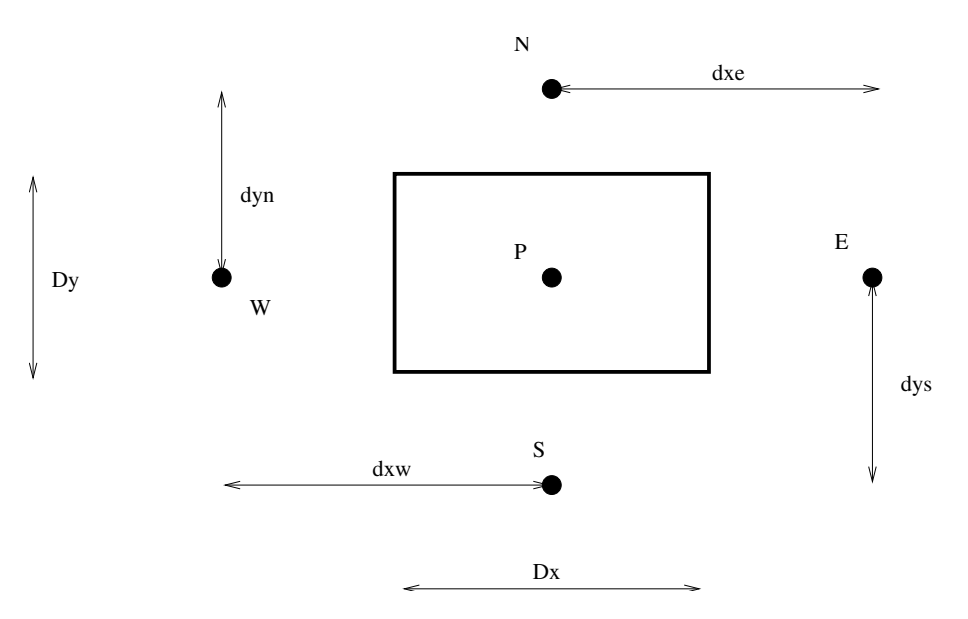

Figure 2.3: 2D control volume.

- **Continuity equation.** F is here the total incoming volume flow  $\dot{V}$ . The Python variable resnorm p is used for scaling.
- Navier-Stokes equation. The unit is that of a force per unit volume. A suitable value of F is obtained from  $F = \dot{V} \bar{u}$  at the inlet. The Python variable resnorm vel is used for scaling.

### <span id="page-13-0"></span>2.3 2D Diffusion

The two-dimensional diffusion equation for a generic variable  $\phi$  reads

<span id="page-13-2"></span>
$$
\frac{\partial}{\partial x}\left(\Gamma \frac{\partial \phi}{\partial x}\right) + \frac{\partial}{\partial y}\left(\Gamma \frac{\partial \phi}{\partial y}\right) + S = 0.
$$
\n(2.6)

In the same way as we did for the 1D case, we integrate over our control volume, but now it's in 2D (see Fig. [2.3\)](#page-13-1), i.e.

$$
\int_{w}^{e} \int_{s}^{n} \left[ \frac{\partial}{\partial x} \left( \Gamma \frac{\partial \phi}{\partial x} \right) + \frac{\partial}{\partial y} \left( \Gamma \frac{\partial \phi}{\partial y} \right) + S \right] dx dy = 0.
$$

We start by the first term. The integration in  $x$  direction is carried out in exactly the same way as in 1D, i.e.

$$
\int_{w}^{e} \int_{s}^{n} \left[ \frac{\partial}{\partial x} \left( \Gamma \frac{\partial \phi}{\partial x} \right) \right] dx dy = \int_{s}^{n} \left[ \left( \Gamma \frac{\partial \phi}{\partial x} \right)_{e} - \left( \Gamma \frac{\partial \phi}{\partial x} \right)_{w} \right] dy
$$

$$
= \int_{s}^{n} \left( \Gamma_{e} \frac{\phi_{E} - \phi_{P}}{\delta x_{e}} - \Gamma_{w} \frac{\phi_{P} - \phi_{W}}{\delta x_{w}} \right) dy
$$

Now integrate in the  $y$  direction. We do this by estimating the integral

$$
\int_{s}^{n} f(y)dy = f_{P}\Delta y + \mathcal{O}\left((\Delta y)^{2}\right)
$$

#### 2.4. 3D diffusion 15

(i.e.  $f$  is taken at the mid-point  $P$ ) which is second order accurate, since it is exact if  $f$ is a linear function. For our equation we get

$$
\int_{s}^{n} \left( \Gamma_e \frac{\phi_E - \phi_P}{\delta x_e} - \Gamma_w \frac{\phi_P - \phi_W}{\delta x_w} \right) dy
$$

$$
= \left( \Gamma_e \frac{\phi_E - \phi_P}{\delta x_e} - \Gamma_w \frac{\phi_P - \phi_W}{\delta x_w} \right) \Delta y
$$

Doing the same for the diffusion term in the  $y$  direction in Eq. [2.6](#page-13-2) gives

$$
\left(\Gamma_e \frac{\phi_E - \phi_P}{\delta x_e} - \Gamma_w \frac{\phi_P - \phi_W}{\delta x_w}\right) \Delta y
$$

$$
+ \left(\Gamma_n \frac{\phi_N - \phi_P}{\delta y_n} - \Gamma_s \frac{\phi_P - \phi_S}{\delta y_s}\right) \Delta x + \bar{S} \Delta x \Delta y = 0
$$

Rewriting it as an algebraic equation for  $\phi_P$ , we get

$$
a_P \phi_P = a_E \phi_E + a_W \phi_W + a_N \phi_N + a_S \phi_S + S_U
$$
  
\n
$$
a_E = \frac{\Gamma_e \Delta y}{\delta x_e}, \ a_W = \frac{\Gamma_w \Delta y}{\delta x_w}, \ a_N = \frac{\Gamma_n \Delta x}{\delta y_n}, \ a_S = \frac{\Gamma_s \Delta x}{\delta y_s}
$$
  
\n
$$
S_U = \bar{S} \Delta x \Delta y, \ a_P = a_E + a_W + a_N + a_S - S_P.
$$
\n(2.7)

In this 2D equation we have introduced the general form of the source term,  $S =$  $S_P \Phi + S_U$ ; this could also be done in the 1D equation (Eq. [2.4\)](#page-10-4).

For more detail on diffusion, see

[http://www.tfd.chalmers.se/˜lada/comp](http://www.tfd.chalmers.se/~lada/comp_fluid_dynamics/lecture_notes.html) fluid dynamics/lecture notes.html

### <span id="page-14-0"></span>2.4 3D diffusion

In pyCALC-LES the diffusion coefficients are computed using areas and volume, i.e.

<span id="page-14-1"></span>
$$
a_P \phi_P = a_E \phi_E + a_W \phi_W + a_N \phi_N + a_S \phi_S + a_H \phi_H + a_L \phi_L + S_U \quad (2.8)
$$
  
\n
$$
a_W = \frac{\Gamma_w A_w^2}{V_w}
$$
  
\n
$$
a_S = \frac{\Gamma_s A_s^2}{V_s}
$$
  
\n
$$
a_L = \frac{\Gamma_l A_l^2}{V_l}
$$
  
\n
$$
a_P = a_E + a_W + a_N + a_S + a_H + a_L - S_P
$$

The east, north and high coefficients are computed from  $a_W$ ,  $a_S$  and  $a_L$ , respectively, as

$$
a_{E,i} = a_{W,i+1}
$$
  
\n
$$
a_{N,j} = a_{S,j+1}
$$
  
\n
$$
a_{H,k} = a_{L,k+1}
$$

#### <span id="page-15-2"></span>3. Convection – diffusion 16

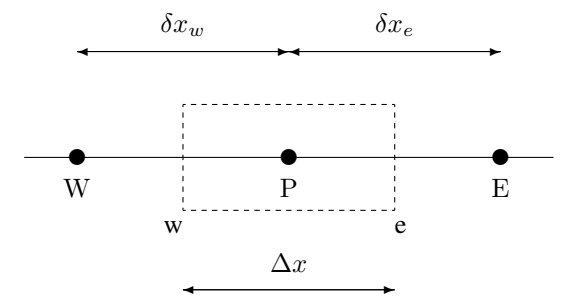

Figure 3.1: 1D control volume. Node P located in the middle of the control volume.

# <span id="page-15-0"></span>3 Convection – diffusion

The 1D convection-diffusion equation reads

$$
\frac{d}{dx}\left(\bar{u}\phi\right) = \frac{d}{dx}\left(\Gamma \frac{d\phi}{dx}\right) + S
$$

We discretize this equation in the same way as the diffusion equation. We start by integrating over the control volume (see Fig. [3.1\)](#page-15-2).

<span id="page-15-3"></span>
$$
\int_{w}^{e} \frac{d}{dx} (\bar{u}\phi) dx = \int_{w}^{e} \left[ \frac{d}{dx} \left( \Gamma \frac{d\phi}{dx} \right) + S \right] dx.
$$
 (3.1)

We start by the convective term (the left-hand side)

$$
\int_{w}^{e} \frac{d}{dx} (\bar{u}\phi) dx = (\bar{u}\phi)_{e} - (\bar{u}\phi)_{w}.
$$

We assume the velocity  $\bar{u}$  to be known, or, rather, obtained from the solution of the Navier-Stokes equation.

### <span id="page-15-1"></span>3.1 Central Differencing scheme (CDS)

=

How to estimate  $\phi_e$  and  $\phi_w$ ? The most natural way is to use linear interpolation (central differencing); for the east face this gives

$$
(\bar{u}\phi)_w = (\bar{u})_w \phi_w
$$

where the convecting part,  $\bar{u}$ , is taken by central differencing, and the convected part,  $\phi$ , is estimated with different differencing schemes. We start by using central differencing for  $\phi$  so that

$$
(\bar{u}\phi)_w = (\bar{u})_w \phi_w, \text{ where } \phi_w = f_x \phi_P + (1 - f_x)\phi_W
$$

where  $f_x$  is the interpolation function (see Eq. [2.3,](#page-10-5) p. [11\)](#page-10-2), and for constant mesh spacing  $f_x = 0.5$ . Assuming constant equidistant mesh (i.e.  $\delta x_w = \delta x_e = \Delta x$ ) so that  $f_x = 0.5$ , inserting the discretized diffusion and the convection terms into Eq. [3.1](#page-15-3) we obtain

$$
(\bar{u})_e \frac{\phi_E + \phi_P}{2} - (\bar{u})_w \frac{\phi_P + \phi_W}{2} =
$$

$$
= \frac{\Gamma_e(\phi_E - \phi_P)}{\delta x_e} - \frac{\Gamma_w(\phi_P - \phi_W)}{\delta x_w} + \bar{S} \Delta x
$$

#### <span id="page-16-1"></span>3.2. First-order upwind scheme 17

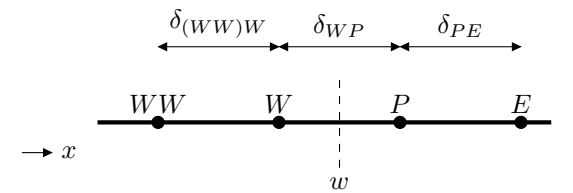

Figure 3.2: Constant mesh spacing.  $u_w > 0$ .

which can be rearranged as

$$
a_P \phi_P = a_E \phi_E + a_W \phi_W + S_U
$$
  
\n
$$
a_E = \frac{\Gamma_e}{\delta x_e} - \frac{1}{2}(\bar{u})_e, \quad a_W = \frac{\Gamma_w}{\delta x_w} + \frac{1}{2}(\bar{u})_w
$$
  
\n
$$
S_U = \bar{S} \Delta x, \quad a_P = \frac{\Gamma_e}{\delta x_e} + \frac{1}{2}(\bar{u})_e + \frac{\Gamma_w}{\delta x_w} - \frac{1}{2}(\bar{u})_w
$$

We want to compute  $a_P$  as the sum of its neighbor coefficients to ensure that  $a_P \geq$  $a_E + a_W$  which is the requirement to make sure that the iterative solver converges. We can add

$$
(\bar{u})_w - (\bar{u})_e = 0
$$

(the continuity equation) to  $a<sub>P</sub>$  so that

$$
a_P = a_E + a_W.
$$

Central differencing is second-order accurate (easily verified by Taylor expansion), i.e. the error is proportional to  $(\Delta x)^2$ . This is very important. If the number of cells in one direction is doubled, the error is reduced by a factor of four. By doubling the number of cells, we can verify that the discretization error is small, i.e. the difference between our algebraic, numerical solution and the exact solution of the differential equation.

Central differencing gives negative coefficients when  $|Pe| > 2$ ; this condition is unfortunately satisfied in most of the computational domain in practice. The result is that it is difficult to obtain a convergent solution in steady flow. However, in LES this does usually not pose any problems.

### <span id="page-16-0"></span>3.2 First-order upwind scheme

For turbulent quantities upwind schemes must usually be used in order stabilize the numerical procedure. Furthermore, the source terms in these equations are usually very large which means that an accurate estimation of the convection term is less critical.

In this scheme the face value is estimated as

$$
\phi_w = \begin{cases} \phi_W & \text{if } \bar{u}_w \ge 0 \\ \phi_P & \text{otherwise} \end{cases}
$$

- first-order accurate
- bounded

The large drawback with this scheme is that it is inaccurate.

#### <span id="page-17-0"></span>3.3 Hybrid scheme

This scheme is a blend of the central differencing scheme and the first-order upwind scheme. We learned that the central scheme is accurate and stable for  $|Pe| \le 2$ . In the Hybrid scheme, the central scheme is used for  $|Pe| \leq 2$ ; otherwise the first-order upwind scheme is used. This scheme is only marginally better than the first-order upwind scheme, as normally  $|Pe| > 2$ . It should be considered as a first-order scheme.

#### <span id="page-17-1"></span>3.4 MUSCL

MUSCL [\[3\]](#page-85-2) is a second-order upwind bounded scheme. It uses two nodes upstream and one downstream, see Fig. [3.2.](#page-16-1) The coefficients  $a_W, a_E, \ldots, a_H$  are computed with first-order upwind. A correction term is then added to the source term. For the west face, e.g, it reads

<span id="page-17-3"></span>
$$
C^{+} = 0.5 + 0.5 \cdot sign(C_{w})
$$
  
\n
$$
C^{-} = 0.5 \cdot sign(C_{w}) - 0.5
$$
  
\n
$$
S_{U}^{M} = 0.5 \cdot C_{w} \cdot (C^{+} \cdot minmo(u_{P} - u_{W}, u_{W} - u_{WW})
$$
  
\n
$$
- C^{-} \cdot minmo(u_{P} - u_{W}, u_{E} - u_{P}))
$$
\n(3.2)

where  $C_w$  is the convective flux through the west face. The function minmo is defined as

$$
\text{minmo}(a, b) = \text{sign}(a) \cdot \text{max}(0, \text{min}(|a|, b \cdot \text{sign}(a))
$$

### <span id="page-17-2"></span>3.5 Blended CDS and MUSCL

When using the central differencing scheme (CDS), numerical oscillations may appear in inviscid regions. If they are harmful, they can be avoided by using a blend between CDS and MUSCLE. The MUSCL scheme is first used. A blending parameter,  $b =$ blend, is set. If  $b = 1$ , we use full CDS. This corresponds to *deferred* CDS and is different from the standard CDS because here the left-hand side (i.e.  $a_W, a_E, \ldots, a_H$ ) is first-order upwind and the CDS is added on the right-hand side. Hence, deferred CDS  $(b = 1)$  is more dissipative than CDS.

The blending parameter,  $b$ , is first used for reducing the additional source term,  $S_U^M$ (see Eq. [3.2\)](#page-17-3) when  $b < 1$ , i.e.

$$
S_U^M = (1 - b) \cdot S_U^M \tag{3.3}
$$

Second, it is used for adding the CDS scheme to the right-hand side and subtracting the first-order upwind scheme. For the west face the additional source term reads

$$
S_U^{CDS} = b \cdot (a_W^c - a_W^u) \cdot (\alpha \cdot (u_W - u_P) + (1 - \alpha) \cdot ((u_W^o - u_P^o))
$$
(3.4)

where superscript  $c$ ,  $u$  and  $o$  denote CDS, first-order upwind and previous time step, respectively. The parameter,  $\alpha$ , is the time-discretization, see Eq. [2.5;](#page-12-2) it is 0.5 for Crank-Nicolson.

<span id="page-18-1"></span>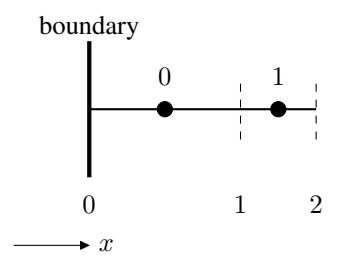

Figure 3.3: 1D grid. Boundary conditions at  $x = 0$ .

### <span id="page-18-0"></span>3.6 Inlet boundary conditions using source term

Since pyCALC-LES does not use any ghost cells or cell centers located at the boundaries, the boundary conditions must be prescribed through source terms. By default, there is no flux through the boundaries and hence Neumann boundary conditions are set by default. Here, we describe how to set Dirichlet boundary conditions.

Consider discretization in a cell, P, adjacent to an inlet, see Fig. [3.3.](#page-18-1) Consider only convection. For the  $\bar{u}$  equation at cell  $i = 0$  we get

<span id="page-18-2"></span>
$$
a_P \bar{u}_P = a_W \bar{u}_W + a_E \bar{u}_E + S_U
$$
  
\n
$$
a_P = a_W + a_E - S_P, \quad a_W = C_w, \quad a_E = -0.5C_e
$$
  
\n
$$
C_w = \bar{u}_W A_w
$$
  
\n
$$
a_P = C_w - 0.5C_e
$$
\n(3.5)

Note there's no  $0.5$  in front of  $C_w$  since the west node is located *at* the inlet. Since there is no cell west of  $i = 0$ , Eq. [3.5](#page-18-2) has to be implemented with additional source terms

<span id="page-18-4"></span>
$$
a_W = 0
$$
  
\n
$$
S_{U, add}^u = C_w \bar{u}_{in}
$$
  
\n
$$
S_{P, add}^u = -C_w
$$
\n(3.6)

For  $\bar{v}$  and w it reads

<span id="page-18-5"></span>
$$
S_{U,add}^{v} = C_w \bar{v}_{in}
$$
  
\n
$$
S_{P,add}^{v} = -C_w
$$
  
\n
$$
S_{U,add}^{v} = C_w \bar{w}_{in}
$$
  
\n
$$
S_{P,add}^{v} = -C_w
$$
  
\n(3.7)

The additional term for the diffusion reads

<span id="page-18-3"></span>
$$
S_{U,add,diff}^{u} = \frac{\nu_{tot} A_w}{\Delta x} \bar{u}_{in}
$$
\n
$$
S_{U,add,diff}^{v} = \frac{\nu_{tot} A_w}{\Delta x} \bar{v}_{in}
$$
\n
$$
S_{U,add,diff}^{w} = \frac{\nu_{tot} A_w}{\Delta x} \bar{w}_{in}
$$
\n
$$
S_{P,add,diff} = -\frac{\nu_{tot} A_w}{\Delta x}
$$
\n(3.8)

where  $S_{P,add,diff}$  is the same for  $\bar{u}$ ,  $\bar{v}$  and  $\bar{w}$ . The viscous part of Eq. [3.8](#page-18-3) is implemented in module  $bc$ . The turbulent part and the convective part (Eqs. [3.6](#page-18-4) and [3.7\)](#page-18-5) are implemented in  $modify\_u$ ,  $modify\_v$  etc.

#### <span id="page-19-0"></span>3.7 Wall boundary conditions using source term

We use exactly the same procedure as in Section [3.6.](#page-18-0) At walls, there is no convection and the velocity is zero. Hence we simply use Eq. [3.8](#page-18-3) with  $\bar{u} = \bar{v} = \bar{w} = 0$ , i.e. (for west wall)

$$
S_{P,add,diff} = -\frac{\nu A_w}{\Delta x}
$$

Note that we use  $\nu$  instead of  $\nu_{tot}$  since the turbulent viscosity is zero at the wall.

This boundary condition is implemented in module bc.

## <span id="page-19-1"></span>4 The Fractional-step method

modules: calcp, correct\_conv

The numerical method based on an implicit, finite volume method with collocated grid arrangement, central differencing in space, and Crank-Nicolson ( $\alpha = 0.5$ ) in time is briefly described below. An implicit, two-step time-advancement methods is used [\[4\]](#page-85-3). The Navier-Stokes equation for the  $\bar{u}_i$  velocity reads

$$
\frac{\partial \bar{u}_i}{\partial t} + \frac{\partial}{\partial x_j} (\bar{u}_i \bar{u}_j) = -\frac{\partial \bar{p}}{\partial x_i} + \nu \frac{\partial^2 \bar{u}_i}{\partial x_j \partial x_j} - \frac{\partial \tau_{ij}}{\partial x_j}
$$
(4.1)

The discretized momentum equations read

<span id="page-19-2"></span>
$$
\bar{v}_i^{n+1/2} = \bar{v}_i^n + \Delta t H\left(\bar{v}^n, \bar{v}_i^{n+1/2}\right)
$$

$$
-\alpha \Delta t \frac{\partial \bar{p}^{n+1/2}}{\partial x_i} - (1 - \alpha) \Delta t \frac{\partial \bar{p}^n}{\partial x_i}
$$
(4.2)

where  $H$  includes convective, viscous and SGS terms. In SIMPLE notation this equation reads

$$
a_P \bar{v}_i^{n+1/2} = \sum_{nb} a_{nb} \bar{v}^{n+1/2} + S_U - \alpha \frac{\partial \bar{p}^{n+1/2}}{\partial x_i} \Delta V
$$

where  $S_U$  includes the explicit pressure gradient. The face velocities  $\bar{v}_{f,i}^{n+1/2} = 0.5(\bar{v}_{i,J}^{n+1/2} +$  $\bar{v}_{i}^{n+1/2}$  $\binom{n+1}{i}$  (note that J denotes node number and i is a tensor index) do not satisfy continuity. Create an intermediate velocity field by subtracting the implicit pressure gradient from Eq. [4.2,](#page-19-2) i.e.

<span id="page-19-3"></span>
$$
\begin{aligned}\n\bar{v}_i^* &= \bar{v}_i^n + \Delta t H \left( \bar{v}^n, \bar{v}_i^{n+1/2} \right) - (1 - \alpha) \Delta t \frac{\partial \bar{p}^n}{\partial x_i} \\
\Rightarrow \bar{v}_i^* &= \bar{v}_i^{n+1/2} + \alpha \Delta t \frac{\partial \bar{p}^{n+1/2}}{\partial x_i}\n\end{aligned} \tag{4.3}
$$

#### 4.1. Boundary condition for  $\bar{p}$  21

Take the divergence of Eq. [4.3b](#page-19-3) and require that  $\frac{\partial \bar{v}_{f,i}^{n+1/2}}{\partial x_i} = 0$  so that

<span id="page-20-1"></span>
$$
\frac{\partial^2 \bar{p}^{n+1}}{\partial x_i \partial x_i} = \frac{1}{\Delta t \alpha} \frac{\partial \bar{v}_{f,i}^*}{\partial x_i}
$$
(4.4)

This is a diffusion equation which is discretization in the same way as in Sections [2.3](#page-13-0) and [2.4](#page-14-0) (the diffusion coefficient  $\Gamma$  is set to  $1/(\Delta t \alpha)$ ).

The Poisson equation for  $\bar{p}^{n+1}$  is solved with an efficient algebraic multigrid method, either on the CPU (pyAMg [\[1\]](#page-85-0)) or on the GPU using pyAMGx [\[5\]](#page-85-4). The face velocities are corrected as

<span id="page-20-2"></span>
$$
\bar{v}_{f,i}^{n+1} = \bar{v}_{f,i}^{*} - \alpha \Delta t \frac{\partial \bar{p}^{n+1}}{\partial x_i} \tag{4.5}
$$

- 1. Solve the discretized filtered Navier-Stokes equation, Eq. [4.3,](#page-19-3) for  $\bar{v}_1$ ,  $\bar{v}_2$  and  $\bar{v}_3$ .
- 2. Create an intermediate velocity field  $\bar{v}_i^*$  from Eq. [4.3.](#page-19-3)
- 3. Use linear interpolation to obtain the intermediate velocity field,  $\bar{v}_{f,i}$ , at the face
- 4. The Poisson equation (Eq. [4.4\)](#page-20-1) is solved with pyAMG or pyAMGx.
- 5. Compute the face velocities (which satisfy continuity) from the pressure and the intermediate face velocity from Eq. [4.5](#page-20-2)
- 6. Step 1 to 4 is performed till convergence (normally one iteration) is reached.
- 7. The turbulent viscosity is computed and transport equations for turbulent quantities are solved.
- 8. Next time step.

### <span id="page-20-0"></span>**4.1 Boundary condition for**  $\bar{p}$

The Poisson equation for pressure reads (see Eq. [4.4\)](#page-20-1)

$$
\frac{\partial^2 \bar{p}}{\partial x_i \partial x_i} = \frac{1}{\Delta t \alpha} \frac{\partial \bar{v}_{f,i}^*}{\partial x_i}
$$

Integration over the entire flow domain,  $V$ , using Gauss divergence law gives

<span id="page-20-3"></span>
$$
\int_{S} \frac{\partial \bar{p}}{\partial x_{i}} n_{i} dS = \frac{1}{\Delta t \alpha} \int_{S} \bar{v}_{f,i}^{*} n_{i} dS
$$
\n(4.6)

where S denotes the bounding surface of the flow domain and  $n_i$  is the unit normal vector of the surface. At the boundaries, the intermediate velocity field,  $\bar{v}_{f,i}^*$ , is equal to the physical velocity, i.e.  $\bar{v}_{f,i}^* = \bar{v}_i$  Hence, the right side of Eq. [4.6](#page-20-3) expresses the total mass flow out of the domain. This must – due to global continuity – be zero. A consistent boundary condition for the pressure is then

$$
\frac{\partial \bar{p}}{\partial x_i} n_i = \frac{\partial \bar{p}}{\partial x_n} = 0 \tag{4.7}
$$

at all boundaries  $(x_n)$  denotes the local direction normal to the boundary).

#### 5. Boundary Conditions 22

|                             | <b>RANS</b>             | <b>LES</b>              |
|-----------------------------|-------------------------|-------------------------|
| Domain                      | $2D$ or $3D$            | always 3D               |
| Time domain                 | steady or unsteady      | always unsteady         |
| <b>Space discretization</b> | 2nd order upwind        | central differencing    |
| <b>Time discretization</b>  | 1st order               | 2nd order (e.g. $C-N$ ) |
| <b>Turbulence model</b>     | more than two-equations | zero- or one-equation   |

Table 4.1: Differences between a finite volume RANS and LES code.

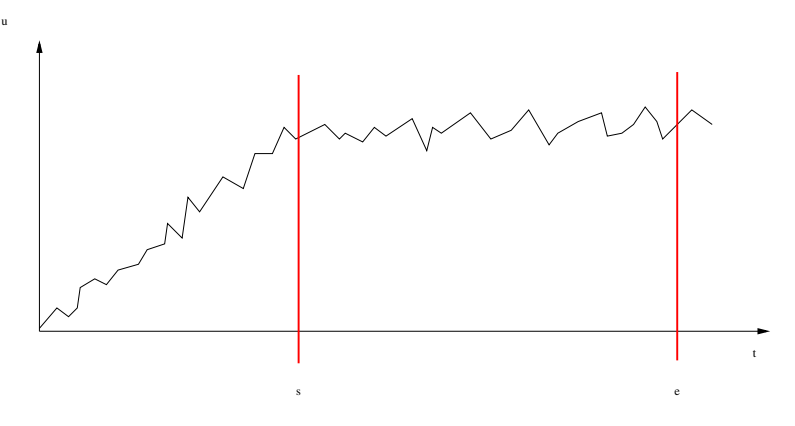

Figure 4.1: Time averaging in LES.

# <span id="page-21-0"></span>5 Boundary Conditions

### <span id="page-21-1"></span>5.1 Outlet velocity, small outlet

For *small* outlets, the outlet velocity can be determined from global continuity. As the outlet is small a constant velocity over the whole outlet can be used. The outlet velocity is set as (see Fig.  $5.1$ )

$$
\bar{u}_{in}h_{in} = \bar{u}_{out}h_{out} \Rightarrow \bar{u}_{out} = \bar{u}_{in}h_{in}/h_{out}
$$

### <span id="page-21-2"></span>5.2 Outlet velocity, large outlet

For *large* outlets the outlet velocity must be allowed to vary over the outlet. The proper boundary condition in this case is  $\partial \bar{u}/\partial x = 0$ . Hence it is important that the flow near the outlet is fully developed, so that this boundary condition corresponds to the flow conditions. The best way to ensure this is to locate the outlet boundary sufficiently far

<span id="page-21-3"></span>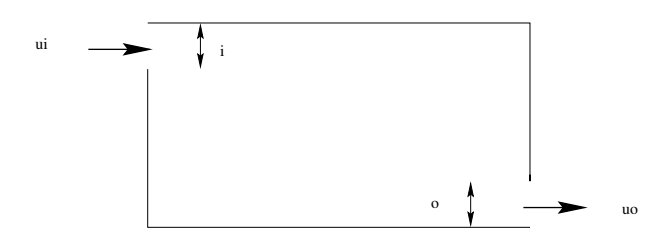

Figure 5.1: Outlet boundary condition. Small outlet

<span id="page-22-2"></span>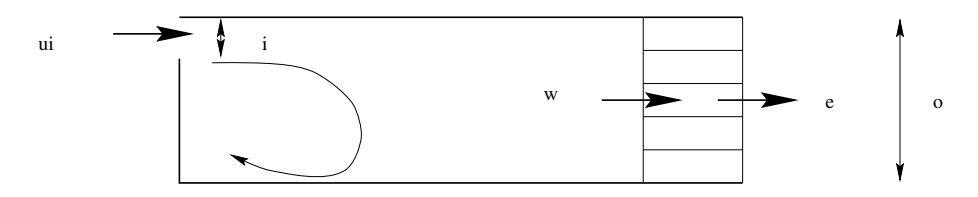

Figure 5.2: Outlet boundary condition. Large outlet.

downstream. If we have a recirculation region in the domain (see Fig. [5.2\)](#page-22-2), the outlet should be located sufficiently far downstream of this region so that  $\partial \bar{u}/\partial x \simeq 0$ . The outlet boundary condition is implemented as follows (see Fig. [5.2\)](#page-22-2)

- 1. Set  $\bar{u}_e = \bar{u}_w$  for all nodes (i.e. for  $j = 0$  to 4, see Fig. [5.2\)](#page-22-2);
- 2. In order to speed up convergence, enforce global continuity.
	- Inlet volume flow:  $\dot{V}_{in} = \sum_{inlet} \bar{u}_{in} \Delta y$
	- Outlet volume flow:  $\dot{V}_{out} = \sum_{outlet} \bar{u}_{out} \Delta y$
	- Compute correction velocity:  $\bar{u}_{corr} = (\dot{V}_{in} \dot{V}_{out})/(A_{out})$ , where  $A_{out} = \sum_{cutoff} \Delta y$ .  $\sum_{outlet} \Delta y$ .
	- Correct  $\bar{u}_e$  so that global continuity (i.e.  $\dot{V}_{in} = \dot{V}_{out}$ ) is satisfied:  $\bar{u}_e^{new}$  $\bar{u}_e + \bar{u}_{corr}$

This boundary condition is implemented in module modify\_outlet.

### <span id="page-22-0"></span>5.3 Remaining variables

Set  $\partial \Phi / \partial x = 0$ , and implement it through  $\Phi_{ni} = \Phi_{ni-1}$  each iteration. This is done in module compute face phi if  $phi$  bc east type ='n'.

# <span id="page-22-1"></span>6 The Smagorinsky Model

module: vist\_les

The simplest model is the Smagorinsky model [\[6\]](#page-85-5):

$$
\tau_{ij} - \frac{1}{3} \delta_{ij} \tau_{kk} = -\nu_{sgs} \left( \frac{\partial \bar{v}_i}{\partial x_j} + \frac{\partial \bar{v}_j}{\partial x_i} \right) = -2\nu_{sgs} \bar{s}_{ij}
$$

$$
\nu_{sgs} = \left( C_S \Delta \right)^2 \sqrt{2 \bar{s}_{ij} \bar{s}_{ij}} \equiv \left( C_S \Delta \right)^2 |\bar{s}| \tag{6.1}
$$

and the filter-width is taken as the local grid size

$$
\Delta = \left(\Delta V_{ijk}\right)^{1/3} \tag{6.2}
$$

Near the wall, the SGS viscosity becomes quite large since the velocity gradient is very large at the wall. A convenient way to dampen the SGS viscosity near the wall is simply to use the RANS length scale as an upper limit, i.e.

$$
\Delta = \min\left\{ \left( \Delta V_{ijk} \right)^{1/3}, \kappa n \right\} \tag{6.3}
$$

where *n* is the distance to the nearest wall.  $C_S$  is set to 0.1 (in pyCALC-LES it is set by cmu).

# <span id="page-23-0"></span>7 The WALE model

module: vist\_wale

The WALE model by [\[7\]](#page-85-6) reads

$$
g_{ij} = \frac{\partial \bar{v}_i}{\partial x_j}, \ g_{ij}^2 = g_{ik} g_{kj}
$$
  
\n
$$
\bar{s}_{ij}^d = \frac{1}{2} (g_{ij}^2 + g_{ji}^2) - \frac{1}{3} \delta_{ij} g_{kk}^2
$$
  
\n
$$
\nu_{sgs} = (C_m \Delta)^2 \frac{(\bar{s}_{ij}^d \bar{s}_{ij}^d)^{3/2}}{(\bar{s}_{ij} \bar{s}_{ij})^{5/2} + (\bar{s}_{ij}^d \bar{s}_{ij}^d)^{5/4}}
$$
(7.1)

with  $C_m = 0.325$  which corresponds to  $C_s = 0.1. \,$ 

# <span id="page-23-1"></span>8 The PANS Model

module: calck, calceps, vist\_pans

The Reynolds number PANS model presented in [\[8,](#page-85-7) [9\]](#page-85-8) reads

<span id="page-23-2"></span>
$$
\frac{\partial k}{\partial t} + \frac{\partial (k\bar{u}_j)}{\partial x_j} = \frac{\partial}{\partial x_j} \left[ \left( \nu + \frac{\nu_t}{\sigma_{ku}} \right) \frac{\partial k}{\partial x_j} \right] + (P^k - \varepsilon)
$$
\n
$$
\frac{\partial \varepsilon}{\partial t} + \frac{\partial (\varepsilon \bar{u}_j)}{\partial x_j} = \frac{\partial}{\partial x_j} \left[ \left( \nu + \frac{\nu_t}{\sigma_{\varepsilon u}} \right) \frac{\partial \varepsilon}{\partial x_j} \right] + C_{\varepsilon 1} P^k \frac{\varepsilon}{k} - C_{\varepsilon 2}^* \frac{\varepsilon^2}{k}
$$
\n
$$
\nu_t = C_\mu f_\mu \frac{k^2}{\varepsilon}, \quad C_{\varepsilon 2}^* = C_{\varepsilon 1} + \frac{f_k}{f_\varepsilon} (C_{\varepsilon 2} f_2 - C_{\varepsilon 1})
$$
\n
$$
\sigma_{ku} \equiv \sigma_k \frac{f_k^2}{f_\varepsilon}, \quad \sigma_{\varepsilon u} \equiv \sigma_\varepsilon \frac{f_k^2}{f_\varepsilon}, \quad P^k = 2\nu_t \bar{s}_{ij} \bar{s}_{ij} \tag{8.1}
$$
\n
$$
f_2 = \left[ 1 - \exp \left( -\frac{y^*}{3.1} \right) \right]^2 \left\{ 1 - 0.3 \exp \left[ -\left( \frac{R_t}{6.5} \right)^2 \right] \right\}
$$
\n
$$
f_\mu = \left[ 1 - \exp \left( -\frac{y^*}{14} \right) \right]^2 \left\{ 1 + \frac{5}{R_t^3} \exp \left[ -\left( \frac{R_t}{200} \right)^2 \right] \right\}
$$
\n
$$
R_t = \frac{k^2}{\nu \varepsilon}, \quad y^* = \frac{U_\varepsilon y}{\nu}, \quad U_\varepsilon = (\varepsilon \nu)^{1/4}
$$

The modifications introduced by the PANS modeling as compared to its parent RANS model are underlined. The model constants take the same values as in the AKN model [\[10\]](#page-85-9), i.e.

$$
C_{\varepsilon 1} = 1.5, C_{\varepsilon 2} = 1.9, \sigma_k = 1.4, \sigma_{\varepsilon} = 1.4, C_{\mu} = 0.09
$$
 (8.2)

When the turbulent Prandtl numbers,  $\sigma_k$  and  $\sigma_{\varepsilon}$  (Python variables prand k and prand eps), are set to negative values,  $\sigma_{k,u}$  and  $\sigma_{\varepsilon,u}$  are computed as in Eq. [8.1](#page-23-2) using the absolute values of  $\sigma_k$  and  $\sigma_{\varepsilon}$ . When  $\sigma_k$  and  $\sigma_{\varepsilon}$  are positive, the PITM model is used (see Section [9\)](#page-24-0).

The function  $f_{\varepsilon}$ , the ratio of the modeled to the total dissipation, is set to one since the turbulent Reynolds number is high.  $f_k$  is computed as [\[11\]](#page-85-10)

<span id="page-23-3"></span>
$$
f_k = \max \left[ f_{k,min}, \min \left( 1, 1 - \frac{\psi - 1}{C_{\varepsilon 2} - C_{\varepsilon 1}} \right) \right]
$$
(8.3)  

$$
\psi = \max \left( 1, \frac{k^{3/2} / \varepsilon}{C_{DES} \Delta_{max}} \right), \quad \Delta_{max} = \max(\Delta x_1, \Delta x_2, \Delta x_3)
$$

#### 9. The PITM Model 25

which means that the interface is chosen automatically. The minimum  $f_{k,min}$  is stored in the Python variable fkmin limit

At the wall-adjacent cells,  $\varepsilon$  is not solved but it is fixed as

$$
\varepsilon_P = \frac{2\nu k}{y^2} \tag{8.4}
$$

where subscript  $P$  denotes wall-adjacent cells and  $y$  is the distance between the cell center and the wall. This is done in module  $fix\_eps$ .

# <span id="page-24-0"></span>9 The PITM Model

PITM is an acronym for Partially Integrated Transport Model [\[12,](#page-85-11) [13\]](#page-85-12). It is identical to the PANS model, except that  $f_k = 1$  in the diffusion terms of the k and  $\varepsilon$  equations. Setting pans=True and positive values  $\sigma_k$  and  $\sigma_{\varepsilon}$  activates PITM.

# <span id="page-24-1"></span>10 The  $k - \omega$  DES model

modules: calck kom, calcom, vist kom

The Wilcox  $k - \omega$  RANS turbulence model [\[14\]](#page-86-0) modified for DES reads

$$
\frac{\partial k}{\partial t} + \frac{\partial \bar{v}_i k}{\partial x_i} = P^k - F_{DES} c_\mu k \omega + \frac{\partial}{\partial x_j} \left[ \left( \nu + \frac{\nu_t}{\sigma_k} \right) \frac{\partial k}{\partial x_j} \right]
$$
  

$$
\frac{\partial \omega}{\partial t} + \frac{\partial \bar{v}_i \omega}{\partial x_i} = C_{\omega_1} \frac{\omega}{k} P^k - C_{\omega_2} \omega^2 + \frac{\partial}{\partial x_j} \left[ \left( \nu + \frac{\nu_t}{\sigma_\omega} \right) \frac{\partial \omega}{\partial x_j} \right]
$$
  

$$
\nu_t = \frac{k}{\omega}
$$
  

$$
F_{DES} = \max \left( \frac{k^{1/2}}{c_\mu \omega \Delta}, 1 \right), \quad \Delta = 0.67 \max(\Delta x_1, \Delta x_2, \Delta x_2)
$$
 (10.1)

where  $c_{\mu} = 0.09$ ,  $c_{\omega_1} = 5/9$ ,  $c_{\omega_2} = 3/40$ ,  $\sigma_k = 0.5 = \sigma_{\omega} = 2.0$ . The wall boundary conditions are

<span id="page-24-3"></span>
$$
k_w = 0, \quad \omega_w = 10 \frac{6\nu}{C_{\omega 2} y^2}
$$
 (10.2)

where  $y$  is the wall distance between the wall-adjacent cell center and the wall.

### <span id="page-24-2"></span>11 Inlet boundary conditions

In RANS it is sufficient to supply profiles of the mean quantities such as velocity and temperature plus the turbulent quantities (e.g. k and  $\varepsilon$ ). However, in unsteady simulations (LES, URANS, DES . . . ) the time history of the velocity and temperature need to be prescribed; the time history corresponds to turbulent, resolved fluctuations. In some flows it is critical to prescribe reasonable turbulent fluctuations, but in many flows it seems to be sufficient to prescribe constant (in time) profiles [\[15,](#page-86-1) [16\]](#page-86-2).

There are different ways to create turbulent inlet boundary conditions. One way is to use a pre-cursor DNS or a well resolved LES of channel flow. This method is limited

#### 11.1. Synthesized turbulence 26

to fairly low Reynolds numbers and it is difficult (or impossible) to re-scale the DNS fluctuations to higher Reynolds numbers.

Another method based partly on synthesized fluctuations is the vortex method [\[17\]](#page-86-3). It is based on a superposition of coherent eddies where each eddy is described by a shape function that is localized in space. The eddies are generated randomly in the inflow plane and then convected through it. The method is able to reproduce first and second-order statistics as well as two-point correlations.

A third method is to take resolved fluctuations at a plane downstream of the inlet plane, re-scale them and use them as inlet fluctuations.

Below we present a method of generating synthesized inlet fluctuations.

### <span id="page-25-0"></span>11.1 Synthesized turbulence

module: synt\_fluct.

The method described below was developed in [\[18,](#page-86-4) [19\]](#page-86-5) for creating turbulence for generating noise. It was later further developed for inlet boundary conditions [\[20,](#page-86-6) [21,](#page-86-7) [22,](#page-86-8) [23\]](#page-86-9).

A turbulent fluctuating velocity fluctuating field (whose average is zero) can be expressed using a Fourier series, see [\[24\]](#page-86-10). Let us re-write this formula as

$$
a_n \cos(nx) + b_n \sin(nx) =
$$
  

$$
c_n \cos(\alpha_n) \cos(nx) + c_n \sin(\alpha_n) \sin(nx) = c_n \cos(nx - \alpha_n)
$$
 (11.1)

where  $a_n = c_n \cos(\alpha)$ ,  $b_n = c_n \sin(\alpha_n)$ . The new coefficient,  $c_n$ , and the phase angle,  $\alpha_n$ , are related to  $a_n$  and  $b_n$  as

$$
c_n = \left(a_n^2 + b_n^2\right)^{1/2}, \quad \alpha_n = \arctan\left(\frac{b_n}{a_n}\right) \tag{11.2}
$$

A general form for a turbulent velocity field can thus be written as

<span id="page-25-3"></span>
$$
\mathbf{v}'(\mathbf{x}) = 2 \sum_{n=1}^{N} \hat{u}^n \cos(\boldsymbol{\kappa}^n \cdot \mathbf{x} + \psi^n) \boldsymbol{\sigma}^n
$$
 (11.3)

where  $\hat{u}^n$ ,  $\psi^n$  and  $\sigma_i^n$  are the amplitude, phase and direction of Fourier mode n. The synthesized turbulence at one time step is generated as follows.

#### <span id="page-25-1"></span>11.2 Random angles

The angles  $\varphi^n$  and  $\theta^n$  determine the direction of the wavenumber vector  $\kappa$ , see Eq. [11.3](#page-25-3) and Eq. [11.1;](#page-26-3)  $\alpha^n$  denotes the direction of the velocity vector,  $v'$ . For more details, see [\[24\]](#page-86-10).

#### <span id="page-25-2"></span>11.3 Highest wave number

Define the highest wave number based on mesh resolution  $\kappa_{max} = 2\pi/(2\Delta)$  (see [\[24\]](#page-86-10)), where  $\Delta$  is the grid spacing. Often the smallest grid spacing near the wall is too small, and then a slightly larger values may be chosen. Here we don't let it be smaller than  $dmin$  synt (which can be set to a fraction of  $dz$ ).

<span id="page-26-3"></span>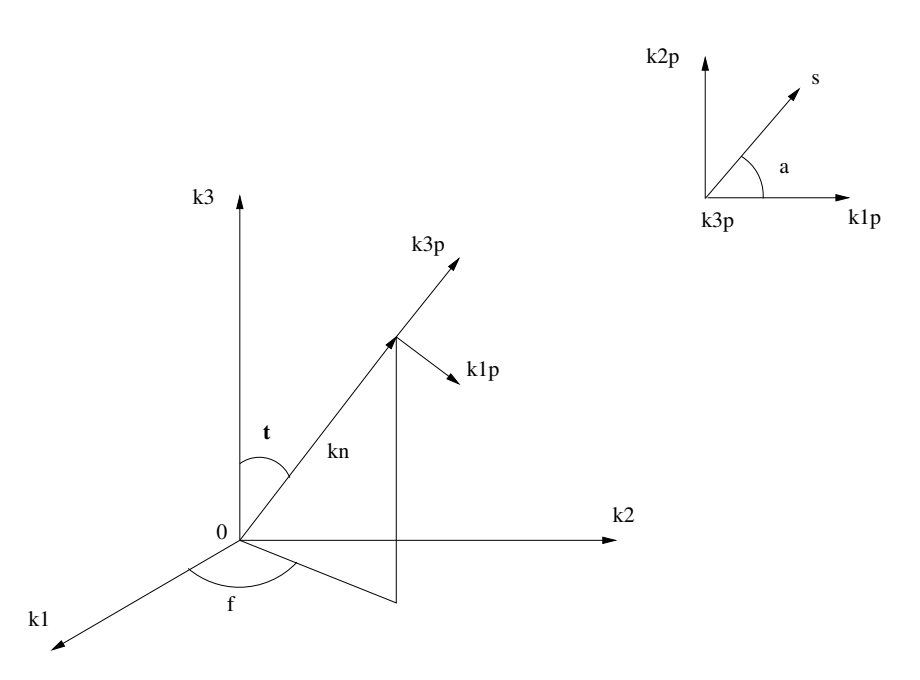

Figure 11.1: The wave-number vector,  $\kappa_i^n$ , and the velocity unit vector,  $\sigma_i^n$ , are orthogonal (in physical space) for each wave number  $n$ .

### <span id="page-26-0"></span>11.4 Smallest wave number

Define the smallest wave number from  $\kappa_1 = \kappa_e / p$ , where  $\kappa_e = \alpha \frac{9\pi}{(55L_t)}$ ,  $\alpha =$ 1.453. The turbulent length scale,  $L_t$ , may be estimated in the same way as in RANS simulations, i.e.  $L_t \propto \delta$  where  $\delta$  denotes the inlet boundary layer thickness. In [\[21,](#page-86-7) [22,](#page-86-8) [23\]](#page-86-9) it was found that  $L_t \simeq 0.1\delta_{in}$  is suitable. Here we usually use  $L_t \simeq 0.2\delta_{in}$ .

Factor  $p$  should be larger than one to make the largest scales larger than those corresponding to  $\kappa_e$ . A value  $p = 2$  is suitable.

### <span id="page-26-1"></span>11.5 Divide the wave number range

Divide the wavenumber space,  $\kappa_{max} - \kappa_1$ , into N modes, equally large, of size  $\Delta \kappa$ .

### <span id="page-26-2"></span>11.6 von Kármán spectrum

A modified von Kármán spectrum is chosen, see Eq. [11.4](#page-26-4) and Fig. [11.2.](#page-27-2) The amplitude  $\hat{u}^n$  of each mode in Eq. [11.3](#page-25-3) is then obtained from

<span id="page-26-4"></span>
$$
\hat{u}^n = (E(\kappa)\Delta\kappa)^{1/2}
$$
\n
$$
E(\kappa) = c_E \frac{u_{rms}^2}{\kappa_e} \frac{(\kappa/\kappa_e)^4}{[1+(\kappa/\kappa_e)^2]^{17/6}} e^{[-2(\kappa/\kappa_\eta)^2]}
$$
\n
$$
\kappa = (\kappa_i \kappa_i)^{1/2}, \quad \kappa_\eta = \varepsilon^{1/4} \nu^{-3/4}
$$
\n(11.4)

The coefficient  $c_E$  is obtained by integrating the energy spectrum over all wavenumbers to get the turbulent kinetic energy, i.e.

$$
k = \int_0^\infty E(\kappa) d\kappa \tag{11.5}
$$

<span id="page-27-2"></span>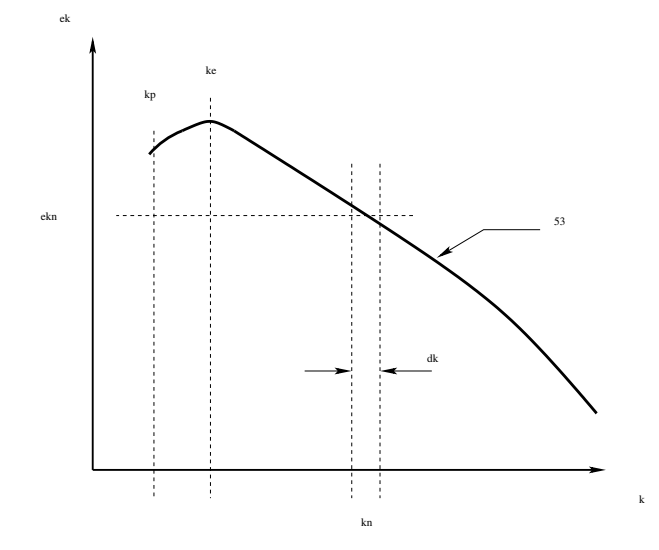

Figure 11.2: Modified von Kármán spectrum

which gives [\[25\]](#page-86-11)

$$
c_E = \frac{4}{\sqrt{\pi}} \frac{\Gamma(17/6)}{\Gamma(1/3)} \simeq 1.453
$$
 (11.6)

where

$$
\Gamma(z) = \int_0^\infty e^{-z'} x^{z-1} dz' \tag{11.7}
$$

### <span id="page-27-0"></span>11.7 Computing the fluctuations

Having  $\hat{u}^n$ ,  $\kappa_j^n$ ,  $\sigma_i^n$  and  $\psi^n$ , allows the expression in Eq. [11.3](#page-25-3) to be computed, i.e.

$$
v'_1 = 2 \sum_{n=1}^{N} \hat{u}^n \cos(\beta^n) \sigma_1 \n v'_2 = 2 \sum_{n=1}^{N} \hat{u}^n \cos(\beta^n) \sigma_2 \n v'_3 = 2 \sum_{n=1}^{N} \hat{u}^n \cos(\beta^n) \sigma_3 \n \beta^n = k_1^n x_1 + k_2^n x_2 + k_3^n x_3 + \psi^n
$$
\n(11.8)

where  $\hat{u}^n$  is computed from Eq. [11.4.](#page-26-4)

In this way inlet fluctuating velocity fields  $(v'_1, v'_2, v'_3)$  are created at the inlet  $x_2 - x_3$ plane.

### <span id="page-27-1"></span>11.8 Introducing time correlation

A fluctuating velocity field is generated each time step as described above. They are independent of each other and their time correlation will thus be zero. This is nonphysical. To create correlation in time, new fluctuating velocity fields,  $V_1$ ,  $V_2$ ,  $V_3$ , are computed based on an asymmetric time filter

<span id="page-27-3"></span>
$$
(\mathcal{V}'_1)_m = a(\mathcal{V}'_1)_{m-1} + b(v'_1)_m
$$

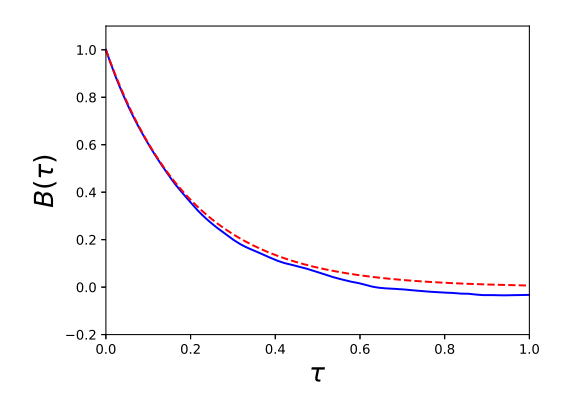

Figure 11.3: Auto correlation,  $B(\tau) = \langle v_1'(t)v_1'(t-\tau)_t$  (averaged over time, t).  $\longrightarrow$ : Eq. [11.12;](#page-28-0)  $\text{---}$ : computed from synthetic data,  $(\mathcal{V}'_1)^m$ , see Eq. [11.9.](#page-27-3)

$$
(\mathcal{V}'_2)_m = a(\mathcal{V}'_2)_{m-1} + b(v'_2)_m
$$
  

$$
(\mathcal{V}'_3)_m = a(\mathcal{V}'_3)_{m-1} + b(v'_3)_m
$$
 (11.9)

where  $m$  denotes the time step number and

$$
a = \exp(-\Delta t/T_{int})\tag{11.10}
$$

where  $\Delta t$  and  $T_{int}$  denote the computational time step and the integral time scale, respectively. The integral time scale is here set at  $T_{ont} = L_{int}/u_{\tau}$ . The second coefficient is taken as

$$
b = (1 - a^2)^{0.5} \tag{11.11}
$$

which ensures that  $\langle V_1^2 \rangle = \langle v_1'^2 \rangle$  ( $\langle \cdot \rangle$ ) denotes averaging). The time correlation of will be equal to

<span id="page-28-0"></span>
$$
\exp(-\hat{t}/T_{int})\tag{11.12}
$$

where  $\hat{t}$  is the time separation and thus Eq. [11.9](#page-27-3) is a convenient way to prescribe the turbulent time scale of the fluctuations. For more detail, see Section [11.8.](#page-27-1) The inlet boundary conditions are prescribed as (we assume that the inlet is located at  $x_1 = 0$ and that the mean velocity is constant in the spanwise direction,  $x_3$ )

$$
\begin{aligned}\n\bar{v}_1(0, x_2, x_3, t) &= V_{1, in}(x_2) + v'_{1, in}(x_2, x_3, t) \\
\bar{v}_2(0, x_2, x_3, t) &= V_{2, in}(x_2) + v'_{2, in}(x_2, x_3, t) \\
\bar{v}_3(0, x_2, x_3, t) &= V_{3, in}(x_2) + v'_{3, in}(x_2, x_3, t)\n\end{aligned} \tag{11.13}
$$

where  $v'_{1,in} = (\mathcal{V}'_1)_m$ ,  $v'_{2,in} = (\mathcal{V}'_2)_m$  and  $v'_{3,in} = (\mathcal{V}'_3)_m$  (see Eq. [11.9\)](#page-27-3). The mean inlet profiles,  $V_{1,in}$ ,  $V_{2,in}$ ,  $V_{3,in}$ , are either taken from experimental data, a RANS solution or from the law of the wall; for example, if  $V_{2,in} = V_{3,in} = 0$  we can estimate  $V_{1,in}$  as [\[26\]](#page-86-12)

$$
V_{1,in}^{+} = \begin{cases} x_{2}^{+} & x_{2}^{+} \le 5\\ -3.05 + 5\ln(x_{2}^{+}) & 5 < x_{2}^{+} < 30\\ \frac{1}{\kappa}\ln(x_{2}^{+}) + B & x_{2}^{+} \ge 30 \end{cases}
$$
(11.14)

where  $\kappa = 0.4$  and  $B = 5.2$ .

The method to prescribed fluctuating inlet boundary conditions have been used for channel flow  $[23]$ , for diffusor flow  $[16]$  as well as for the flow over a bump and an axisymmetric hill [\[27\]](#page-86-13).

The time correlation is implemented in module modify inlet.

# <span id="page-29-0"></span>12 Procedure to generate anisotropic synthetic fluctuations

The methodology is as follows:

- 1. A pre-cursor RANS simulation is made using a RANS model, see Section [17.](#page-41-2)
- 2. After having carried out the pre-cursor RANS simulation, the Reynolds stress tensor is computed using the EARSM model [\[28\]](#page-86-14).
- 3. The Reynolds stress tensor is used as input for generating the anisotropic synthetic fluctuations. The integral length scale,  $L_{int}$ , need to be prescribed; it can be set to  $0.1\delta < L_{int} < 0.3\delta$ , where  $\delta$  denotes half-channel width.
- 4. Since the method of synthetic turbulence fluctuations assumes homogeneous turbulence, we can only use the Reynolds stress tensor in one point. We need to choose a relevant location for the Reynolds stress tensor. In a turbulent boundary layer, the Reynolds shear stress is by far the most important stress component. Hence, the Reynolds stress tensor is taken at the location where the magnitude of the turbulent shear stress is largest.
- 5. Finally, the synthetic fluctuations are scaled with  $\left(\frac{|u'v'|}{|u'v'|_{max}}\right)_{RANS}^{1/2}$ , which is taken from the 1D RANS simulation. This is done in module modify inlet.

The only constant used when generating these synthetic simulations is the prescribed integral length scale.

# <span id="page-29-1"></span>13 Flow Chart

[pyCALC-LES](http://www.tfd.chalmers.se/~lada//postscript_files/html-ubuntu/index.html) flowchart

### <span id="page-29-2"></span>14 Modules

#### <span id="page-29-3"></span>14.1 bc\_outlet\_bc

Neumann outlet boundary conditions are set.

#### <span id="page-29-4"></span>14.2 calceps

Source terms in the  $\varepsilon$  equation (AKN) are computed, see Section [8.](#page-23-1) When PANS is used, pans=True,  $f_k$  is computed in module compute fk. Otherwise it is set to one. The user can define additional source terms in modify eps.

### <span id="page-30-0"></span>14.3 calck kom

Source terms in the  $k$  equation (Wilcox model) are computed, see Section [10.](#page-24-1) When DES is used,  $C_{DES}$  is computed (it is stored in  $fk3d$ ). The user can define additional source terms in modify\_k.

### <span id="page-30-1"></span>14.4 calck

Source terms in the  $k$  equation (AKN) are computed, see Section [8.](#page-23-1) The user can define additional source terms in  $modify_k$ .

### <span id="page-30-2"></span>14.5 calcom

Source terms in the  $\omega$  equation (Wilcox model) are computed, see Section [10.](#page-24-1) The user can define additional source terms in  $modify\_om$ .

#### <span id="page-30-3"></span>14.6 calcp

Coefficients in the  $\bar{p}$  equation (Eq. [4.4\)](#page-20-1). It is a diffusion equation and hence the coefficients  $a_w, a_E$ ... are computed in the same was as in Section [2.4](#page-14-0) (with the diffusion coefficient  $\Gamma$  set to  $1/(\alpha \Delta t)$ ).

### <span id="page-30-4"></span>14.7 calcu

Source terms in the  $\bar{u}$  equation are computed. The user can define additional source terms in  $modify_u$ .

### <span id="page-30-5"></span>14.8 calcv

Source terms in the  $\bar{v}$  equation are computed. The user can define additional source terms in  $modify_v.$ 

#### <span id="page-30-6"></span>14.9 calcw

Source terms in the  $\bar{w}$  equation are computed. The user can define additional source terms in  $modify_w$ .

### <span id="page-30-7"></span>14.10 coeff

The coefficient  $a_W, a_E, a_S, a_N, a_L, a_H$  are computed. There are four different discretization schemes: central differencing scheme (CDS) first-order upwind, MUSCL and the hybrid scheme (first-order upwind and CDS)

#### <span id="page-30-8"></span>14.11 compute face phi

Compute the face values of a variable.

### <span id="page-30-9"></span>14.12 compute fk

Computes  $f_k$  (array f3kd) from Eq. [8.3.](#page-23-3) The user can modify fk3d in modify fk.

### <span id="page-31-0"></span>14.13 compute inlet fluct

Compute synthetic fluctuations (see Section [11.1\)](#page-25-0)

### <span id="page-31-1"></span>14.14 conv

Compute the convection as a vector product  $\mathbf{v} \cdot \mathbf{A}$  at the west, south and low faces (stored in arrays convw, convs and convl. Note that they are defined as the volume flow going into the control volume.

### <span id="page-31-2"></span>14.15 correct conv

After the Poisson equation for pressure has been solved, the convections convw, convs and convl (which are defined at the control volume faces) are corrected so as to satisfy continuity, see Eq. [4.5.](#page-20-2)

### <span id="page-31-3"></span>14.16 fix eps, fix k, fix omega

This routine may be used for set  $\varepsilon$ , k and  $\omega$  in the wall-adjacent *cell center*. For  $\omega$ , for example, it may be set according to Eq. [10.2](#page-24-3) rather than as a wall-boundary condition. Note that it is called just before the solver is called. For fixing  $\omega$  near a south boundary we use

```
aw3d[:,0,:]=0
ae3d[:,0,:]=0
as3d[:,0,:]=0
an3d[:,0,:]=0
al3d[:,0,:]=0ah3d[:, 0, :]=0ap3d[:,0,:]=1su3d[:,0,:]=om_bc_south
```
The discretized equation (Eq. [2.8\)](#page-14-1) then reads

$$
\omega_P=S_U
$$

which gives  $\omega_P = \text{om\_bc\_south}$  as intended.

### <span id="page-31-4"></span>14.17 crank nicol

Modification of the coefficients  $a_W, a_E, \ldots$  due to time integration of the convective and diffusion made, see Section [2.1.1.](#page-12-0)

### <span id="page-31-5"></span>14.18 dphidx, dphidy, dphidz

The derivative in  $x_1, x_2$  or  $x_3$  direction are computed, see Section [1.2.](#page-9-1)

#### <span id="page-31-6"></span>14.19 init

Geometric quantities such as areas, volume, interpolation factors etc are computed.

### <span id="page-32-0"></span>14.20 modify eps, modify k, modify om, modify u, modify v, modify\_w

The sources su3d and sp3d can be modified for the  $\varepsilon$ ,  $k$ ,  $\omega$ ,  $\bar{u}$ ,  $\bar{v}$  and  $\bar{w}$  equations.

### <span id="page-32-1"></span>14.21 modify case.py

This file includes modify eps, modify k, ... modify w and modify conv, modify init, modify inlet, modify outlet, fix eps, fix k, fix omega, modify vis and modify\_fk.

### <span id="page-32-2"></span>14.22 modify init

The user can set initial fields. If restart=True, these fields are over-written with the fields from the restart file.

#### <span id="page-32-3"></span>14.23 print indata

Prints the indata set by the user.

### <span id="page-32-4"></span>14.24 read restart data

This module is called when restart=True. Initial fields from files

• u3d\_saved.npy, v3d\_saved.npy, w3d\_saved.npy, p3d\_saved.npy, k3d\_saved.npy, eps3d\_saved.npy, om3d\_saved.npy

are read from a previous simulation.

### <span id="page-32-5"></span>14.25 save data

This module is called when save=True. The

•  $\bar{u}, \bar{v}, \bar{w}, \bar{p}, k, \varepsilon$  and  $\omega$  fields

are stored in the files

```
• u3d_saved.npy, v3d_saved.npy, w3d_saved.npy, p3d_saved.npy,
 k3d_saved.npy, eps3d_saved.npy, om3d_saved.npy.
```
### <span id="page-32-6"></span>14.26 save.file

This is file, not a module. It is read every second time step. It should include a integer '0' or '1'. If it's '1', the module save\_data is called. The object is to be able to save data during a long simulation,

### <span id="page-32-7"></span>14.27 save time aver data

This module is called when every itstep\_save time step when  $i$ tstep  $\geq$  itstep\_start. Time-averaged data of the

•  $\bar{u}, \bar{v}, \bar{w}, \bar{p}, k, f_k, \varepsilon, \omega, \nu_t + \nu, \bar{u}^2, \bar{v}^2, \bar{w}^2$  and  $\bar{u}\bar{v}$ 

 $14.28. \text{ save\_vtk}$  34

are stored in the files

```
• u averaged, v averaged, w averaged, p averaged, k averaged,
 fk_averaged, k_averaged, om_averaged, vis_averaged, eps_averaged,
 k3d_averaged, uu_stress, vv_stress, ww_stress, uv_stress
```
If save average  $z$ =True, the flow fields are averaged also in the z direction.

### <span id="page-33-0"></span>14.28 save\_vtk

The results are stored in VTK format. It is called if  $vtk = True$ . You must then set the name of the VTK file names, i.e.  $vtk_f$  file name. If  $vtk_m$  ovie is true, the results are saved every itstep-save time step may be viewed as a movie.

### <span id="page-33-1"></span>14.29 setup case.py

In this module the user sets up the case (time step, turbulence model, turbulence constants, type of boundary condition, solver, convergence criteria, etc)

### <span id="page-33-2"></span>14.30 solve\_amg

An algebraic multigrid solver.

### <span id="page-33-3"></span>14.31 solve amgx

An algebraic multigrid solver on the GPU. The sparse matrix (e.g. Eq. [B.4\)](#page-83-2) is uploaded every time this module is called.

### <span id="page-33-4"></span>14.32 solve 3d

This module can be used for all variables except pressure,  $\bar{p}$ . With the coefficient arrays aw3d, ae3d, as3d, ... a sparse matrix is created, A. The equation system is solved using the Python solver linalg.cgs, linalg.cg, linalg.gmres, linalg.qmr or linalg.lgmres.

### <span id="page-33-5"></span>14.33 solve p

This module is used for the pressure,  $\bar{p}$ . With the coefficient arrays aw3d, ae3d, as3d, ... a sparse matrix is created, Ap. At the first time step and iteration, the multigrid hierarchy is constructed using pyamg.ruge\_stuben\_solver (recall that the coefficient arrays aw3d, ae3d, as3d, ... do not change since they are defined by geometrical quantities). The equation system is solved using the pyAMG solver Ap. solve. The user can choose relaxation method at each MG level with the variable amg\_relax ('default','cg','gm','gmres','fgmres','cgne','cgnr','cr").

### <span id="page-33-6"></span>14.34 solve\_px

An algebraic multigrid solver on the GPU for the pressure. The sparse matrix (e.g. Eq. [B.4\)](#page-83-2) is uploaded once at the first iteration at the first time step. Note that this option requires twice as much memory on the GPU compared to  $\text{solve\_amqx}$ .

### <span id="page-34-0"></span>14.35 solve tdma

This module can be used for all variables except pressure,  $\bar{p}$ . It solves the equations exactly in the y direction by treating the x and z directions explicitly. Hence, only the coefficient arrays as3d, an3d, ap3d are used in the matrix solver. With theses three arrays, a sparse matrix is created, A. The equation system is solved using the Python solver  $ling.$  spsolve. This means that the equation is solved by TDMA (Tri-Diagonal-Matrix-Algorithm). It is a combination of exact solution in  $\gamma$  direction (TDMA) combined with Jacobi iteration in the other two directions. This solver is efficient at high Reynolds numbers when the diffusion terms near the wall are very large. This solver is activated by setting  $solver\_vel$  = 'tdma' and  $solver\_turb$  = 'tdma'. When the solver tdma is employed, the convergence limits are not used. Instead we rely on how many sweeps should be made (nsweep\_vel, nsweep\_keps and nsweep kom).

### <span id="page-34-1"></span>14.36 synt\_fluct

The synthetic fluctuations are computed and scaled with  $uv$ -rans, see Section [11.1](#page-25-0)

#### <span id="page-34-2"></span>14.37 time stats

Time-averaged quantities are created such as time-averaged velocities, pressure, resolved stresses etc. This module is called every itstep stats time step when itstep ≥ itstep start.

### <span id="page-34-3"></span>14.38 update

At the end of each time step, all variables are updated, i.e.  $u3d_01d=u3d, v3d_01d=v3d$ , etc.

### <span id="page-34-4"></span>14.39 vist kom

The turbulent viscosity is computed using the  $k - \omega$  model, see Section [10](#page-24-1)

### <span id="page-34-5"></span>14.40 vist pans

The turbulent viscosity is computed using the AKN  $k - \varepsilon$  model, see Section [8.](#page-23-1)

#### <span id="page-34-6"></span>14.41 vist smag

The turbulent viscosity is computed using the Smagorinsky model, see Section [6.](#page-22-1)

### <span id="page-34-7"></span>14.42 vist wale

The turbulent viscosity is computed using the WALE model, see Section [7.](#page-23-0)

## <span id="page-35-0"></span>15 DNS of fully-developed channel flow at  $Re_\tau = 500$

To follow the execution of pyCALC-LES, it is recommended to start reading at the line *the execution of the code starts here*. To find where the time stepping starts, look for the line *start of time stepping*. You can also kook at the [pyCALC-LES](http://www.tfd.chalmers.se/~lada//postscript_files/html-ubuntu/index.html) flowchart.

The grid is created using the script generate-channel-grid.py. The number of cells is set to  $ni = nj = 96$ . The extent of the grid in x and y direction is 3.2 and 2 respectively. The grid is stretched by 9% from both walls.

```
import numpy as np
import sys
  ni=96
  nj=96
  yfac=1.09 # stretching
  ymax=2
  xmax=3.2
  viscos=1/500
  dy=0.1yc=xp.zeros(nj+1)
  yc[0]=0.for j in range(1, int(nj/2)+1):
      yc[j]=yc[j-1]+dydy=yfac*dy
  ymax_scale=yc[int(nj/2)]
# cell faces
  for j in range(1, int(nj/2)+1):
     yc[j]=yc[j]/ymax_scale
     yc[n-j+1]=ymax-yc[i-1]vc(int(n)/2)]=1
# make it 2D
  y2d=xp.repeat(yc[None,:], repeats=ni+1, axis=0)
  y2d=xp.append(y2d,nj)
  xp.savetxt('y2d.dat', y2d)
# x grid
  xc = xpu.linspace(0, xmax, ni+1)
# make it 2D
  x2d=xp.repeat(xc[:,None], repeats=nj+1, axis=1)
  x2d_org=x2d
  x2d=xp.append(x2d,ni)
  xp.savetxt('x2d.dat', x2d)
```
The grid in the  $z$  direction is read from file  $z$ .dat

```
zmax, nk=xp.loadtxt('z.dat')
nk=int(nk)
dz=zmax/nk
```
15.1. setup\_case.py 37

and the z.dat file reads

1.6 96

The case is defined in modules setup\_case and modify\_case. They are located in a directory with the name channel-500 (or something similar). Enter this directory.

### 15.1 **setup case.py**

This module consists of 10 sections.

### 15.1.1 Section 1

We choose the central-differencing scheme for convection

scheme='c'

We use Crank-Nicolson for time discretization of the convection terms and for pressure we use fully implicit

```
acrank=1.0 # for pressure gradient
acrank_conv=0.5 # for convection-diffusion
```
The fully implicit discretization for the pressure gradient stabilizes the simulation and makes it possible to use only one global iteration.

### 15.1.2 Section 3

We take initial conditions from a previous simulation ( $\text{restart=True}$ ) and we also save the new results to disk (save=True) which can be used as initial condition for next simulation.

restart =True save= True

The restart file used as initial condition may be created as in Section [19.](#page-45-0)

#### 15.1.3 Section 4

The viscosity is set.

viscos=1/500

### 15.1.4 Section 6

The maximum number of global iterations is set to 5. We allow the solver to do only one iteration  $(\text{min\_iter=1})$ . For the hill flow (see Section [18\)](#page-43-0), the code diverges when  $min\_iter=1$  and we must then force the solver to do at least two iterations.

The default relaxation method is chosen for the AMG solver for pressure and the convergence level in the AMG solver is set to  $5 \cdot 10^{-4}$ .

The 'lgmres' sparse matrix solver in Python is set for  $\bar{u}$ ,  $\bar{v}$  and  $\bar{w}$ .

In the Python solver for the velocities, the maximum number of iterations is set to 50 and the convergence level to  $10^{-5}$ .

```
maxit=5
min_iter=1
sormax=1e-3
amg_relax='default'
solver_vel='lgmres'
nsweep_vel=50
convergence_limit_u=1e-5
convergence_limit_v=1e-5
convergence_limit_w=1e-5
convergence_limit_p=5e-4
```
The convergence limit in the Python solvers is defined as

$$
|Ax - b|/|b| < \gamma \tag{15.1}
$$

where  $\gamma$  is the convergence limit. The norm of, for example f, is computed as

$$
|f| = \left[\sum_{\text{all cells } i} f_i^2\right]^{1/2}
$$

If your computer has an Nvidia compatible graphics card, you may select to solve the pressure equation on the graphics card. You set

solver\_p='pyamgx'

If you want to solve also the velocity equations on the GPU, you set

```
solver_vel='pyamqx'
```
Note that you must then install CUDA, the AMGX library as well as pyamgx, see Section [C.](#page-83-0) The pyamgx solver on GPU gives a speed-up of approximately a factor of ten when solving the pressure equation and an overall speed-up factor of approximately two.

### 15.1.5 Section 7

The flow during the iterations and time steps is monitored in cell  $(i, j, k) = (10, 10, 10)$ .

$$
\begin{array}{c} \text{imon=10} \\ \text{jmon=10} \\ \text{kmon=10} \end{array}
$$

### 15.1.6 Section 8

We use 15000 time steps. Time-averaging starts after 7500 time steps. The time steps is set to  $0.5\Delta x/U_{in}$  where  $U_{in}$  is an estimated bulk velocity. The instantaneous and time-averaged fields are saved to disk every 2000 time steps. When time-averaging, we use every  $10^{th}$  time step.

```
ntstep=15000
uin=20
dt = 0.5*(x2d[1,0]-x2d[0,0])*xp.ones(ntstep)/uinitstep_start=7500
itstep_save=2000
itstep_stats=10
```
We don't want to store data on VTK format. Hence

```
vtk=False
```
#### 15.1.7 Section 9

The residual of the momentum equation and the continuity equation are normalized by resnorm vel and resnorm p which are set to

```
resnorm_p=uin*zmax*y2d[1,-1]
resnorm_vel=uin**2*zmax*y2d[1,-1]
```
#### 15.1.8 Section 10

The boundary conditions are set here. We have cyclic boundary conditions in x and z directions and hence

cyclic  $x = True$ cyclic  $z = True$ 

The south and north boundaries we define as walls (Dirichlet)

```
u_bc_south_type='d'
u_bc_north_type='d'
v_bc_south_type='d'
v bc north type='d'
w bc south type='d'
w_bc_north_type='d'
```
and the value for all variables is set to zero

```
u_bc_south=xp.zeros((ni,nk))
u bc north=xp.zeros((ni,nk))
v_bc_south=xp.zeros((ni,nk))
v_bc_north=xp.zeros((ni,nk))
w_bc_south=xp.zeros((ni,nk))
w bc north=xp.zeros((ni,nk))
```
Note that we don't need to set and type boundary conditions for west, east and high/low boundaries since they are defined by the cyclic boundary conditions

# 15.2 **modify case.py**

Initial condition and additional boundary conditions are set in this file. It includes a module which are called for every flowfield variable, i.e. modify\_u, modify\_v, modify\_w, modify\_p, modify\_k, modify\_eps and modify\_om. It includes also modules for modifying initial boundary conditions (modify  $\text{init}$ ), convections  $(modify\conv)$ , inlet  $(modify\ inlet)$  and outlet boundary conditions  $(modify\ outlet)$  15.3. Run the code  $40$ 

### 15.2.1 **modify u**

The only boundary conditions we need to set is the prescribed driving pressure gradient in the  $\bar{u}$  equation.

su3d= su3d+vol

### <span id="page-39-0"></span>15.3 Run the code

The bash script run-python is used which reads

```
#!/bin/bash
# delete first line
sed '/setup case()/d' setup case.py > temp file
# add new first line plus global declarations
cat <sup>\gamma</sup>/pythons-rans-code/global-GPU temp_file modify_case.py \gamma/pythons-rans-code
# find setting of 'gpu'
'grep' gpu setup_case.py > gpu_value;
# remove leading white space
sed -i 's/^[\t]*//' qpu_value;
# add value of 'gpu' at first line
cat gpu_value temp_file1 > exec-pyCALC-LES-GPU.py;
/usr/bin/time -a -o out ˜/anaconda3/bin/python -u exec-pyCALC-LES-GPU.py > out
```
You must change the last line if your Python installation is not in  $/$ anaconda3/bin/. If you have not installed the Python module pyamgx (see Section [C\)](#page-83-0) you must comment line 11 in pyCALC-LES.

This script simply collects all Pythons files in one file and the global declarations (which gives all modules access to the qlobal variables) into the file  $e$ xec-pyCALC-LES.py and then executes it. Now run the code with the command

./run-python &

The input data is written to the file out. In this file you also find convergence history etc. To check the convergence history type

grep 'max res' out

The code also writes out maximum values of some variables (in order to detect if the simulation is diverging). Check this by

grep umax out

If the Python sparse matrix solved does not converge, a warning is written. Check this with

grep warn out

You can check that the Python sparse matrix reduces the residuals. Type

```
grep history out
```
You see three lines per time step, i.e. the residuals for  $\bar{u}$ ,  $\bar{v}$  and  $\bar{w}$  equation. Plot the results using the script  $p1$  uvw DNS.py

# <span id="page-40-0"></span>16 Fully-developed channel flow at  $Re_\tau = 5200$  using  $k - \omega$  DES

You find setup\_case.py and modify\_case.py in a directory with the name channel 5200-k-omega-DES (or something similar). Go into this directory. The grid is generated with the script generate-channel-grid.py. It is stretched by 15% in the y direction and the extent in the x direction is set to 3.14 with 32 cells.

32 cells are also used in the  $z$  direction with and extent of 1.6. The  $z$ . dat reads

1.6 32

Here we comment only on differences compared to the DNS flow in Section [15.](#page-35-0)

### 16.1 **setup case.py**

16.1.1 Section 1

We choose the first-order upwind scheme for the k and  $\varepsilon$  equations.

scheme\_turb='u'

We use also first-order time discretization for k and  $\omega$ 

acrank\_conv\_kom=1

### 16.1.2 Section 2

The  $k - \omega$  DES model is selected.

kom\_des = True  $j10=0$ 

The variable jl0is set to zero which means that the location LES-RANS interface is automatically computed (if we want to prescribe the  $j$  line of the interface, we set it to a negative value). The turbulence constants are set to

```
cmu=0.09
c omega 1= 5./9.
c_omega_2=3./40.
prand_omega=2.0
prand_k=2.0
```
#### 16.1.3 Section 5

The under-relaxation factor for turbulent viscosity is set to 0.5.

urfvis=0.5

### 16.1.4 Section 6

The tdma solver is chosen for k and  $\omega$  and the number of sweep is set to one.

solver\_turb='tdma' nsweep\_kom=1

### 16.1.5 Section 10

The wall-boundary conditions for k and  $\omega$  are set as  $k = 0$  and  $\omega$  as below (see Eq. [10.2\)](#page-24-0).

```
# boundary conditions for k
  k_bc_south=xp.zeros((ni,nk))
  k_bc_north=xp.zeros((ni,nk))
  k_bc_south_type='d'
  k_bc_north_type='d'
# boundary conditions for omega
  xwall s=0.5*(x2d[0:-1,0]+x2d[1:,0])ywall_s=0.5*(y2d[0:-1,0]+y2d[1:,0])
  dist2 s=(yp2d[:,0]-ywall s)**2+(xp2d[:,0]-xwall s)**2
  om_bc_south=6*viscos/c_omega_2/dist2_s
# make it 2D
  om_bc_south=xp.repeat(om_bc_south[:,None], repeats=nk, axis=1)
  xwall_n=0.5*(x2d[0:-1,-1]+x2d[1:,-1])
  ywall_n=0.5*(y2d[0:-1,-1]+y2d[1:,-1])
  dist2_n=(yp2d[:,-1]-ywall_n)**2+(xp2d[:,-1]-xwall_n)**2
  om bc north=10*6*viscos/c omega 2/dist2 n
# make it 2D
  om_bc_north=xp.repeat(om_bc_north[:,None], repeats=nk, axis=1)
  om_bc_south_type='d'
  om_bc_north_type='d'
```
# 16.2 **modify case.py**

No changes are made compared to Section [15.](#page-35-0)

Note that no initial conditions are set here. The default ones are used which are set where all variables are initialized, i.e.

```
u3d=xp.zeros((ni,nj,nk))
v3d=xp.zeros((ni,nj,nk))
w3d=xp.zeros((ni,nj,nk))
k3d=xp.ones((ni,nj,nk))*1
eps3d=xp.ones((ni,nj,nk))*1
om3d=xp.ones((ni,nj,nk))*1
```
# <span id="page-41-0"></span>17 RANS of channel flow at  $Re_\tau = 5200$  using  $k - \omega$

You find setup\_case.py and modify\_case.py in a directory with the name channel-5200-k-omega-RANS (or something similar). Go into this directory.

We generate a new grid. We take the same grid in the  $y$  direction as in Section [15,](#page-35-0) but in the x direction we set three cells,  $n = 3$ , and  $x = 1$  (this is the minimum number of cells we can use when  $cyclic_x = True$ ). In the z direction we set domain size to one and use two cells; the z.dat is modified to  $1$ ,  $2$ . The grid is created using the script generate-channel-grid.py.

Here we comment only on differences compared to the DES flow in Section [16.](#page-40-0)

## 17.1 **setup case.py**

## 17.1.1 Section 1

Since we will simulated a time-marching flow towards steady conditions we choose the hybrid scheme for the velocities and set fully implicit time integration for the velocities, i.e.

```
scheme='h'
acrank_conv=1
```
#### 17.1.2 Section 2

We choose the  $k - \omega$  RANS model.

kom = True kom\_des = False

### 17.1.3 Section 3

We don't start from a previous solution.

```
restart = False
```
### 17.1.4 Section 8

We increase the time step.

```
dt=4*(x2d[1,0]-x2d[0,0])*xp.ones(ntstep)/uin
```
and we use 1000 and time average during the last 100 time steps

```
ntstep=1000
itstep_start=ntstep-100
```
#### 17.1.5 Section 10

We do not use cyclic boundary conditions in the  $z$  direction.

cyclic\_z=False

In the z direction we set Neumann boundary condition for all variables except  $\bar{w}$  (which is set to zero) .

```
u_bc_low_type='n'
u_bc_high='n'
v_bc_low_type='n'
v_bc_high='n'
w_bc_low_type='d'
w_bc_high='d'
p_bc_low_type='n'
p_bc_high='n'
k_bc_low_type='n'
k_bc_high='n'
om_bc_low_type='n'
om_bc_high='n'
```
## 17.2 **modify case.py**

No changes are made compared to Section [16.](#page-40-0)

# <span id="page-43-0"></span>18 Periodic flow over a 2D hill using PANS

In this section we present the flow over many 2D hills. We define the case as one hill with periodic boundary conditions in x. The flow is also periodic on the z direction. The PANS model (see Section [8\)](#page-23-0) is used together with the AKN as the baseline RANS model.

The test case is presented at [Erfoctac.](https://www.kbwiki.ercoftac.org/w/index.php?title=UFR_3-30_Test_Case#Curvilinear_grids) The mesh has  $160 \times 80$  cells in the  $x - y$ plane and 32 cells in the z direction with  $x_{max} = 4.5$ .

Below we comment only on differences compared to the DNS flow in Section [16.](#page-40-0)

### 18.1 **setup case.py**

### 18.1.1 Section 1

We use the hybrid spatial discretization scheme and the first-order time discretization for k and  $\varepsilon$ 

```
scheme='h'
acrank_conv_keps=1
```
### 18.1.2 Section 2

The PANS model is selected

pans = True

### 18.1.3 Section 4

The Reynolds number is set to  $Re = 10500$  based on the bulk velocity (equal to one) and the height of the channel at the hill crest (equal to one).

viscos=1/10500

18.2. modify\_case.py 45

#### 18.1.4 Section 6

For this flow we must do at least two global iterations. If not, the solution diverges.

min\_iter=2

For the turbulent quantities we use the tdma solved and set the number of sweeps to one.

```
solver_turb='tdma'
nsweep_keps=1
```
#### 18.1.5 Section 8

Number of time steps is set to 15000 and time averaging starts after 7500 time steps. The time step is set to  $0.2\Delta x/U_{in}$  where  $U_{in}$  is the bulk velocity the hill crest.

```
ntstep=15000
uin=1
dt = 0.2 * (x2d[1,0] - x2d[0,0]) * xp.ones(ntstep)/uinitstep_start=7500
```
## 18.2 **modify case.py**

### 18.2.1 **modify u**

We compute the driving pressure gradient from a balance of all forces on the surfaces, i.e. wall shear stresses and pressure force. For more details, see Section 3.5 in Irannezhad [\[29\]](#page-87-0).

First, compute the viscous forces at the walls,

```
taus=xp.sum(viscos*as_bound*u3d[:,0,:])
taun=xp.sum(viscos*an_bound*u3d[:,-1,:])
```
Next, compute the force in the  $x$  direction due to pressure on the lower wall and the total force.

```
sumps=xp.sum(p3d[:,0,:]*areasx[:,0,:])total_forces=taus+taun+sumps
```
Compute the total volume of the domain and the bulk velocity at the hill crest. The target bulk velocity is one.

```
sumvol=xp.sum(vol)
\text{uin=xp.sum}(\text{convw}[0,:,:]) / (\text{y2d}[0,-1] - \text{y2d}[0,0]) / \text{zmax}
```
Finally, compute the required driving pressure gradient, beta, and add it as a volume source (in the  $\bar{u}$  equation).

```
beta=total_forces/sumvol
su3d=su3d+beta*vol
```
#### 18.2.2 **fix eps**

Here we set the wall boundary conditions on  $\varepsilon$  according to Eq. [8.4](#page-24-1)

```
# south wall
   aw3d: 0, : ]=0ae3d[:,0,:]=0
   as3d:, 0, : ]=0an3d[:,0,:]=0al3d[:,0,:]=0ah3d[:,0,:]=0
   ap_max=xp.max(ap3d)
   ap3d[:, 0, : ] = ap_max
   su3d[:,0,:]=ap_max*2*viscos*k3d[:,0,:]/dist3d[:,0,:]**2
# north wall
   aw3d[:,-1,:]=0
   ae3d[:,-1,:]=0
   as3d [:, -1, : ] = 0
   an3d[:,-1,:]=0all3d [:, -1, : ] = 0
   ah3d[:, -1, :]=0ap_max=xp.max(ap3d)
   ap3d[:,-1,:]=ap_max
   su3d[:,-1,:]=ap_max*2*viscos*k3d[:,-1,:]/dist3d[:,-1,:]**2
```
Run the code and then plot the results using the script plot\_hill.py.

# <span id="page-45-0"></span>19 Synthetic turbulence at inlet: Channel flow at  $Re_\tau =$ 395

Here we will simulate the flow in a channel at  $Re_\tau = 395$ . At the inlet, we prescribe mean flow velocity obtained from a 1D RANS simulation with the  $k - \omega$  model, see Section [17.](#page-41-0) Synthetic fluctuations are superimposed on the mean flow.

Go into the directory channel-395-inlet-ni96 (or something similar). To create the anisotropy, we need the eigenvalues and the eigenvectors of a Reynolds stress tensor which is taken from the EARSM model. The Reynolds stress tensor is taken at the cell where  $|\overline{v'_1v'_2}|$  is maximum. The eigenvectors and the eigenvalues are created with the script compute\_a\_and\_R-from-earsm.py. This script generates two files, R. dat which includes the eigenvectors and a. dat which includes the eigenvalues. The two files are read in module  $\text{synt}\text{-}\text{fluct.}$  Finally, the synthetic fluctuations are scaled with the shear stress from the 1D RANS simulation.

Below, we highlight the differences compared to Section [16.](#page-40-0)

### 19.1 **setup case.py**

#### 19.1.1 Section 2

We choose the WALE turbulence model

wale = True

#### 19.1.2 Section 3

No restart.

restart = False

### 19.1.3 Section 4

Reynolds number  $Re_\tau = 395$ 

viscos=1/395

# 19.1.4 Section 6

We choose the default relaxation method for the AMG solver of the Poisson pressure equation.

amg\_relax='default'

#### <span id="page-46-0"></span>19.1.5 Section 10

We will use inlet-outlet boundary conditions. Hence, no cyclic boundary conditions in the  $x$  direction.

cyclic\_x = False

We will use synthetic fluctuations at the inlet. We set the length scale of the synthetic fluctuations to  $L_t = 0.2$  (see Section [11.4\)](#page-26-0) and the number of modes (see Section [11.5\)](#page-26-1) to 1200.

 $L_t$ \_synt=0.2 nmodes\_synt=1200

The Reynolds stress tensor of the generated time-averaged anisotropic fluctuations is equal to the prescribed Reynolds stress tensor, see Item [2](#page-29-0) in Section [12.](#page-29-1) In this case, it gives a negative shear stress which is correct for the lower half of the channel. But for the upper half of the channel it should be positive. This is fixed by switching the sign of the synthetic fluctuation in the y direction. The variable  $j$ mirror\_synt tells **pyCALC-LES** where to switch sign. We want to switch sign for  $j > nj/2$  and hence we set

jmirror\_synt=int(nj/2)

### 19.2 **modify case.py**

### 19.2.1 **modify init**

Here we set initial conditions. We use the 1D RANS data, see Section [17](#page-41-0) (the  $y, u, k$ ,  $\omega$  and  $\overline{v'_1v'_2}$  profiles are stored on disk in pl\_uvw.py). We read  $\overline{u}$ 

```
data=xp.loadtxt('y_u_k_om_uv_395.dat')
  u_rans=data[:,1]
# make it 2D
  u_rans=xp.repeat(u_rans[:,None], repeats=nk, axis=1)
# set inlet field in entre domain
  u3d=xp.repeat(u_rans[None,:,:], repeats=ni, axis=0)
```
#### 19.2.2 **modify inlet**

Inlet boundary conditions are set here. At the first time step, we read the 1D RANS solution for  $\bar{u}$  and  $\overline{v'_1v'_2}$ 

```
if itstep == 0:y_u_k_om=xp.loadtxt('y_u_k_om_uv_395.dat')
     y rans=y u k om[:,0]
     u_rans=y_u_k_om[:,1]
# make it 2D
     u_rans=xp.repeat(u_rans[:,None], repeats=nk, axis=1)
      uv_rans=xp.abs(y_u_k_om[:,4])
```
A grid in the  $z$  direction is created and we call synt\_fluct to generate the synthetic fluctuations, see Eq. [11.8.](#page-27-0)

```
zp = xpu1inspace(0, zmax, nk)
usynt,vsynt,wsynt=synt_fluct(nmodes_synt,itstep,L_t_synt,y_rans,zp,\
  uv_rans, viscos, jmirror_synt)
```
We want to make sure that the average of the streamwise fluctuation is zero, i.e.  $\langle u' \rangle =$ 0. Hence we subtract its mean

```
uinc=xp.sum(usynt*areaw[0,:,:])/(y2d[0,-1]-y2d[0,0])/zmax
usynt=usynt-uinc
```
Next, we set the initial fields of  $\mathcal{V}'_3$ ,  $\mathcal{V}'_2$  and  $\mathcal{V}'_3$  (see Eq. [11.13\)](#page-28-0) and compute a and b (see Eqs. [11.10](#page-28-1) and [11.11\)](#page-28-2).

```
usynt_inlet=usynt
     vsynt_inlet=vsynt
     wsynt_inlet=wsynt
# tturb from ustar=1
     tturb=L_t_synt/1
      a_synt=xp.exp(-dt[itstep]/tturb)
     b_synt=(1,-a_synt**2)**0.5
```
For time step higher than zero, we call synt\_fluct, correct  $u'$  and make the time filtering in Eq. [11.13](#page-28-0)

```
usynt, vsynt, wsynt=synt_fluct(nmodes_synt, itstep, L_t_synt, y_rans, zp, \
     uv_rans,viscos,jmirror_synt)
# correct usynt so that it is = 0 (easier to converge the p solver)
  uinc=xp.sum(usynt*areaw[0,:,:])/(y2d[0,-1]-y2d[0,0])/zmax
  usynt=usynt-uinc
  usynt_inlet=a_synt*usynt_inlet+b_synt*usynt
  vsynt_inlet=a_synt*vsynt_inlet+b_synt*vsynt
  wsynt_inlet=a_synt*wsynt_inlet+b_synt*wsynt
```
Finally, we superimpose the synthetic fluctuations to the mean flow and store the inlet fields in u\_bc\_west, v\_bc\_west and w\_bc\_west which are returned as a result from the modify\_inlet

u\_bc\_west=u\_rans+usynt\_inlet v\_bc\_west=vsynt\_inlet w\_bc\_west=wsynt\_inlet

#### 19.2.3 **modify u**

Add the inlet convective flow to source terms

```
su3d[0,:,:]= su3d[0,:,:]+xp.maximum(convw[0,:,:],0)*u_bc_west
sp3d[0,:,:] = sp3d[0,:,:] - xp.maximum(convw[0,:,:],0))vist=vis3d[0,:,:]-viscos
sp3d[0, : , :]=sp3d[0, : , :]-vist*aw\_boundsud[0,:,:]=sud[0,:,:]+vist*aw bound*u bc west
```
We take max of convw because large negative synthetic fluctuations sometimes make  $\bar{u}$  negative near the walls. Note that the viscous diffusive part is added in module bc.

#### 19.2.4 **modify v**

Same as in modify\_u

```
su3d[0,:,:]= su3d[0,:,:]+xp.maximum(convw[0,:,:],0)*v_bc_west
sp3d[0,:,:]= sp3d[0,:,:]-xp.maximum(convw[0,:,:],0)vist=vis3d[0,:,:]-viscos
sp3d[0,:,:]=sp3d[0,:,:]-vist*aw_bound
sud[0,:,:]=sud[0,:,:]+vist*awbound*vbc west
```
#### 19.2.5 **modify w**

Same as in modify u

```
sud3d[0, :, :] = su3d[0, :, :] + xp.maximum(convw[0, :, :], 0) *w_bc_westsp3d[0,:,:] = sp3d[0,:,:] -xp.maximum(convw[0,:,:],0))vist=vis3d[0,:,:]-viscos
sp3d[0,:,:]=sp3d[0,:,:]-vist*awboundsu3d[0,:,:]=su3d[0,:,:]+vist*aw_bound*w_bc_west
```
### 19.2.6 **modify outlet**

This outlet boundary condition is described in Section [5.2.](#page-21-0) First, compute inlet and outlet volume flow as well as the outlet area.

```
# inlet
  flow_in=xp.sum(convw[0,:,:])
   flow out=xp.sum(convw[-1,:,:])
   area_out=xp.sum(areaw[-1,:,:])
```
Next, compare global inflow and outflow, compute a corrective velocity, uinc and correct the convective fluxes so that global balance is satisfied.

```
uinc=(flow_in-flow_out)/area_out
ares=areaw[-1, :;]convw[-1,:,:]=convw[-1,:,:]+uinc*ares
```
Note that Neumann boundary conditions are set for  $\bar{u}, \bar{v}, \ldots$  since

phi\_bc\_east\_type='n'

for all variables.

Run the code and plot the results with the script plot\_inlet.

# <span id="page-49-0"></span>20 Synthetic turbulence at inlet using commutation terms: Channel flow

Here we will simulate the flow in a channel at  $Re<sub>\tau</sub> = 5$ , 200. We use the  $k - \omega$ DES turbulence model. The grid in the  $y$  and  $z$  direction is used as in Section [16.](#page-40-0) The number of cells and extent in the  $x$  direction are 96 and 9 (constant grid spacing), respectively.

You find setup\_case.py and modify\_case.py in a directory with the name channel-5200-k-omega-DES-inlet (or something similar). Go into this directory.

Below, we highlight the differences compared to Section [19.](#page-45-0)

## 20.1 **setup case.py**

### 20.1.1 Section 2

We select the  $k - \omega$  DES model.

kom\_des = True

The interface is automatically computed

 $j10 = 0$ 

### 20.1.2 Section 4

The Reynolds number is set to 5 200.

viscos=1/5200

#### 20.1.3 Section 6

For the turbulent quantities we use the gmres solved and set the number of sweeps to 50.

solver\_turb='gmres' nsweep\_kom=50

### 20.1.4 Section 10

The boundary conditions for k and  $\omega$  at the walls are set.

```
k_bc_south=xp.zeros((ni,nk))
  k bc north=xp.zeros((ni,nk))
  k_bc_south_type='d'
  k_bc_north_type='d'
# boundary conditions for omega
  om_bc_south=xp.zeros((ni,nk))
  om bc north=xp.zeros((ni,nk))
  xwall s=0.5*(x2d[0:-1,0]+x2d[1:,0])ywall s=0.5*(y2d[0:-1,0]+y2d[1:,0])dist2_s=(yp2d[:,0]-ywall_s)**2+(xp2d[:,0]-xwall_s)**2
  om_bc_south=10*6*viscos/0.075/dist2_s
# make it 2D
  om_bc_south=xp.repeat(om_bc_south[:,None], repeats=nk, axis=1)
  xwall_n=0.5*(x2d[0:-1,-1]+x2d[1:,-1])
  ywall_n=0.5*(y2d[0:-1,-1]+y2d[1:,-1])
  dist2_n=(yp2d[:,-1]-ywall_n)**2+(xp2d[:,-1]-xwall_n)**2
  om_bc_north=10*6*viscos/0.075/dist2_n
```

```
om_bc_north=xp.repeat(om_bc_north[:,None], repeats=nk, axis=1)
```
## 20.2 **modify case.py**

### 20.2.1 **modify init**

# make it 2D

Here we set initial conditions. We use the 1D RANS data, see Section [17.](#page-41-0) We read  $\bar{u}$ , k and  $\omega$ .  $k_{init}$  is set to 20% of the RANS value and  $\omega_{iniy}$  is set to  $k_{init}^{1/2}/(0.01\Delta_{max})$ .

```
data=xp.loadtxt('y_u_k_om_uv_5200_nj96.txt')
  u_rans=data[:,1]
# make it 2D
  u_rans=xp.repeat(u_rans[:,None], repeats=nk, axis=1)
  k_rans=data[:,2]
# make it 2D
  k_rans=xp.repeat(k_rans[:,None], repeats=nk, axis=1)
  om_rans=data[:,3]
# make it 2D
  om_rans=xp.repeat(om_rans[:,None], repeats=nk, axis=1)
# set inlet field in entre domain
```

```
u3d=xp.repeat(u_rans[None,:,:], repeats=ni, axis=0)
k3d=0.2*xp.repeat(k_rans[None,:,:], repeats=ni, axis=0)
om3d=k3d**0.5/(0.01*delta_max)
```

```
vis3d=k3d/om3d+viscos
```
### 20.2.2 **modify inlet**

Here we set inlet boundary conditions. At the first time step, we read mean inlet data from a 1D RANS solution

```
if itstep == 0:
     y_u_k_om=xp.loadtxt('y_u_k_om_uv_5200_nj96.txt')
     y_rans=y_u_k_om[:,0]
     u_rans=y_u_k_om[:,1]
# make it 2D
     u_rans=xp.repeat(u_rans[:,None], repeats=nk, axis=1)
     k_rans=y_u_k_om[:,2]
# make it 2D
     k_rans=xp.repeat(k_rans[:,None], repeats=nk, axis=1)
     eps_rans=y_u_k_om[:,3]
# make it 2D
     eps_rans=xp.repeat(eps_rans[:,None], repeats=nk, axis=1)
     uv rans=xp.abs(y u k om[:,4])
# store k and omega
     k_bc_west=k_rans
     om_bc_west=om_rans
```
Compared to Section we store also k and  $\omega$  in k bc west and om bc west.

### 20.2.3 **modify k**

We need to add inlet boundary conditions.

```
su3d[0,:,:]= su3d[0,:,:]+xp.maximum(convw[0,:,:],0)*k_bc_west
sp3d[0,:,:] = sp3d[0,:,:] - xp.maximum(convw[0,:,:],0))vist=vis3d[0,:,:]-viscos
sud[0,:,:]=sud[0,:,:]+vist*aw_bound*k_bc_westsp3d[0,:,:]=sp3d[0,:,:]-vist*aw\_bound
```
We prescribe RANS inlet conditions on k and  $\omega$ . Hence, we must make sure that they are turned into values relevant to LES. This is done by adding commutation terms [\[30,](#page-87-1) [31\]](#page-87-2). It is implemented as:

```
delt_i1=0.09**(-0.25)*k_bc_west**0.5/om_bc_west
delt_i2=vol[0,:,:]**0.333333
flux_k_RANS=xp.maximum(u_bc_west,0)*k3d[0,:,:]
vis_smag= (0.1 *delta\_i2)**2*gen[0,:,:]**0.5
```

```
rk_smag=(vis_smag/delt_i2)**2
flux_k_LES=u3d[0,:,:]*rk\_smagdelt_LES=delt_i2
delt_RANS=delt_i1
dx=x2d[1,0]-x2d[0,0]
comm_term=(flux_k_LES-flux_k_RANS)/(delt_LES-delt_RANS)*(delt_i2-delt_i1)/dx
spsd[0,:,,:]=spsd[0,:,,:]+xp.minimum(comm term,0,)*vol[0,:,:]/k3d[0,:,:]
```
### 20.2.4 **modify om**

Inlet boundary conditions

```
su3d[0,:,:]= su3d[0,:,:]+xp.maximum(convw[0,:,:],0)*om_bc_west
sp3d[0,:,:]= sp3d[0,:,:]-xp.maximum(convw[0,:,:],0)vist=vis3d[0,:,:]-viscos
su3d[0,:,:]=su3d[0,:,:]+vist*aw_bound*om_bc_west
sp3d[0,:,:]=sp3d[0,:,:]-vist*aw\_bound
```
and the commutation term

```
prod_extra=-om3d[0,:,:]/k3d[0,:,:]*comm_term
su3d[0,:,:]=su3d[0,:,:]+xp.maximum(prod_extra,0.)*vol[0,:,:]
```
# <span id="page-52-0"></span>21 RANS of boundary layer flow using  $k - \omega$

You find setup\_case.py and modify\_case.py in a directory with the name boundary-layer-RANS-kom (or something similar). Go into this directory.

We generate a new grid. The first cell is set to  $\Delta t = 7.83 \cdot 10^{-4}$ . We stretch the grid in the y direction by 10% but limit the cell size to  $\Delta y_{max} = 0.05$ . The number of cells is set to nj=90. In the x direction, the first cells is set to  $\Delta x = 0.03$  and then we stretch it by 0.5%. We set the number of cells to  $n = 300$ . In the z direction we set the number of cells to two and the extent to one, i.e. the z.dat is modified to  $1.0$ ,  $2.$ The grid is created using the script generate-bound-layer-grid.py.

Here we comment only on differences compared to the DES flow in Section [17.](#page-41-0)

## 21.1 **setup case.py**

### 21.1.1 Section 1

Hybrid discretization is set for all variables.

```
scheme='h' #hybrid
scheme_turb='h'
```
#### 21.1.2 Section 2

The  $k - \omega$  RANS model is selected.

 $kom = True$ kom  $des = False$ 

### 21.1.3 Section 4

The viscosity is set.

viscos=3.57E-5

### 21.1.4 Section 6

The tdma solver is chosen for k and  $\omega$ .

```
solver_turb='tdma'
nsweep_kom=1
```
Recall that the number of sweeps should be set to low value since no convergence criteria is used for TDMA.

#### 21.1.5 Section 8

The number of time steps is set to 1000 and the results are time averaged the last 100 time steps (the solution will be steady). A rather large time step is chosen (we are not concerned about time accuracy since we time march to steady state).

```
ntstep=400
uin=1
dt=4*(x2d[1,0]-x2d[0,0])*xp.ones(ntstep)/uinitstep_start=ntstep-10
```
#### 21.1.6 Section 10

We do not use cyclic boundary conditions in the  $x$  and  $z$  directions.

```
cyclic_x = Falsecyclic z = False
```
At the north boundary we set Neumann boundary condition for all variables except  $\bar{v}$ (which is set to zero) .

```
u_bc_north_type='n'
v_bc_north_type='d'
w_bc_north_type='n'
k_bc_north_type='n'
om_bc_north_type='n'
```
We use Neumann boundary condition in the z directions for all variables except  $\bar{w}$ (which is set to zero) .

```
u_bc_low_type='n'
u_bc_high='n'
v_bc_low_type='n'
v_bc_high='n'
w_bc_low_type='n'
w_bc_high='n'
k_bc_low_type='n'
k_bc_high='n'
om_bc_low_type='n'
om_bc_high='n'
```
Inlet boundary conditions are  $\bar{u} = 1$  and  $\omega = 1$ . For the first 10 cells adjacent to the wall  $k = 0.01$  and further out we set  $k = 10^{-5}$ .

```
u_bc_west=xp.ones((nj,nk))
k bc west=xp.ones((nj,nk)) *1e-2
k_bc_west[10:,:]=1e-10
om_bc_west=xp.ones((nj,nk))
```
The wall boundary condition of  $\omega$  is multiplied by a factor of 10

om bc south=10\*6\*viscos/0.075/dist2 s

This – of course – increases the cell center value and makes it closer to the correct value in Eq. [10.2.](#page-24-0)

### 21.2 **modify case.py**

#### 21.2.1 **modify init**

Initial condition: set  $\bar{u}$ , k and  $\omega$  = from inlet boundary conditions..

```
# set inlet field in entre domain
  u3d=xp.repeat(u_bc_west[None,:,:], repeats=ni, axis=0)
  k3d=xp.repeat(k_bc_west[None,:,:], repeats=ni, axis=0)
  om3d=xp.repeat(om_bc_west[None,:,:], repeats=ni, axis=0)
```
vis3d=k3d/om3d+viscos

Run the code and plot the results with plot inlet bound.py Looking at the time histories of  $\bar{u}$ , we find that we should maybe run more time steps to really reach steady state.

Now we will use these results as mean inlet boundary conditions in Section [23.](#page-57-0) Look at the script create-inlet-rans-profiles.py. Here we extract  $\bar{u}, \bar{v}, k$ ,  $\omega$  and  $\overline{v'_1v'_2}$  at cells ni-10. The data are stored in file y\_u\_v\_k\_om\_uv\_re-theta-2500.txt.

# <span id="page-54-0"></span>22 RANS of hump flow using the AKN  $k - \varepsilon$  model

The grid is shown in Fig. [22.1.](#page-55-0) This grid was used in [\[32\]](#page-87-3).

The inlet boundary condition are taken from a 2D boundary layer. It could have been taken from the results in Section [21](#page-52-0) if the extent of the streamwise domain were increased (the inlet momentum Reynolds number should be  $Re_\theta = 6300$ ).

The flow is 2D, so we use only two cells in the  $z$  direction. The  $z$  dat file reads  $0.2 \quad 2$ 

## 22.1 **setup case.py**

### 22.1.1 Section 2

The AKN  $k - \varepsilon$  model is used

keps=True

The TDMA solver using two sweeps is found to be most efficient for the velocities and k and  $\varepsilon$ all equations

<span id="page-55-0"></span>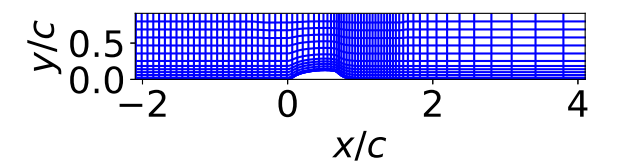

Figure 22.1: Hump flow. The grid. Every  $8^{th}$  grid line is shown.

### 22.1.2 Section 6

```
solver_vel='tdma'
solver_turb='tdma'
nsweep_vel=2
nsweep_keps=2
```
The pyamg solver also works well. 2000 time steps are made using  $\Delta t = 0.001$  and time averaging the last 100 time steps

### 22.1.3 Section 8

```
ntstep=2000
uin=1
dt=0.001*xp.ones(ntstep)
itstep_start=ntstep-100
```
## 22.2 **modify case.py**

### 22.2.1 **modify inlet**

The inlet boundary conditions are taken and interpolated from a RANS boundary-layer simulation using the  $k - \omega$  model.

```
if itstep == 0:
     y_u_k_om=xp.loadtxt('y_u_v_k_om_uv_hump.dat')
     y_rans_in=y_u_k_om[:,0]
     u_rans_in=y_u_k_om[:,1]
     v_rans_in=y_u_k_om[:,2]
     k_rans_in=y_u_k_om[:,3]
     om_rans_in=y_u_k_om[:,4]
     uv_rans_in=y_u_k_om[:,5]
     eps_rans_in=0.09*k_rans_in*om_rans_in
     y_rans=yp2d[0,:]
     u_rans=xp.interp(y_rans, y_rans_in, u_rans_in)
# make it 2D
     u rans=xp.repeat(u rans[:,None], repeats=nk, axis=1)
```

```
k_rans=xp.interp(y_rans, y_rans_in, k_rans_in)
# make it 2D
     k_rans=xp.repeat(k_rans[:,None], repeats=nk, axis=1)
     eps_rans=xp.interp(y_rans, y_rans_in, eps_rans_in)
# make it 2D
     eps rans=xp.repeat(eps rans[:,None], repeats=nk, axis=1)
     uv_rans=xp.interp(y_rans, y_rans_in, uv_rans_in)
     k_bc_west=k_rans
     eps_bc_west=eps_rans
     u_bc_west=u_rans
```
# 22.2.2 **fix eps**

The values of  $\varepsilon$  are set fo the wall-adjacent cells.

```
# south wall
  aw3d[:,0,:]=0ae3d[:,0,:]=0as3d[:,0,:]=0an3d[:,0,:]=0
  al3d[:,0,:]=0ah3d[:, 0, :]=0ap_max=xp.max(ap3d)
  ap3d[:,0,:]=ap\_maxsu3d[:,0,:]=ap_max*2*viscos*k3d[:,0,:]/dist3d[:,0,:]**2
```
Run the code. Check how much time it takes to solve each equation with the command

```
grep time out
```
The output on a Dell Alienware x17 R1 laptop is

```
time one iteration: 7.28e-01
time u: 1.35e-01
time v: 1.26e-01
time w: 1.26e-01
time p: 5.83e-02
time k: 1.39e-01
time eps: 1.34e-01
```
### 22.3 Using the GPU to solve the equations

Above we use the solvers on the CPU. If you have a Nvidia graphics card, you can solve the equations on the GPU. In setup\_case.py, Section 6, you should then set

```
solver_vel='pyamgx'
solver_turb='pyamgx'
solver_vel='pyamgx'
solver_p='pyamgx'
```

```
Run the code. Then type
```
grep time out

The output on a Dell Alienware x17 R1 laptop is

```
time one iteration: 2.91e-01
time u: 4.61e-02
time v: 2.06e-02
time w: 2.01e-02
time p: 8.42e-02
time k: 6.11e-02
time eps: 5.49e-02
```
We find that the CPU time is reduced by a factor of 2.5. We can actually make it even faster. By setting

```
solver_p='pyamgx_p'
```
the code does uploads the coefficient matrix (see e.g. Eq.  $B(1)$ ) of the pressure equations only once (it depends only on geomeetry). The output on a Dell Alienware x17 R1 laptop is

```
time one iteration: 2.58e-01
time u: 4.46e-02
time v: 1.89e-02
time w: 1.84e-02
time p: 6.04e-02
time k: 5.87e-02
time eps: 5.47e-02
```
We get further speed-up of approximately 12%. The disadvantage is that this option requires more memory on the GPU since the CPU then must store to sparse matrices all the time.

# <span id="page-57-0"></span>23 IDDES of hump flow using the  $k - \varepsilon$  model

This setup was used for simulations presented in [\[32\]](#page-87-3).

The same grid is used as in Section [22](#page-54-0) except that the flow is now three dimensional. 32 cells are used in the  $z$  direction and the  $z$ . dat file reads

0.2 32

The grid is shown in Fig. [22.1.](#page-55-0) It happens to give good results, but that's probably fortuitous; in order to accurately resolve large-scale turbulence it should probably be refined upstream the hump and in the outlet region for  $x > 2$ . It is fairly easy to do this with a Python script. This has been done in [\[33\]](#page-87-4).

The settings are very similar to those in Section [22](#page-54-0) except that we now use central differencing and synthetic inlet fluctuations.

You find this case in the directory

hump-IDDES-ni-583-go4hybrid-mesh-vel-tdma-STG-dt-0.003/ The results are presented in [\[32\]](#page-87-3).

## 23.1 **setup case.py**

All equationsa are solved in the GPU

#### 23.1.1 Section 6

```
solver_vel='pyamgx'
solver_turb='pyamqx'
solver p='pyamqx p'
```
## 23.2 **modify case.py**

#### 23.2.1 **modify inlet**

Initial data are taken from the RANS simulation in Section [22.](#page-54-0)

```
# start from RANS
```

```
itstep,dummy1,dummy2=xp.load('../hump-2D-RANS-AKN-go4hybrid-mesh-inlet-at-x-
u2d=xp.load('../hump-2D-RANS-AKN-go4hybrid-mesh-inlet-at-x-m2.1/u_averaged.r
v2d=xp.load('../hump-2D-RANS-AKN-go4hybrid-mesh-inlet-at-x-m2.1/v_averaged.r
p2d=xp.load('../hump-2D-RANS-AKN-go4hybrid-mesh-inlet-at-x-m2.1/p_averaged.r
k2d=xp.load('../hump-2D-RANS-AKN-go4hybrid-mesh-inlet-at-x-m2.1/k_averaged.n
eps2d=xp.load('../hump-2D-RANS-AKN-go4hybrid-mesh-inlet-at-x-m2.1/eps_averag
```

```
vismax=xp.max(0.09*k2d**2/eps2d)
print ('vismax', vismax/viscos)
```

```
# change from RANS to LES
  k2d=0.4*k2d
```
vismax\_les=xp.max(0.09\*k2d\*\*2/eps2d) print('vismax\_les',vismax\_les/viscos)

```
# make 2d to 3d
```

```
u3d=xp.repeat(u2d[:,:,None], repeats=nk, axis=2)
v3d=xp.repeat(v2d[:,:,None], repeats=nk, axis=2)
p3d=xp.repeat(p2d[:,:,None], repeats=nk, axis=2)
k3d=xp.repeat(k2d[:,:,None], repeats=nk, axis=2)
eps3d=xp.repeat(eps2d[:,:,None], repeats=nk, axis=2)
w3d=xp.zeros((ni,nj,nk))
```
### 23.2.2 **modify fk**

The IDDES model is implemented here

```
global f_e_mean, f_b_mean, f_dt_mean
 l_dist=0.15*dist3d
 l_max=0.15*delta_max
 dy=xp.diff(y2d[1:,:],axis=1)
```

```
# make it 3d
  dy=xp.repeat(dy[:,:,None],repeats=nk,axis=2)
  l_temp=xp.maximum(l_dist,l_max)
  l_temp=xp.maximum(l_temp,dy)
  l_iddes=xp.minimum(l_temp,delta_max)
# l_iddes=xp.minimum(xp.maximum(l_dist,l_max,dy),delta_max)
  ueps=(eps3d*viscos)**0.25
  ystar=ueps*dist3d/viscos
  rt=k3d**2/eps3d/viscos
  fdampf2=((1-rp.exp(-ystar/3.1))**2)*(1.-0.3*xp.exp(-(rt/6.5)**2))fmu = ((1.-xp.exp(-ystar/14.))**2)*(1.+5./rt**0.75*xp.exp(-(rt/200.)**2))fmu=xp.minimum(fmu,1.)
  psi=xp.minimum(10,(fdampf2*fmu)**(-0.75))
  l_c=psi*cdes*l_iddes #eq. 9
  vist=vis3d-viscos
  denom=kappa**2*dist3d**2*gen**0.5
  r_dt=vist/denom #eq. 22
  r_dl=viscos/denom #eq. 23
  f_t = xp.tanh((c_t + x^2) *r_d + x^3)f_l = xp.tanh((c_l + 2*r_d) *10)f_e^2=1.-xp.maximum(f_t,f_l) #eq. 19
 alpha=0.25-dist3d/delta_max
  f<sup>e</sup>l=xp.where(alpha <= 0,2*xp.exp(-9*alpha**2),2*xp.exp(-11.09*alpha**2))
  f b= xp.minimum(2.*xp.exp(-9*alpha**2),1.)f_{dt=1.-xp.tanh((8.*r_dt)**3)f_e=xp.maximum(f_e1-1.,0.) *psi*f_e2f_d = xp.maximum((1,-f_dt),f_b)l_u=k3d**1.5/eps3d
\frac{1 \text{ tilde=f}_d*(1+f_e)*l_u+(1-f_d)*l_c}{l_tile=f_d*l_u+(1-f_d)*l_cfk3d=l_u/l_tilde
  # fk3d=xp.minimum(fk3d,c_eps2/c_eps_1) # limie on psi
```
### 23.2.3 **modify k**

A commutation term is added to the k equation.

```
global u2prim_i0,v2prim_i0,w2prim_i0,umean_i0
  if iter == 0:
# set running-averaged inlet values to zero
     if itstep == 0:
        u2prim_i0=xp.zeros(nj)
        v2prim_i0=xp.zeros(nj)
        w2prim_i0=xp.zeros(nj)
        umean_i0=xp.zeros(nj)
# time average
     u2prim_id0=u2prim_id0+xp-mean(u3d[0,:,:]**2,axis=1)v2prim_i0=v2prim_i0+xp.mean(v3d[0,:,:]**2,axis=1)
     w2prim_i0=w2prim_i0+xpmean(w3d[0,:,:]**2,axis=1)umean i0=umean i0+xp.mean(u3d[0,:,:],axis=1)
  comm_term=xp.zeros((nj,nk))
  umean=umean_i0/(itstep+1)
  u2prim=u2prim_i0/(itstep+1)-umean**2
  v2prim=v2prim_i0/(itstep+1)
  w2prim=w2prim_i0/(itstep+1)
  k_tot=0.5*(u2prim+v2prim+w2prim)+xp.mean(k3d[0,:,:],axis=1)
# make it 2D
  k_tot=xp.repeat(k_tot[:,None], repeats=nk, axis=1)
  psi small=fk3d[0, :, :]term1=xp.maximum((c_eps_2-c_eps_1*psi_small)/(c_eps_2-c_eps_1),1e-10)
  fk2d_from_psi=term1**0.333
  dfk_dx=u3d[0,:,:]*(fk2d_from_psi-1)/(x2d[1,1]-x2d[0,1])
# commutation term
  comm_term_pans=k_tot*dfk_dx
  comm_min_pans=xp.min(comm_term_pans)
  pk_max=xp.max((vis3d-viscos)*gen)
  u2prim_max=xp.max(u2prim)
  v2prim_max=xp.max(v2prim)
  w2prim_max=xp.max(w2prim)
  print(f"\n{'comm_min_pans: '} {comm_min_pans:.2e}, \{ 'pk\_max : ' \}{pk_max:.2e},
  sp3d[0,:,:]=sp3d[0,:,:]+xp.minimum(comm_term_pans,0)*vol[0,:,:]/k3d[0,:,:]
```
Run the code and look at the CPU time by typing

```
grep time out
```
The output on a Dell Alienware x17 R1 laptop is

```
time one iteration: 7.18e+00
time u: 1.33e+00
time v: 1.06e+00
time w: 1.05e+00
time p: 1.17e+00
time k: 1.46e+00
time eps: 1.35e+00
```
# 23.3 Using the GPU to solve the equations

Above we use the solvers on the CPU. If you have a Nvidia graphics card, you can solve the equations on the GPU. In setup\_case.py, Section 6, you should then set

```
solver_vel='pyamgx'
solver_turb='pyamgx'
solver_vel='pyamgx'
solver_p='pyamgx_p'
```
Run the code and look at the CPU time by typing

grep time out

The output on a Dell Alienware x17 R1 laptop is

```
time one iteration: 4.58e+00
time u: 8.57e-01
time v: 2.30e-01
time w: 2.15e-01
time p: 8.21e-01
time k: 1.02e+00
time eps: 9.23e-01
```
We find that solving the equations on the GPU gives a speed-up of approximately 1.6.

# 24 IDDES of hump flow running 100% on the GPU

In order to run the case in Section  $23$  we must make a few modifications in setup-case and modify case.

### 24.1 **setup case.py**

We introduce a new Section at the beginning where we tell the code to run on the GPU.

#### 24.1.1 Section 0

gpu = True

#### 24.1.2 Section 6

The pyAMGX solver which is available on the GPU is very efficient. Hence we choose to use this for all equations.

```
solver_vel='pyamgx'
solver_turb='pyamgx'
solver_p='pyamgx_p'
```
Note that I chose pyamgx p for the pressure. That means that the matrix  $(a_W, \ldots, A_H)$ is computed only once. This option increases the memory requirement.

# 25 Developing boundary layer

Here we simulate developing flow boundary layer flow along a flat plate at inlet Reynolds number based on the momentum thickness,  $Re_\theta = U_{free} \theta / \nu = 2550$ . The data presented below are averaged in z direction and time.

The inlet boundary-layer thickness is  $\delta_{in} \sim 0.78$ . The far-field mean velocity is one, i.e.  $U_{free} = 1$ , and the time step is 0.043. The mean inlet profiles are taken from a 2D RANS solution at  $Re_\theta = 2500$ . Synthetic fluctuations [\[34,](#page-87-5) [35\]](#page-87-6) are superimposed to the RANS velocity profile.

The mesh has  $700 \times 90 \times 64$  cells  $(x, y, z)$ . The domain size is  $87 \times 2.9 \times 1.6$ .  $\Delta x_{in}^{+} = 110$ ,  $\Delta z_{in}^{+} = 31$  and  $y_{in}^{+} = 0.5$  for the center of the wall-adjacent cell. A stretching of 10% is used in the wall-normal direction but  $\Delta y$  is not allowed to be larger than 0.05.

You find the case in directory

boundary-layer-IDDES-ni-700-nk128-2zmax-synt-commut-with-fk-psi-eps-neumann

The settings in setup case and modify case are almost identical to those in Section [23.](#page-57-0) The main difference is that here I use Neumann indet b.c. on  $\varepsilon$  instead of adding a commutation term. This has a negligible influence on the predicted results.

# 26 Workshop

In this section you will get familiar to use and modify the pyCALC-LES code. We start by doing some simple RANS simulations. Note that you should not use any for loops because in Python they are very slow. An exception may be the grid generator and plotting scripts in which the CPU time is not an issue.

### 26.1 Getting started

Unpack the pyCALC-LES-course-june-202x.tgz  $(x=2, 3, ...)$ . Go into the directory pyCALC-LES-course-june-202x.tgz.

First, you must make sure that you have installed the required Python packages. I recommend that you install Python in your home directory using [Anaconda.](https://www.anaconda.com/products/distribution)

Run the Python script pyamgx\_solve\_random\_matrix.py. This script will test if you have installed the required sparse-matrix solvers, the algebraic multigrid solver pyamg, and algebraic multigrid solver on the GPUpyamgx. Do the test by typing

run pyamgx\_solve\_random\_matrix.py

If everything works you will see

\*\*\*\*\*\*\*\*\*\*\*\*\*\*\*\*\*\*\*\*\*\*\*\* gmRES solver works \*\*\*\*\*\*\*\*\*\*\*\*\*\*\*\*\*\*\*\*\*\*\*\* pyAMG solver works \*\*\*\*\*\*\*\*\*\*\*\*\*\*\*\*\*\*\*\*\*\*\*\* pyAMGx solver works

Probably, neither pytamg not pytamgx are installed on your system. On Ubuntu, I installed pyamg with the command

conda install -c anaconda pyamg

For installation of pyamgx, see Section [C.](#page-83-0)

### 26.2 Channel flow, RANS

Go to the directory channel-5200-k-omega-RANS (or something similar). Here RANS simulations of fully-developed channel flow will be studied. Look at setup\_case.py and  $\text{modify\_case.py}$ ; the input is briefly described in Section [17.](#page-41-0) Plot the results using the script pl\_uvw\_RANS.py. I'm using the Python interface ipython. So I would type

ipython

and then

run pl\_uvw\_RANS.py

If you like the vi editor – as I do – then you can from ipython edit the script using the command

!vim pl\_uvw\_RANS.py

Below I give some examples of how you can modify this flow. You may do all or only a few. The object is that you should get familiar with the code and do some fast simulations. Create a new directory (below the directory where pyCALC-LES resides). Copy all files from channel-5200-k-omega-RANS into this new directory.

#### 26.2.1 New grid

The grid is generated using the script generate-channel-grid.py. 96 cells are used in the y direction with a stretching of 15%. It gives a  $y^{+}$  value of approximately 0.5 for the wall-adjacent cell center. Modify the number of cell and/or the stretching and look at the influence. You execute the grid script by typing

python generate-channel-grid.py

Now a new grid is generated (it is written to  $x2d$ , dat and  $y2d$ , dat) which is read by pyCALC-LES. Now run pyCALC-LES by typing

run-pyton &

This is a bash script which simply puts the four Python scripts setup\_case.py, modify\_case.py, ../pyCALC-LESp.py and ../synt\_flucy.py (together with the declarations of global variables in file ../globals) into one file called  $e$ xec-pyCALC-LES.py and then runs this file. In Section [15.3,](#page-39-0) you find some useful information on how to extract convergence history etc from the output file out.

#### <span id="page-64-0"></span>26.2.2 Boundary wall conditions on  $\omega$

The wall boundary conditions on  $\omega$  are set in Section 10 in setup case. py accord-ing to Eq. [10.2.](#page-24-0) This is not entirely correct, because it prescribes  $\omega$  *at* the wall, whereas it should be prescribed at the cell center. With the present boundary condition, the value of  $\omega$  at the cell center will be too small. Try to compensate this by increasing the value of  $\omega$  at the wall by a factor of fact=10.

When you edit the code you may do it in two ways. Either you edit setup\_case.py and then execute the code with the run-python script. Or you edit the file exec-pyCALC-LES.py directly. If you do it with ipython you type

```
ipython
```
and then

```
!vim exec-pyCALC-LES.py
run exec-pyCALC-LES.py
```
You can insert breaks in the code by inserting the command sys.exit().

Now, do you get the correct value of  $\omega$  at the wall-adjacent cell center? Or is it still too small? If so, increase fact.

Another way is to prescribe  $\omega$  at the cell center using sources  $S_P$  and  $S_U$ . In standard SIMPLE finite volume methods, this is usually done setting  $S_U$  and  $S_P$  to large values, i.e

$$
S_P = -10^{10}, \quad S_U = 10^{10} \omega_{wall}
$$

where  $\omega_{wall}$  is the wall boundary condition. However, this option does not work in pyCALC-LES (the simulations diverges rapidly), probably because the advanced solvers do not tolerate the resulting large condition number of the solution matrix.

Instead, at the wall-adjacent cells, we simply set all coefficients,  $a_w, a_E, \ldots a_H$ to zero,  $a_P = 1$  and  $S_u = \omega_{wall}$ . You do this in the module fix omega in file modify case.py

```
def fix_omega():
   aw3d[:, 0, : ]=0
   ae3d[:,0,:]=0
   as3d[:,0,:]=0an3d[:,0,:]=0
  al3d[:, 0, :]=0
   ah3d[:,0,:]=0ap3d[:,0,:]=1su3d[:,0,:]=om_bc_south
```
Setting  $a_p = 1$  may not be optimal, since this value may be much larger/smaller than  $a_p$  at other cells. It's probably better to set

$$
a_{P,max} = \max(a_P)
$$

where max is taken over all cells and  $S_u = a_{P,max} \omega_{wall}$ ; this approach makes the condition number of the coefficient matrix smaller.

Note, that the procedure of setting the coefficients  $a_W, a_E, \ldots$  cannot by done in modify om, since the  $a_P$  and  $S_U$  are modified in module crank nicol after leaving modify om. You must use the module  $fix$  omega (in file modify case.py) which is called just before the solver is called. Implement the boundary condition (i.e. setting  $\omega_{wall}$  as the wall-adjacent cell value) and find out how large the effect is on the results.

#### 26.2.3  $k - \varepsilon$  model

Now simulate the same flow with the AKN  $k - \varepsilon$  model. You set keps=True and kom=False. You need to set the wall boundary for  $\varepsilon$  according to Eq. [8.4.](#page-24-1) Do that in module  $fix\_eps$ . You can look at the modify case file for the hill flow, see Section [18.](#page-43-0)

The default initial values are set in the main code for k and  $\varepsilon$ , i.e.  $k = \varepsilon = 1$ . Check the convergence by typing

```
grep 'max resi' out
```
You find that the simulation diverges. Change solver to TDMA and set the number of sweeps to one

```
solver_vel='tdma'
solver_turb='tdma'
nsweep_vel=1
nsweep_keps=1
```
Run the code. Check convergence. Plot the results. They don't look too good, do they? If you look at the time histories you see there are large oscillations. Decrease the time step (Section 8 in setup-case.py) by a factor of four and make a corresponding increase in number of time steps. Run again and you find it looks better.

How do the results compare with  $k - \omega$  model? Try different grids. Is the  $k - \varepsilon$ more or less sensitive to the near-wall refinement than the  $k - \omega$  model?

# 26.3 Boundary layer flow, RANS

Read Section [21](#page-52-0) carefully. This is a developing boundary layer flow. At the inlet,  $\bar{u} = 1$ ,  $\omega = 1$  and  $k = 10^{-2}$  near the wall (first 10 cells) and  $k = 10^{-10}$  in the outer region. This flow case can be used for creating mean inlet profiles for the DES simulations in Section  $23$  (but you need to increase  $n \in \mathbb{N}$ ). Neumann boundary conditions are used at the free (north) boundary for  $k$  and  $\omega$ . Do some sensitivity checks.

- Is the flow sensitive to the inlet values of k and  $\omega$ ?
- The TDMA solved is used for k and  $\omega$ .
	- Check the CPU time by typing grep itera out which gives the CPU time per iteration. If you type grep time out you get the CPU time for each variable (per iteration)
	- What happens if you use the LGMRES solver? Remember to set

nsweep\_kom=50

Check maximum turbulent viscosity by typing grep vismax out

- What happens if you set Dirichlet boundary at the free boundary (the  $k-\omega$  model is known to be sensitive to free-stream values of  $\omega$ )
- The  $\omega_{wall}$  value is set to  $10\omega_{wall}$ , See Section 10 in setup\_case.py What happens if you fix is to  $\omega_{wall}$  in the center of the cell (as you did in Section [26.2.2\)](#page-64-0).

### <span id="page-66-0"></span>26.4 Channel flow, inlet-outlet,  $Re_\tau = 395$

Now we will – finally – do some LES. The setup of this flow is given in Section [19.](#page-45-0) Read this section carefully, look at the file out and plot the results. Now create a new directory and copy all files.

In order to make the simulations quicker, you can make the domain smaller and use shorter integration times. You can also choose to make simulations only in the lower half of the channel using a symmetry boundary condition at the upper (north) boundary. Note that by doing this we modify the physics, but the influence will probably be limited to the region near the upper boundary.

So, let's change the domain and generate a new grid with extent  $x = [0, 4]$  and  $y = [0, 1]$  with  $ni = 44$  and  $nj = 40$ . The generate-channel-grid.py mirrors the grid in the upper half; remove that part (since we want to create a grid only for the lower half). Modify the script generate-channel-grid.py accordingly.

Next, we need to change the boundary conditions at the upper (north) boundary from Dirichlet to Neumann (note that it should be changed for all variables except one). You do that in file setup case.py in Section 10.

In the full channel (i.e.  $y_{max} = 2$  in Section [19\)](#page-45-0), the inlet shear stress profile created by the synthetic fluctuations is negative in the lower (south) half and positive in the upper (north) half. We change the sign of the inlet shear stress in the upper half by switching the sign of  $v'$  in Eq. [11.8,](#page-27-0) see Section [19.1.5.](#page-46-0) In this case, we compute the flow only in the lower half of the channel and hence we set  $\text{imirror}$ -synt=0 (also in Sectioon 10).

In file modify case.py you should look for modify init and modify inlet. Here the variables y\_rans, u\_rans and uv\_rans are used. The length of the loaded vectors are that of the full channel. But now we must use only the values in the lower half of the channel, e.g.

```
y_rans=y_u_k_om[0:nj,0]
u_rans=y_u_k_om[0:nj,1]
uv_rans=y_u_k_om[0:nj,4]
```
Finally, reduce the start of time integration and number of time steps to

```
itstep_start=2000
ntstep=6000
```
Also, if you have managed to install pyamgx, you can solve set

```
solver_p='pyamgx_p'
solver_vel='pyamgx'
solver_turb='pyamgx'
```
Now run the code. On my Dell Alienware x17 R1 laptop the simulation takes 10 minutes. By loosening the convergence limits in the Pythons solvers (e.g.  $10^{-4}$  for velocities and  $5 \cdot 10^{-3}$ ) you can make the simulation even faster. Plot the results (you'll find that you must make some modifications of the plot script) and compare with the original results. The most critical quantities are the friction velocity and the resolved shear stress. The profiles of the resolved stresses are non-smooth because of too short a time averaging. Increase ntstep and itstep start if you prefer smoother profiles.

Now investigate how sensitive the flow is to various parameters.

- The number of synthetic modes is set to nmodes\_synt=1200. What happens if you increase or decrease it? What about the CPU time?
- The SGS viscosity is plotted. You find that  $\nu_{sgs}/\nu \simeq 1$ . We use the WALE model. What happens if you switch to DNS?
- The integral turbulent length scale of the synthetic fluctuations is set to  $L_t$  synt=0.2. What happens if you increase/decrease it? Do you get the same effect as in [\[23\]](#page-86-0)?
- Can you increase the time step? If so, you can reduce the integration time. Is the CPU time/time step the same for the larger time step (type grep time at the prompter)? Can you loosen the convergence criteria?
- The integral turbulent timescale of the synthetic fluctuations is set to  $L_t/u_\tau$  (see tturb=Lt\_synt in modify\_inlet). Note that this value gives a\_synt=0.994 and b\_synt=0.108 (see file out) which correspond to a and b in Eqs.  $11.10$ and [11.11](#page-28-2) (hence only a small contribution from the "new" fluctuation in the time filter, Eq. [11.9\)](#page-27-1). What happens if you increase/decrease the integral timescale?
- The eigenvalues and the eigenvectors for the synthetic fluctuations are read in module synt fluct. It reads the files a synt inlet.dat and R synt inlet.dat. The eigenvalues and the eigenvectors have been computed using a Reynolds stress tensor created with EARSM and a 1D RANS simulation. They were computed using the script compute a and R-from-earsm.py. Try another Reynolds stress tensor (e.g. from DNS). This task in optional.
- Change any other parameters. For example, you can make more changes in the synthetic fluctuation generator (file . . / synt\_fluct.py).

### 26.5 Channel flow, inlet-outlet with heat transfer,  $Re_\tau = 395$

Now we can add a new transport equation: a temperature equation. If you're more interested in the  $k - \omega$  DES turbulence model, skip this section. You can make a LES simulation or if you want to faster simulation, then use RANS. In either way, copy the files in Section [26.4.](#page-66-0) For RANS, you skip the inlet fluctuations and you can reduce the number of cells to two in the z direction, and you can choose, e.g., the  $k - \omega$  model. Or you can even do laminar flow (don't forget to reduce the Reynolds number).

When we add a new transport equation, it means that you have to make changes in the main code. i.e.  $pyCALC-LES.py$ . I suggest that you copy that file into a new

name, e.g. pyCALC-LES-heat.py. Then you need to change the run-python file so that it reads

```
#!/bin/bash
# delete forst line
sed '/setup_case()/d' setup_case.py > temp_file
# add new first line plus global declarations
cat ../global temp_file modify_case.py ../synt_fluct.py \
../pyCALC-LES-heat.py > exec-pyCALC-LES.py;
\tilde{\ }/anaconda3/bin/python -u exec-pyCALC-LES.py > out
```
Now you need to define many new variables in file globals such as

```
tbc east, tbc east type, tbc north, tbc north type, tbc south,
t bc south type, t bc west, t bc west type, t bc high, t bc low,
t bc high type, t bc low type.
```
You need to initialize temperature (search for the string  $u3d=xp$ , one in pyCALC-LES-heat.py) with the command

t3d=xp.ones((ni,nj,nk))\*1e-20

Then you need to create a new routine for temperature, calct. You need to call coeff, bc .... You can, for example, copy the lines used for  $v3d$  (search for the string calcv in pyCALC-LES-heat.py). You need to define a viscous Prandtl number (prand is a turbulent one). You can add one parameter (e.g. prand visc in the call to coeff; don't forget to add prand visc to the file global).

You must also create a modify\_t in file modify\_case.py.

Now, set boundary conditions and try it out! (it will most likely not work right away). I suggest that you use  $T = 0$  at the inlet. Then set some Dirichlet b.c. at the wall. Next, you may set some internal heat source in, for example, the cells  $(i, j, :)=$  (5,10, :). You do this with the command in modify t

 $su3d[5,10,:]= su3d[5,10,:]+ss*v0[5,10,:]$ 

where  $ss$  is the source per unit volume.

#### 26.5.1 Adding buoyancy

Maybe you want to add buoyancy. We choose the vertical direction as  $y$ . That means that we should add the buoyancy term to the  $\bar{v}$  momentum equation which reads

<span id="page-68-0"></span>
$$
g\beta(T - T_{ref})\tag{26.1}
$$

see, e.g., Section 11.1 in [\[24\]](#page-86-1).  $\beta$  is the thermal expansion coefficient and g is the gravitational acceleration which are set to  $1/273$  and  $q = 0.81$ , respectively. We set the reference temperature to zero, i.e.  $T_{ref} = 0$ . Now you simply add Eq. [26.1](#page-68-0) to su3d in module modify v (don't forget to multiply by volume).

# <span id="page-68-1"></span>26.6 RANS of channel flow at  $Re_\tau = 5200$ :  $k - \omega$  and wall functions

Here we will implement wall functions and make RANS simulations of fully developed channel flow. Copy all files used in Section [17.](#page-41-0) When wall functions are used we place

the wall-adjacent cell centers in the log-region, i.e. approximately at  $30 \leq y^+ \leq 200$ . So we start by generating a new grid using generate-channel-grid.py. Set n j=50 and make all  $\Delta y$  equal. You can achieve this by setting the stretching factor to one, i.e.  $\forall$  fac=1. The wall boundary conditions for  $\bar{u}$ , k and  $\varepsilon$  are given in Section 11.14.1 in [\[24\]](#page-86-1). They can be summarized as

 $\bar{u}$ : set the wall shear stress as  $\tau_w = \rho u_\tau^2$  (recall that  $\rho = 1$ ). The log-law reads

<span id="page-69-0"></span>
$$
\frac{\bar{u}}{u_{\tau}} = -\frac{1}{\kappa} \ln \left( \frac{E u_{\tau} y}{\nu} \right) \tag{26.2}
$$

where  $E = 0$  and  $\kappa = 0.41$ .

k: set k at the wall-adjacent cells as  $k_P = C_{\mu}^{-1/2} u_\tau^2$ 

ω: set ω at the wall-adjacent cells as  $ω_P = C_{\mu}^{-1/2} u_\tau / (k y_{wall})$ , see Eg. 3.27 in [\[36\]](#page-87-7)

Here are some tips.

- The wall force (wall shear stress times area),  $\tau_w A_s$ , should always be in the opposite direction to the local  $\bar{u}$  velocity. Hence, it is best to add  $\tau_w A_s/|\bar{u}|$ to sp3d. Since the wall boundary condition is implemented as a force, there should be no diffusion from the wall via as3d and an3d. Hence, set Neumann boundary conditions for  $\bar{u}$ .
- When setting the wall-adjacent  $\omega$  according to the expression above, use the module fix\_omega in file modify\_case.py.
- Add a new module  $f_{\text{ix}\text{-}k}$  for setting k. Add a call to  $f_{\text{ix}\text{-}k}$  in the main iteration loop of  $pyCALC-LES$  in a similar way as the calls to  $fix\_eps$  and fix\_omega
- The expression for  $u_{\tau}$  in the log-law (Eq. [26.2\)](#page-69-0) is implicit, Hence, compute  $u_{\tau}$ from the log-law in an iterative way (you could make 3–5 iterations using  $u_{\tau}$ from the previous global iteration as initial value).
- Print  $u_{\tau}$  at every time step; it is a good check to see if it's correctly computed. It should go to one (it takes at least 1000 time steps).
- Finally, when you plot the results using  $p1_uvw.py$ . The friction velocity is here computed as

$$
u_{\tau} = \left(\nu \frac{\partial \bar{u}}{\partial y}\bigg|_{wall}\right)^{1/2}
$$

Now you should compute is from the wall functions (you can compute it from  $k$ )

## <span id="page-69-1"></span>26.7 Channel flow, inlet-outlet,  $Re_\tau = 5200$

Here we will make simulations with inlet-outlet boundary conditions using a  $k - \omega$ DES turbulence model. Create a new directory and copy the files from the case in Section [20.](#page-49-0) Make the same modifications as in Section [26.4.](#page-66-0) Run the code, plot and compare with the results in Section [20.](#page-49-0)

#### 26.7.1 Neumann boundary condition on  $k$

The discretized commutation term in the  $k$  equation is in effect a negative convection term [\[30\]](#page-87-1). Hence, we should get the same results if we omit the commutation term in the  $k$  equation and change the inlet Dirichlet boundary condition on  $k$  to Neumann (cf Figs. 6 and 9 in [\[30\]](#page-87-1)). Make the changes, run the code and compare the results with those in Section [26.7.](#page-69-1)

#### 26.7.2 No commutation terms

- What happens if you keep Dirichlet inlet boundary conditions on k and  $\omega$  and omit the commutation terms?
- What happens if omit the commutation terms and use Neumann inlet boundary conditions on both k ans  $\omega$ ?

### 26.7.3 No commutation terms in URANS region

As discussed in [\[30\]](#page-87-1), the commutation terms should maybe not be used in the URANS region. First, find out where the switch between URANS and LES occurs. Then, make a simulation where you use the commutation terms only in the LES region. Run the code. How do the results compare with those in Section [26.7?](#page-69-1)

#### 26.8 Channel flow, inlet-outlet,  $Re_\tau = 5200$ , using wall functions

Implement wall functions in the same way as Section [26.6.](#page-68-1) Copy all files from Sec-tion [26.7.](#page-69-1) Modify the grid, setup\_case and modify\_case in the same way as in Section [26.6.](#page-68-1)

If you would do turbulent, atmospheric boundary layer, you would use a similar wall functions but instead of the friction velocity we use roughness length, see, e.g., Eq. 14 in [\[37\]](#page-87-8)

### <span id="page-70-0"></span>26.9 Channel flow, fully developed,  $Re_\tau = 5200$

Now we'll replace the inlet-outlet boundary conditions with cyclic boundary conditions. This will be the same flow as in Section [16](#page-40-0) but now we compute the flow only in the lower (south) half of the channel. Copy the files from Section [26.7.](#page-69-1) In Section 10 in setup case.py, set

```
cyclic_x = True
```
This means that the results from [26.7](#page-69-1) will be used as initial conditions stored in files u3d\_saved.npy, v3d\_saved.npy. ...om3d\_saved.npy. You don't need to change u\_bc\_west\_type, u\_bc\_east\_type...om\_bc\_east\_type.

We must have reasonably good initial condition. A good way it to use the results in Section [26.7](#page-69-1) as initial condition. Hence, simply set

restart = True

in Section 3 in setup case.py.

Remove all initial, inlet and outlet conditions in modify case.py. Then add the driving pressure gradient source term in  $modify_u$ 

 $s$ u3d =  $s$ u3d +vol

Run the code. It may take some time for the flow to get fully developed. When you plot the results, check how large  $u_{\tau}$  is (or  $\tau_w$ ). It should be equal to one (because  $\tau_w$ ) must balance the pressure gradient, see Section "Force balance, channel flow" in [\[24\]](#page-86-1)). If it is 5% too small or too large, run the code again (i.e. run another ntstep time step). How do the results compare with those in Section [16?](#page-40-0)

#### 26.9.1 Wall boundary condition of  $\omega$

In Section [26.2.2](#page-64-0) you investigated the sensitivity of the flow to the wall boundary condition of  $\omega$ . You compared three different boundary conditions.

- 1. Equation [10.2](#page-24-0) (this is what you used in Section [26.9\)](#page-70-0)
- 2. Multiply Eq. [10.2](#page-24-0) by a factor of 10.
- 3. Set Eq. [10.2](#page-24-0) in the cell center by using the module  $fix\_omega$ .

Make two new runs where you apply the two last options. Are the results much affected? For option 1 and 2, how much do the computed  $\omega$  values differ from the correct value in Eq. [10.2?](#page-24-0)

### 26.9.2 RANS-LES Interface

Check where the RANS-LES interface is located (it is stored in variable  $f \kappa$ 3d which is computed in module  $\text{compute\_fk}$ ). The interface is defined as the location where fk3d gets larger than one.

- 1. Investigate the sensitivity to the location of the interface by forcing it to a certain cell layer of constant  $j_{l0}$ . This is done by setting the  $\exists$  10 to a negative value, i.e.  $xp \cdot abs(j10)=j<sub>lo</sub>$ .
- 2. The LES length scale is  $\Delta$ , see Eq. [10.1.](#page-24-2) Replace  $\Delta$  by the IDDES length scale,  $\Delta_{dw}$ , see Section [23](#page-57-0) or Eq. 8 in [\[31\]](#page-87-2). Note that you must not use any for loops. Run the code and compare with the results obtained in Section [26.9.](#page-70-0)

#### 26.9.3 Change turbulence model

Up to now, you have used the standard Wilcox  $k - \varepsilon$  model. Now switch to the  $k - \omega$ model used in [\[31\]](#page-87-2)

# 27 Machine Learning for improving wall functions

Here we will use Machine Learning (ML) for improving wall functions. Start by reading my report [\[38\]](#page-87-9).

The codes in two directories are used.
### <span id="page-72-0"></span>27.1 Directory 1

The name of the directory is

channel-5200-IDDES-96-86-96-ML-aver-xz-database-3cells-15000-timesteps. Here IDDES is used to make fully-developed channel flow at  $re_\tau = 5200$ , see Section 2 & 3 in [\[38\]](#page-87-0). Files with time series of independent samples at nine cells are created in module modify\_u.

```
Next, svr is used to create a ML wall-function model in file
```
svr-C-10-eps-0.001-low-re-yplus-inst-first-uplus-output-cell

```
-1-9-local-300-samples.py
```
It creates three files (which is the ML model):

- model-low-re-svr-C-10-eps-0.001-yplus-inst-uplus-output-first -cell-1-9-local-cells-300-samples.bin
- model-low-ustar-svr-C-10-eps-0.001-yplus-inst-uplus-output-first -cell-1-9-local-cell scaler-yplus-300-samples.bin
- min-max-model-low-re-svr-C-10-eps-0.001-yplus-inst-uplus-output-first -cell-1-9-local-cells-loca-300-samplesl.txt

### 27.2 Directory 2

The name of the directory is

```
channel-16000-IDDES-wall-functions-nj92-ML-dy-from-database-ni-96-svr
-C-10-eps-0.001-low-re-IDDES-yplus-inst-uplus-output-cell-1-9-300-samples
```
Here, the wall-function ML model is used to predict fully-developed channel flow at  $Re_\tau$  − 16 000. The ML model created in Section [27.1](#page-72-0) is loaded in module fix k. The friction velocity,  $u_{\tau}$ , is predicted with the ML wall-function model. It is then used to set  $k = C_{\mu}^{-1/2} u_{\tau}^2$  in the wall-adjacent modes. The friction velocity is also used

- in module  $\text{fix}$ -eps: set  $\varepsilon = \frac{u_{\tau}^3}{\kappa \delta y}$  in the wall-adjacent modes
- in module modify u: set  $\tau_w = u_\tau^2$  at the wall in the wall-adjacent modes

## A Variables in pyCALC-LES

## Nomenclature

acrank: time integration scheme for pressure (1: fully implicit)

- acrank conv: time integration scheme for convection and diffusion in  $\bar{u}$ ,  $\bar{v}$  and  $\bar{w}$ equations (1: fully implicit)
- $\alpha$ crank conv keps: time integration scheme for convection and diffusion in k and  $\varepsilon$  equations (1: fully implicit)
- $\alpha$ crank conv kom: time integration scheme for convection and diffusion in k and  $\omega$  equations (1: fully implicit)
- ae bound:  $a_E$  coefficient for diffusion for east boundary (without viscosity)
- amg\_cycle: type of cycle in the pyAMG solver for the pressure equation ('V', 'W', 'F', 'AMLI')
- amg\_cycle\_phi: type of cycle in the pyAMG solver for all equations except the pressure equation ('V', 'W', 'F', 'AMLI')
- amg\_relax: relation method in pyAMG for the pressure equation: 'default', 'cg', 'gm', 'gmres', 'fgmres', 'cgne', 'cgnr', 'cr'
- amg\_relax\_phi: relation method in pyAMG for all equations except the pressure equation: 'default', 'cg', 'gm', 'gmres', 'fgmres', 'cgne', 'cgnr', 'cr'
- an bound:  $a_N$  coefficient for diffusion for north boundary (without viscosity)
- apo3d:  $a_P^o$ , see Eq. [2.5](#page-12-0)
- areas: south area
- areasx: x component of south area of control volume
- areasy: y component of south area of control volume
- areaw: west area of control volume
- $\alpha$ reawx:  $x$  component of west area of control volume
- areawy: y component of west area of control volume
- areaz: high and low area of control volume
- as bound:  $a<sub>S</sub>$  coefficient for diffusion for south boundary (without viscosity)
- aw3d, ae3d, as3d, an3d, al3d, ah3d, ap3d: discretization coefficients,  $a_W, a_E$ ,  $a<sub>S</sub>, a<sub>N</sub>, a<sub>L</sub>, a<sub>H</sub>, a<sub>P</sub>$
- aw bound:  $a_W$  coefficient for diffusion for west boundary (without viscosity)
- az bound:  $a_H$  and  $a_L$  coefficient for diffusion for high and low boundary (without viscosity)
- blend: blending between central differencing (CDS) and MUSCL. blend=1 is full CDS, see Section [3.5](#page-17-0)
- c eps 1:  $C_{\epsilon 1}$  coefficient in the  $k \epsilon$  model
- c eps 2:  $C_{\varepsilon 2}$  coefficient in the  $k \varepsilon$  model
- c omega 1:  $C_{\omega 1}$  coefficient in the  $k \omega$  model
- c omega 2:  $C_{\omega 2}$  coefficient in the  $k \omega$  model
- cmu:  $C_{\mu}$  coefficient in the  $k \varepsilon$  model, the  $k \omega$  model and  $C_{S}$  coefficient in the Smagorinsky model
- convergence limit eps, convergence limit k, convergence limit om: convergence limit in Python solver for  $\varepsilon$ ,  $k$ ,  $\omega$  (max(limit,limit· norm(su3d)); if negative: abs(limit))

#### A. Variables in pyCALC-LES 75

- convergence\_limit\_om, convergence\_limit\_k, convergence\_limit\_om: convergence limit in Python solver for  $\varepsilon$ ,  $k$ ,  $\omega$  (max(limit,limit· norm(su3d)); if negative: abs(limit))
- convergence limit p: convergence limit in Python solver for  $\bar{p}$  (relative limit); when the pyamgx solver is used for any variable, this variable is used as the convergence criterium
- convergence limit  $u:$  convergence limit in Python solver for  $\bar{u}$  (max(limit,limitnorm(su3d)); if negative: abs(limit))
- convergence\_limit\_v: convergence limit in Python solver for  $\bar{v}$  (max(limit, limitnorm(su3d)); if negative: abs(limit))
- convergence limit w: convergence limit in Python solver for  $\bar{w}$  (max(limit, limitnorm(su3d)); if negative: abs(limit))
- convw, convs, convl: convection through west, south and low face
- $cyclic_x$ : cyclic boundary conditions in x direction
- $cyclic_z$ : cyclic boundary conditions in z direction
- delta\_max:  $\max(\Delta x, \Delta y, \Delta z)$
- dist3d: smallest distance to south or north wall
- dmin\_synt: the length defining the maximum wavenumber in the synthetic fluctuations, see Section [11.3](#page-25-0)
- dpdx\_old, dpdy\_old, dpdz\_old: pressure derivatives,  $\partial \bar{p}/\partial x$ ,  $\partial \bar{p}/\partial y$ ,  $\partial \bar{p}/\partial z$ at old time step
- dt: time step
- $dz$ 3d: grid spacing in the z direction (3D array)
- $dz$ : grid spacing in the z direction (1D array)
- eps3d: modeled dissipation of turbulent kinetic energy,  $\varepsilon$
- eps3d mean: time-averaged dissipation of turbulent kinetic energy,  $\langle \varepsilon \rangle$
- eps bc east, eps bc north, eps bc south, eps bc west, eps bc high, eps bc low: boundary values of  $\varepsilon$  at east, north, south, west and high/low boundary. Default: 0
- eps bc east type, eps bc north type, eps bc south type, eps bc west type: see below
- eps bc high type, eps bc low type: type of b.c. for ε ('d'=Dirichlet, 'n'=Neumann' or '2'= $\partial^2 \varepsilon / \partial n^2 = 0$ ). Default: Neumann
- fk3d:  $f_k$ , used in PANS and as  $F_{DEs}$  in  $k \omega$  DES
- fk3d mean: time-averaged  $f_k$ ,  $\langle f_k \rangle$

fkmin limit: minimum  $f_k$  in PANS and PITM, see Eq. [8.3](#page-23-0)

 $f(x, fy, fz: f_x, f_y, f_y,$  the interpolation function in i, j and k direction

- gen:  $P^k$  excluding the turbulent viscosity (used in the  $k, \varepsilon$  and  $\omega$  equations)
- gpu: if TRUE, all simulations are made on the GPU; if FALSE, all simulations are made on the CPU
- imon, jmon, kmon: print time history of variables for this node
- iter: current global iteration
- itstep: current time step
- itstep\_save: instantaneous and time-averaged field are saved on disk every itstep\_save time step
- itstep start: time averaging starts
- itstep\_stats: time averaging is done every itstep\_stats time step
- itstep\_stats\_counter: counter for how many samples are used for time averaging
- jl0: when jl0 < 0, the LES-RANS interface in the  $k \omega$  DES model is fixed at cell  $np.abs(j10)$
- jmirror\_synt: the sign of the v synthetic are changed for nodes  $j \geq j$ mirror  $(in module synt_fluct)$
- $k3d$ : modeled turbulent kinetic energy,  $k$
- k3d mean: time-averaged modeled turbulent kinetic energy,  $\langle k \rangle$
- k bc east, k bc south, k bc west, k bc north, k bc high, k bc low: boundary values of  $k$  at east, south, west, north, and high/low boundary. Default: 0
- k bc east type, k bc north type, k bc south type, k bc west type: see below
- k bc high type, k bc low type: type of b.c. for k ('d'=Dirichlet, 'n'=Neumann' or '2'= $\partial^2 k / \partial n^2 = 0$ ). Default: Dirichlet
- keps: the AKN  $k \varepsilon$  model is used (RANS)
- kom: the Wilcox  $k \omega$  model is used (RANS)
- kom des: the DES Wilcox  $k \omega$  model is used
- L t synt: length scale of the synthetic fluctuations, see Eq.  $11.4$
- maxit: maximum number of global iterations (solving  $\bar{u}, \bar{v}, \bar{w}, \bar{p}, \ldots$ )
- ni,nj,nk: number of cell centers in i, j and k direction

nmodes synt: number of modes when generating synthetic fluctuations

- norm order: order of norm when computing residual for  $\bar{u}$ ,  $\bar{v}$ ,  $\bar{w}$ ,  $k$ ,  $\varepsilon$  and  $\omega$ . Default: 2
- nsweep keps: maximum number of iterations in the Python solver when solving the k and  $\varepsilon$  equations in solver called in solve 3d
- nsweep kom: maximum number of iterations in the Python solver when solving the k and  $\omega$  equations in solver called in solve 3d
- nsweep vel: maximum number of iterations in the Python solver when solving the  $\bar{u}$ ,  $\bar{v}$  and w equations in solver called in solve 3d
- ntstep: number of time steps
- om3d: specific dissipation of turbulent kinetic energy,  $\omega$
- om3d\_mean: time-averaged modeled specific dissipation of turbulent kinetic energy,  $\langle \omega \rangle$
- om bc east, om bc north, om bc south, om bc west, om bc high, om bc low: boundary values of  $\omega$  at east, north, south, west and high/low boundary. Default: 0
- om bc east type, om bc north type, om bc south type, om bc west type: see below
- om bc high type, om bc low type: type of b.c. for ω ('d'=Dirichlet, 'n'=Neumann' or '2'= $\partial^2 \omega / \partial n^2 = 0$ ). Default: Dirichlet
- p3d: pressure,  $\bar{p}$
- p3d mean: time-averaged pressure,  $\langle \bar{p} \rangle$
- p bc east, p bc north, p bc south, p bc west, p bc high, p bc low boundary values of  $\bar{p}$  at east, north, south, west, and high/low boundary. Default: 0
- p bc east type, p bc north type, p bc south type, p bc west type: see below
- p bc high type, p bc low type: type of b.c. for  $\bar{p}$  ('d'=Dirichlet, 'n'=Neumann' or '2'= $\partial^2 p / \partial n^2 = 0$ ). Default: Neumann
- pans: PANS (based on  $k \varepsilon$ ) or PITM is used. PANS is used when prand k and prand eps are positive, otherwise PITM
- prand eps:  $\sigma_{\varepsilon}$ , turbulent Prandtl number in the  $\varepsilon$  equation
- prand  $k: \sigma_k$ , turbulent Prandtl number in the k equation
- prand omega:  $\sigma_{\omega}$ , turbulent Prandtl number in the  $\omega$  equation
- residual p: residual for the continuity equation
- residual u: residual for the  $\bar{u}$  equation
- residual v: residual for the  $\bar{v}$  equation

residual w: residual for the  $\bar{w}$  equation

resnorm p: the residual of the continuity equation is normalised by this quantity

restart: a restart from a previous simulaton is made, see Section [14.24](#page-32-0)

- save: the  $\bar{u}, \bar{v}$ ... fields are saved to disk, see Section [14.25](#page-32-1)
- save\_average\_z: when averaging flow variables in time, average also in  $z$  direction. Default: True
- scheme: discretization scheme for the  $\bar{u}$ ,  $\bar{v}$  and  $\bar{w}$  equation. 'c'=central, 'h'=hybrid, 'u'=upwind or 'm'=MUSCL, see Section [14.10](#page-30-0)
- scheme turb: discretization scheme for  $k, \varepsilon$  and  $\omega$ . 'c'=central, 'h'=hybrid, 'u'=upwind, see Section [14.10](#page-30-0)
- smag: the Smagorinsky model is used
- solver p: pyAMG solver for  $\bar{p}$ . solver p='pyamgx' means that tke  $\bar{p}$  equation is solved on the GPU. The coefficient matrix, A (see Eqs.  $B.A - B.A$ ), is uploaded to the GPU every iteration; solver  $p=$ 'pyamgx $-p$ ' means that the matrix,  $A$ , is uploaded only once. This option is faster but requires twice as much GPU memory.
- solver turb: Python sparse matrix or pyAMG solver for  $k$ ,  $\varepsilon$  and  $\omega$ . solver turb='pyamg', 'pyamgx' (solved on the GPU), 'gmres', 'lgmres', 'cgnr', 'cgne', 'fgmres', 'bicgstab', 'tdma'
- solver vel: Python sparse matrix or pyAMG solver for  $\bar{u}$ ,  $\bar{v}$  and  $\bar{w}$ . solver vel='pyamg', 'pyamgx' (GPU), 'gmres', 'lgmres', 'cgnr', 'cgne', 'fgmres', 'bicgstab', 'tdma'
- sormax: convergence criteria in outer iteration loop
- sp3d, su3d: discretization source terms,  $S_p$ ,  $S_U$
- u3d:  $\bar{u}$  velocity
- u3d mean: time-averaged  $\bar{u}$  velocity,  $\langle \bar{u} \rangle$
- u bc east, u bc north, u bc south, u bc west, u bc high, u bc low: boundary values of  $\bar{u}$  at east, north, south, west, and high/low boundary. Default: 0
- u bc east type, u bc north type, u bc south type, u bc west type: see below
- u bc high type, u bc high low: type of b.c. for  $\bar{u}$  ('d'=Dirichlet, 'n'=Neumann' or '2'= $\partial^2 u / \partial n^2 = 0$ ). Default: Dirichlet
- urfvis: under-relaxation factor for turbulent viscosity

usynt\_inlet: synthetic inlet fluctuation in the x direction,  $(\mathcal{V}'_1)_m$ , see [11.9](#page-27-0)

- <code>uu3d\_stress:</code> <code>time-averaged</code> resolved stress,  $\langle v_1'^2\rangle$
- <code>uv3d\_stress:</code> <code>time-averaged</code> resolved stress,  $\langle \overline{v'_1v'_2} \rangle$

### A. Variables in pyCALC-LES 79

v3d:  $\bar{v}$  velocity

v3d mean: time-averaged  $\bar{v}$  velocity,  $\langle \bar{v} \rangle$ 

- v bc east, v bc north, v bc south, v bc west, v bc east, v bc high, v bc low: boundary values of  $\bar{v}$  at east, north, south, west and high/low boundary. Default: 0
- v bc east type, v bc north type, v bc south type, v bc west type: see below
- v bc high type, v bc low type: type of b.c. for  $\bar{v}$  ('d'=Dirichlet, 'n'=Neumann' or '2'= $\partial^2 v / \partial n^2 = 0$ ). Default: Dirichlet

vis3d: total viscosity,  $\nu + \nu_t$ 

vis3d mean: time-averaged total viscosity,  $\langle v_t + v \rangle$ 

viscos: viscosity,  $\nu$ . Note that  $\nu = \mu$  since  $\rho = 1$ .

vol: volume of a control volume

vsynt\_inlet: synthetic inlet fluctuation in the y direction,  $(\mathcal{V}'_2)_m$ , see [11.9](#page-27-0)

vtk: if TRUE, save results in VTK format

vtk file name: file name of VTK output files

vtk movie: if TRUE, save results every itstep save time step in VTK format

<code>vv3d\_stress:</code> <code>time-averaged</code> resolved stress,  $\langle \overline{v'^2_2} \rangle$ 

w3d:  $\bar{w}$  velocity

w3d mean: time-averaged  $\bar{w}$  velocity,  $\langle \bar{w} \rangle$ 

- w bc east, w bc north, w bc south, w bc west, w bc low, w bc high: boundary values of  $\bar{w}$  at east, north, south, west, and high/low boundary. Default: 0
- w bc east type, w bc north type, w bc south type, w bc west type: see below
- w bc high type, w bc low type: type of b.c. for  $\bar{w}$  ('d'=Dirichlet, 'n'=Neumann' or '2'= $\partial^2 w / \partial n^2 = 0$ ). Default: Dirichlet
- wale: the WALE model is used

wsynt\_inlet: synthetic inlet fluctuation in the z direction,  $(\mathcal{V}'_3)_m$ , see [11.9](#page-27-0)

<code>ww3d\_stress:</code> <code>time-averaged</code> resolved stress,  $\langle v^{2}_{3} \rangle$ 

 $x2d$ : the x coordinate of a corner of a control volume, see Fig. [1.3](#page-8-0)

 $xp2d$ : the x coordinate of the center of a control volume, see Fig. [1.3](#page-8-0)

 $y2d$ : the y coordinate of a corner of a control volume, see Fig. [1.3](#page-8-0)

 $yp2d$ : the y coordinate of the center a control volume, see Fig. [1.3](#page-8-0)

z: the z coordinate of the face of a control volume, see Fig. [1.4](#page-9-0)

zmax: extent of the computational domain in the  $z$  direction

 $zp:$  the *z* coordinate of the center of a control volume, see Fig. [1.4](#page-9-0)

## B Sparse matrix format in Python

**pyCALC-LES** uses the sparse solvers available in Python. The coefficients  $a_W, a_E, a_S, a_N, a_L, a_H, a_P, S_u$ must be converted to Python's sparse matrix format. Hence, there are seven diagonals. When cyclic boundary conditions are used  $(cyclic_x and/or cyclic_z)$ , there will be two additional diagonals for each cyclic boundary condition. This means that the cyclic boundary conditions are treated implicitly.

The Python solvers linalg.lgmres, linalg.gmres, linalg.cgnr, linalg.fgmres, linalg.bicgstab or the algebraic multigrid solver pyAMG [\[1\]](#page-85-0) may be used for all variables. For the pressure, pyAMG is always used.

Below, the full coefficient matrix, A, is shown for a couple of cases with and without cyclic boundary conditions..

**B.1** 2D grid,  $ni \times nj = (3, 4)$ 

 $\longrightarrow$  j and N

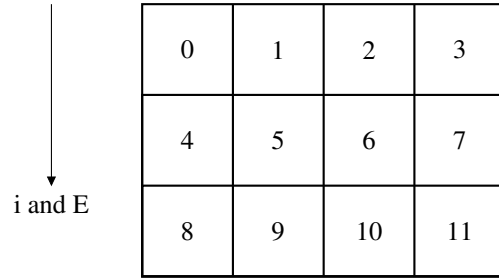

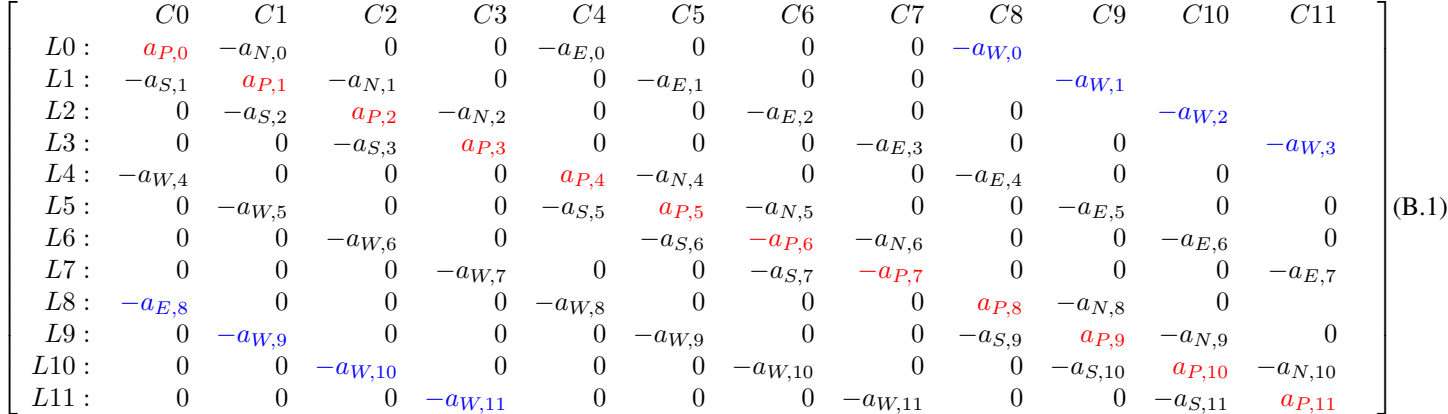

B.1. 2D grid,  $ni \times nj = (3, 4)$  81

Figure B.1: Matrix for 2D flow.  $ni \times nj = (3, 4)$ . Cyclic in x. The coefficients due to cyclic boundary conditions are colored in blue.

B.2. 2D grid,  $ni \times nj = (3, 2)$  82

# **B.2** 2D grid,  $ni \times nj = (3, 2)$

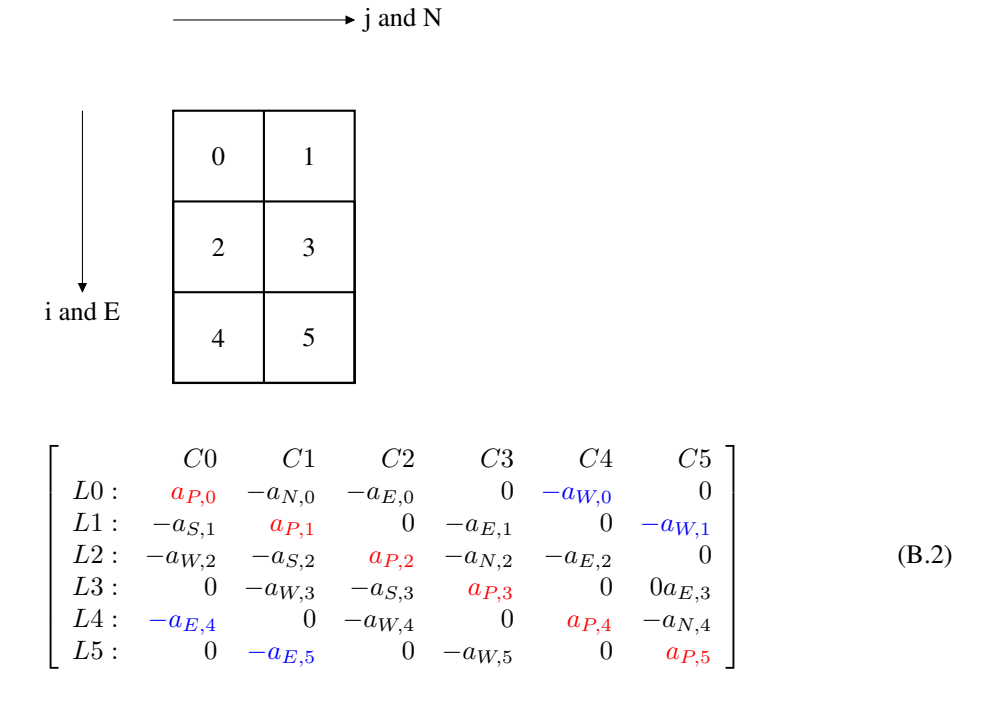

Figure B.2: Matrix, A, for 2D flow.  $ni \times nj = (3, 2)$ . Cyclic in x. The coefficients due to cyclic boundary conditions are colored in blue.

 $\lceil$  $\overline{\phantom{a}}$  $\overline{1}$  $\overline{1}$  $\overline{1}$  $\overline{1}$  $\overline{1}$  $\overline{1}$  $\overline{1}$  $\overline{1}$  $\overline{1}$  $\overline{1}$  $\overline{1}$  $\overline{1}$  $\overline{1}$  $\overline{1}$  $\overline{1}$  $\overline{1}$  $\overline{1}$  $\overline{1}$  $\overline{\phantom{a}}$  $\overline{1}$ 

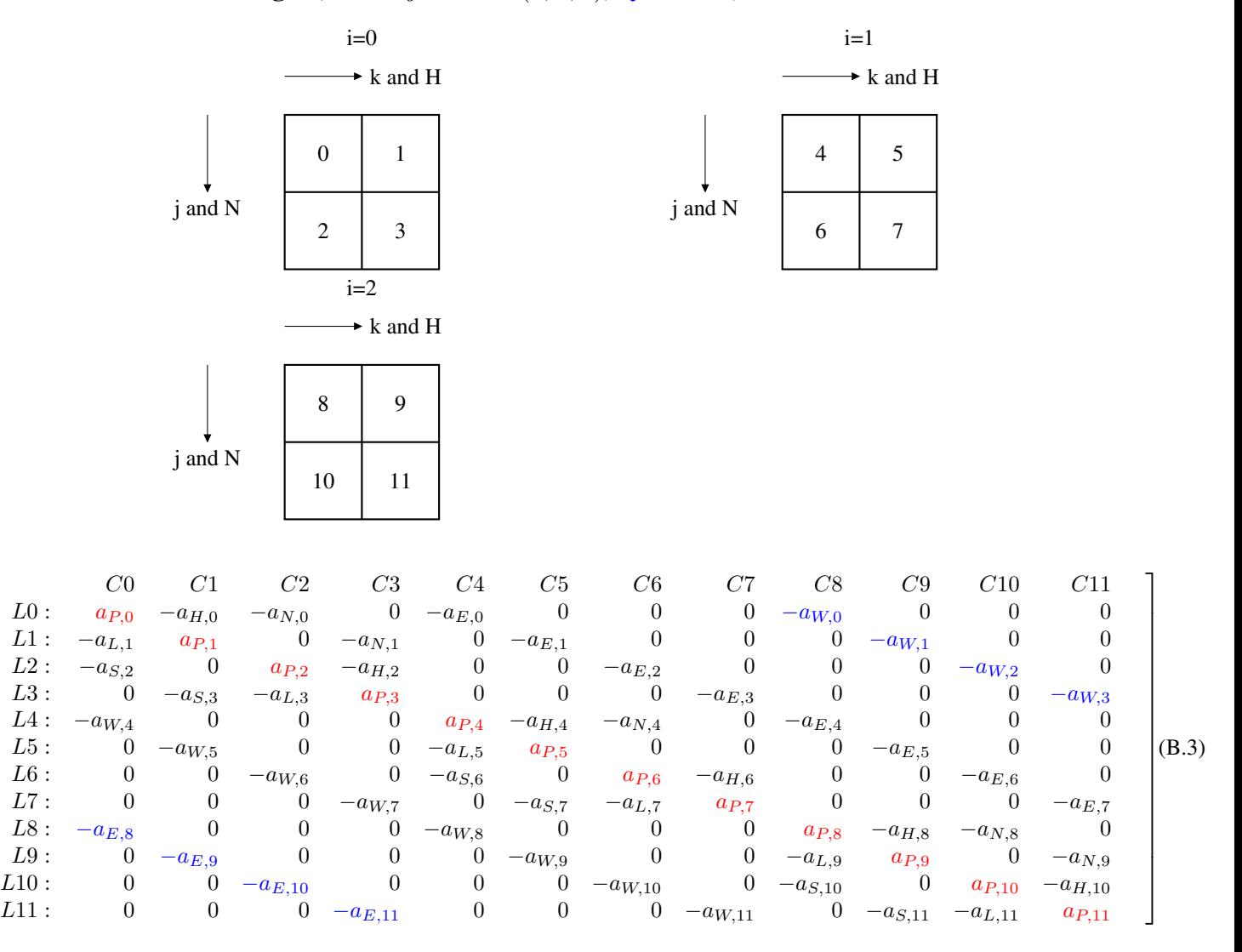

# **B.3** 3D grid,  $ni \times nj \times nk = (3, 2, 2)$ , cyclic in x,i

Figure B.3: Matrix, A, for 3D flow.  $ni \times nj \times nk = (3, 2, 2)$ . Cyclic in x. The coefficients due to cyclic boundary conditions are colored in blue.

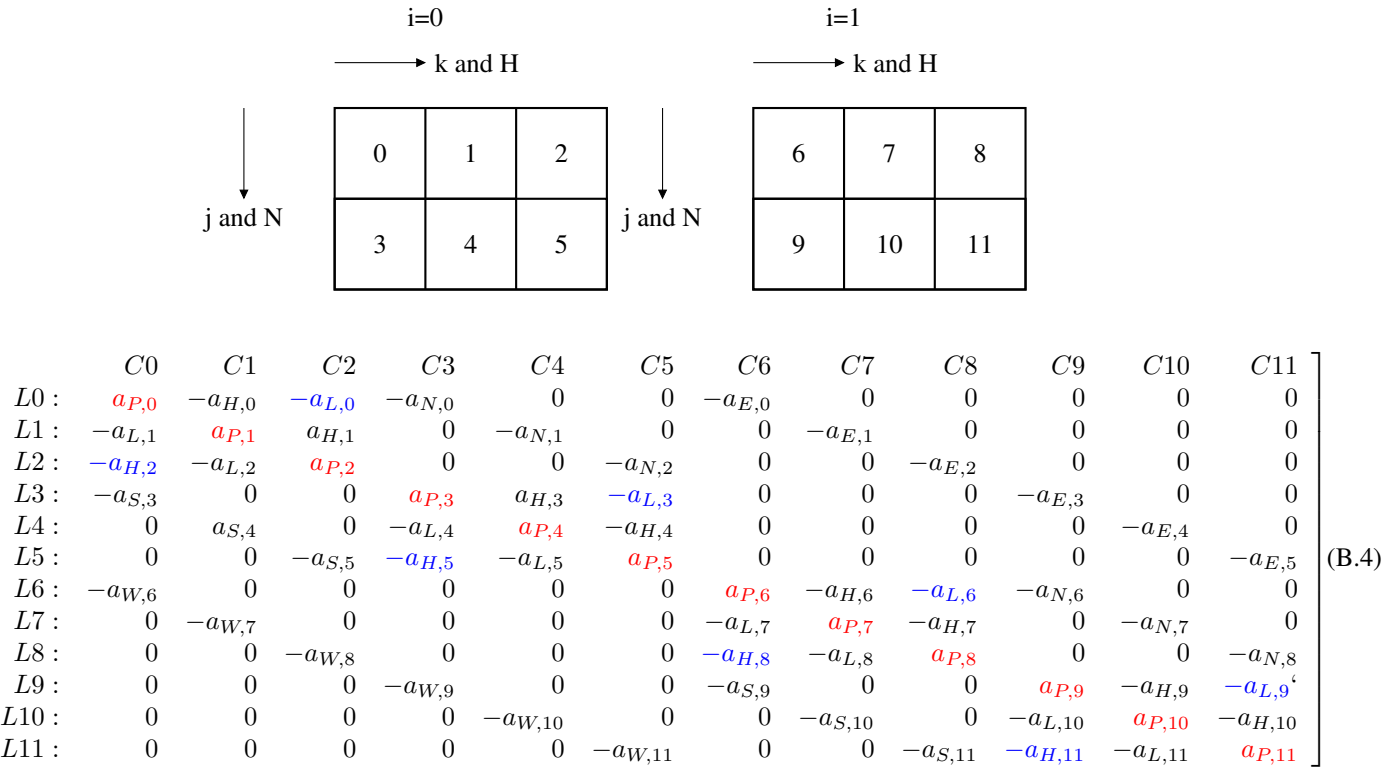

## **B.4** 3D grid,  $ni \times nj \times nk = (2, 2, 3)$ , cyclic in z,k

<span id="page-83-0"></span>Figure B.4: Matrix, A, for 3D flow.  $ni \times nj \times nk = (2, 2, 3)$ . Cyclic in and z. The coefficients due to cyclic boundary conditions are colored in blue.

# C Using pyAMGx on GPU

If you don't do the installation described below, you must de-activate pyAMGx by commenting the line which imports  $pyAMGX$  at the top of  $pyCALC-LES.py$ , i.e.

#import pyamgx

pyAMGx is a Python interface to the NVIDIA AMGX library. pyAMGx can be used to construct complex solvers and preconditioners to solve sparse sparse linear systems on the GPU. pyAMGx has been tested only on Linux, though it should be possible to install on Windows as well.

Your computer must have a (compatible) nVidea graphics card. You can check which graphics card you have with the Linux command

lspci

 $\lceil$  $\overline{\phantom{a}}$  $\overline{1}$  $\overline{1}$  $\overline{1}$  $\overline{1}$  $\overline{1}$  $\overline{1}$  $\overline{1}$  $\overline{1}$  $\overline{1}$  $\overline{1}$  $\overline{1}$  $\overline{\phantom{a}}$  $\overline{\phantom{a}}$  $\overline{\phantom{a}}$  $\overline{\phantom{a}}$  $\overline{\phantom{a}}$  $\overline{\phantom{a}}$  $\overline{\phantom{a}}$  $\overline{1}$  $\overline{\phantom{a}}$ 

> Look for the line starting with **lUSB** controller: Start by getting the nVidia CUDA toolkit. In Ubuntu, type

sudo apt install nvidia-cuda-toolkit

You may also have to install drivers with the command

```
sudo ubuntu-drivers autoinstall
```
After installation you can check the installation

nvcc -version

You need to install the AMGX library. Instructions are found at [here.](https://github.com/NVIDIA/AMGX) When installing AMGX, I encountered a couple of problems:

• I had to install  $qcc-9$  and  $q++-9$  as

```
1. sudo apt install gcc-9
2. sudo apt install g++-9
```
- I don't have MPI. Hence, I must use the command cmake -D CMAKE NO MPI="TRUE" ../
- When running cmake ../ I had to change the file ../examples/CMakeLists.txt. I replaced the line

```
\intinclude_directories("${CMAKE_CURRENT_SOURCE_DIR } /../ include"\\
" ${CMAKE CUDA TOOLKIT INCLUDE DIRECTORIES} " )
```
by

```
in c l u d e _d i r e c t o r i e s ("../ in c l u d e " "/ u s r / l i b / c u d a /")
```
On Ubuntu, I had to download and install Nvidia drivers. I did that by using Ubuntu's Software updater. Then I chose Settings/Additional Drivers/ and ticked 'Using NVIDIA driver metapackage . . . '. Now download pyAMGx and install it. You find instructions [here.](https://pyamgx.readthedocs.io/en/latest/install.html)

On my Ubuntu 23.4, I had to set

```
export C_INCLUDE_PATH=$AMGX_DIR/include:$C_INCLUDE_PATH
export LD_LIBRARY_PATH=$AMGX_DIR/build:$LD_LIBRARY_PATH
export CPLUS_INCLUDE_PATH=$C_INCLUDE_PATH
export LIBRARY_PATH=$LD_LIBRARY_PATH
```
#### before installing pyamgx To select the pyamgx solver in pyCALC-LES, set

```
solver_p='pyamgx_p'
solver_vel='pyamgx'
solver_turb'pyamgx'
```
in setup\_case.

### **References**

- <span id="page-85-0"></span>[1] L. N. Olson and J. B. Schroder. PyAMG: Algebraic multigrid solvers in Python v4.0, 2018. URL <https://github.com/pyamg/pyamg>. Release 4.0.
- [2] J. Hansson. Implementing GPU acceleration into the pyCALC-LES code using CuPy. Phd course report, Division of Fluid Dynamics, Department of Mechanics and Maritime Sciences, Chalmers University of Technology, Göteborg, Sweden, 2023.
- [3] B. P. Leonard. A stable and accurate convective modelling based on quadratic upstream interpolation. *Computational Methods in Applied Mechanical Engineering*, 19:59–98, 1979.
- [4] L. Davidson. LES of recirculating flow without any homogeneous direction: A dynamic one-equation subgrid model. In K. Hanjalic and T. W. J. Peeters, editors, ´ *2nd Int. Symp. on Turbulence Heat and Mass Transfer*, pages 481–490, Delft, 1997. Delft University Press.
- [5] A. Srinath. pyamgx GPU accelerated multigrid library for Python  $\mathcal{F}$ , 2018.
- [6] J. Smagorinsky. General circulation experiments with the primitive equations. *Monthly Weather Review*, 91:99–165, 1963.
- [7] F. Nicoud and F. Ducros. Subgrid-scale stress modelling based on the square of the velocity gradient tensor. *Flow, Turbulence and Combustion*, 62(3):183–200, 1999.
- [8] J. Ma, S.-H. Peng, L. Davidson, and F. Wang. A low Reynolds number partiallyaveraged Navier-Stokes model for turbulence. In *8th International ERCOFTAC Symposium on Engineering Turbulence, Modelling and Measurements*, Marseille, France, 9-11 June, 2010.
- [9] J. Ma, S.-H. Peng, L. Davidson, and F. Wang. A low Reynolds number variant of Partially-Averaged Navier-Stokes model for turbulence. *International Journal of Heat and Fluid Flow*, 32(3):652–669, 2011. doi: 10.1016/j.ijheatfluidflow.2011. 02.001. URL [http://dx.doi.org/10.1016/j.ijheatfluidflow.](http://dx.doi.org/10.1016/j.ijheatfluidflow.2011.02.001) [2011.02.001](http://dx.doi.org/10.1016/j.ijheatfluidflow.2011.02.001). 10.1016/j.ijheatfluidflow.2011.02.001.
- [10] K. Abe, T. Kondoh, and Y. Nagano. A new turbulence model for predicting fluid flow and heat transfer in separating and reattaching flows - 1. Flow field calculations. *Int. J. Heat Mass Transfer*, 37(1):139–151, 1994.
- [11] L. Davidson and C. Friess. A new formulation of  $f_k$  for the PANS model. *Journal of Turbulence*, pages 1–15, 2019. doi: 10.1080/14685248.2019.1641605. URL <http://dx.doi.org/10.1080/14685248.2019.1641605>.
- [12] R. Schiestel and A. Dejoan. Towards a new partially integrated transport model for coarse grid and unsteady turbulent flow simulations. *Theoretical and Computational Fluid Dynamics*, 18(6):443–468, 2005. URL [https://doi.org/](https://doi.org/10.1007/s00162-004-0155-z) 10.1007/s00162-5004-50155-5z.
- [13] B. Chaouat and R. Schiestel. A new partially integrated transport model for subgrid-scale stresses and dissipation rate for turbulent developing flows. *Physics of Fluids*, 17(065106), 2005.
- [14] D. C. Wilcox. Reassessment of the scale-determining equation. *AIAA Journal*, 26(11):1299–1310, 1988.
- [15] L. Davidson. Inlet boundary conditions for embedded LES. In *First CEAS European Air and Space Conference*, 10-13 September, Berlin, 2007.
- [16] L. Davidson. Hybrid LES-RANS: Inlet boundary conditions for flows including recirculation. In *5th International Symposium on Turbulence and Shear Flow Phenomena*, volume 2, pages 689–694, 27-29 August, Munich, Germany, 2007.
- [17] N. Jarrin, S. Benhamadouche, D. Laurence, and R. Prosser. A synthetic-eddymethod for generating inflow conditions for large-eddy simulations. *International Journal of Heat and Fluid Flow*, 27(4):585–593, 2006.
- [18] M. Billson. *Computational Techniques for Turbulence Generated Noise*. PhD thesis, Dept. of Thermo and Fluid Dynamics, Chalmers University of Technology, Göteborg, Sweden, 2004.
- [19] M. Billson, L.-E. Eriksson, and L. Davidson. Jet noise prediction using stochastic turbulence modeling. AIAA paper 2003-3282, 9th AIAA/CEAS Aeroacoustics Conference, 2003.
- [20] L. Davidson and M. Billson. Hybrid LES/RANS using synthesized turbulent fluctuations for forcing in the interface region. *International Journal of Heat and Fluid Flow*, 27(6):1028–1042, 2006.
- [21] L. Davidson. Hybrid LES-RANS: Inlet boundary conditions. In B. Skallerud and H. I. Andersson, editors, *3rd National Conference on Computational Mechanics – MekIT'05 (invited paper)*, pages 7–22, Trondheim, Norway, 2005.
- [22] L. Davidson. Hybrid LES-RANS: Inlet boundary conditions for flows with recirculation. In *Second Symposium on Hybrid RANS-LES Methods*, Corfu island, Greece, 2007.
- [23] L. Davidson. Using isotropic synthetic fluctuations as inlet boundary conditions for unsteady simulations. *Advances and Applications in Fluid Mechanics*, 1(1): 1–35, 2007.
- [24] L. Davidson. Fluid mechanics, turbulent flow and turbulence modeling  $\vec{\lambda}$ . eBook, Division of Fluid Dynamics, Dept. of Mechanics and Maritime Sciences, Chalmers University of Technology, Gothenburg, 2021.
- [25] J. O. Hinze. *Turbulence*. McGraw-Hill, New York, 2nd edition, 1975.
- [26] J. R. Welty, C. E. Wicks, and R. E. Wilson. *Fundamentals of Momentum, Heat, and Mass Transfer*. John Wiley & Sons, New York, 3 edition, 1984.
- [27] L. Davidson. HYBRID LES-RANS: Inlet boundary conditions for flows with recirculation. In *Advances in Hybrid RANS-LES Modelling*, volume 97 of *Notes on Numerical Fluid Mechanics and Multidisciplinary Design*, pages 55–66. Springer Verlag, 2008.
- [28] S. Wallin and A. V. Johansson. A new explicit algebraic Reynolds stress model for incompressible and compressible turbulent flows. *Journal of Fluid Mechanics*, 403:89–132, 2000.
- [29] M. Irannezhad. DNS of channel flow with finite difference method on a staggered grid. Msc thesis, Division of Fluid Dynamics, Department of Applied Mechanics, Chalmers University of Technology, Göteborg, Sweden, 2006.
- [30] L. Davidson. Two-equation hybrid RANS-LES models: A novel way to treat  $k$ and  $\omega$  at inlets and at embedded interfaces. *Journal of Turbulence*, 18(4):291– 315, 2017. doi: 10.1080/14685248.2017.1281417. URL [http://dx.doi.](http://dx.doi.org/10.1080/14685248.2017.1281417) [org/10.1080/14685248.2017.1281417](http://dx.doi.org/10.1080/14685248.2017.1281417).
- [31] S. Arvidson, L. Davidson, and S.-H. Peng. Interface methods for grey-area mitigation in turbulence-resolving hybrid RANS-LES. *International Journal of Heat and Fluid Flow*, 73:236–257, 2018.
- [32] L. Davidson and C. Friess. Detached eddy simulations: Analysis of a limit on the dissipation term for reducing spectral energy transfer at cut-off<sup> $\lambda$ </sup>. In *13th International ERCOFTAC Symposium on Engineering Turbulence Modelling and Measurements (ETMM13), Rhodes/Digital, Greece 15-17 September*, 2021.
- [33] L. Davidson and C. Friess. Detached eddy simulations: Analysis of a limit on the dissipation term for reducing spectral energy transfer at cut-off (in review). *International Journal of Heat and Fluid Flow*, 2022.
- [34] M. Shur, P.R. Spalart, M.K. Strelets, and A.K. Travin. Synthetic turbulence generators for RANS-LES interfaces in zonal simulations of aerodynamic and aeroacoustic problems. *Flow, Turbulence and Combustion*, 93:69–92, 2014.
- [35] M. Carlsson, L. Davidson, S.-H. Peng, and S. Arvidson. Investigation of turbulence injection methods in large eddy simulation using a compressible flow solver. In *AIAA Science and Technology Forum and Exposition, AIAA SciTech Forum*, 2022.
- [36] L. Davidson. An introduction to turbulence models  $\sqrt{2}$ . Technical Report 97/2, Dept. of Thermo and Fluid Dynamics, Chalmers University of Technology, Gothenburg, 1997.
- [37] Bastian Nebenführ and Lars Davidson. Large-eddy simulation study of thermally stratified canopy flow. *Boundary-Layer Meteorology*, pages 1–24, 2015. ISSN 0006-8314. doi: 10.1007/s10546-5015-50025-59. URL [http://dx.doi.](http://dx.doi.org/10.1007/s10546-015-0025-9) org/10.1007/s10546-s015-s0025-s9.
- <span id="page-87-0"></span>[38] L. Davidson. Using Machine Learning for formulating new wall functions for Large Eddy Simulation: A second attempt $\overline{A}$ . Technical report, Division of Fluid Dynamics, Dept. of Mechanics and Maritime Sciences, Chalmers University of Technology, Gothenburg, 2022.